Bedienungsanleitung

**MPW - 25/42kW BIS 1MW** 

# **a** multipower

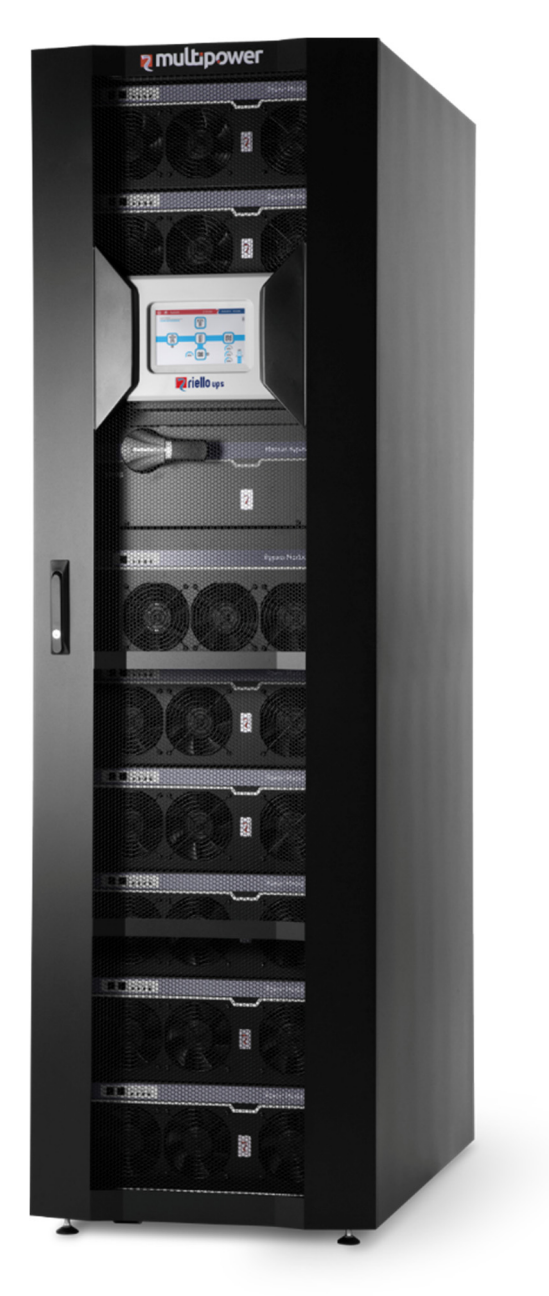

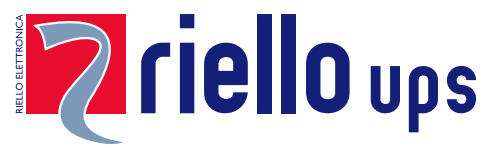

# *EINLEITUNG*

Wir danken Ihnen für die Wahl eines Riello-Produktes.

Unser Unternehmen ist auf die Planung, Entwicklung und Herstellung von unterbrechungsfreien Stromversorgungsanlagen (USV) spezialisiert.

Die in diesem Handbuch beschriebene USV ist ein hochwertiges Produkt, das entwickelt und hergestellt wurde, um Ihnen bestmögliche Leistungen zu garantieren.

Diese Anleitung enthält detaillierte Anweisungen zur Installation und Bedienung der USV-Anlage. **Für Informationen zur Bedienung und zur Erzielung maximaler Leistungen der Anlage muss die Bedienungsanleitung in der Nähe der USV stets griffbereit aufbewahrt und VOR ARBEITEN AN DER USV ZU RATE GEZOGEN WERDEN.** 

**HINWEIS:** Einige Abbildungen in diesem Handbuch dienen nur zur Veranschaulichung und stellen die Gerätekomponenten evtl. nicht maßstabsgetreu dar.

### *SICHERHEITSHINWEISE*

Lesen Sie vor allen Arbeiten an der modularen USV Anlage das zugehörige Sicherheitshandbuch.

## *UMWELTSCHUTZ*

Bei der Entwicklung seiner Produkte widmet das Unternehmen der Untersuchung von Umweltaspekten großzügige Ressourcen. Sie erfüllen die im Umweltmanagementsystem des Unternehmens festgelegten Anforderungen sowie alle gesetzlichen Bestimmungen.

Dieses Produkt enthält keine gefährlichen Stoffe wie FCKW, Chlorfluormethan oder Asbest.

Die Verpackung besteht aus RECYCLINGFÄHIGEM MATERIAL. Entsorgen Sie die einzelnen Materialien nach den im Einsatzland geltenden gesetzlichen Vorschriften. Die einzelnen Materialien sind in der folgenden Tabelle angegeben:

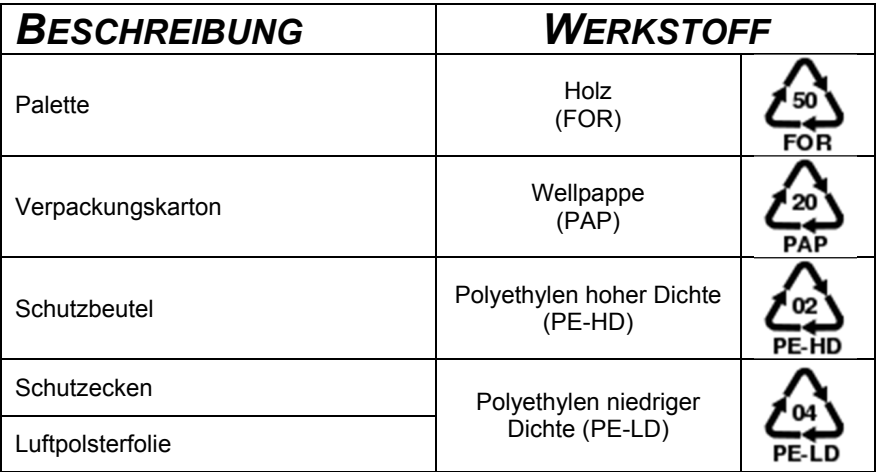

## *ENTSORGUNG DES PRODUKTS*

Die USV enthält Materialien, die bei der Entsorgung als GIFTIGE und GEFÄHRLICHE ABFÄLLE eingestuft sind, wie beispielsweise Platinen. Diese Materialien müssen gemäß der geltenden Gesetzgebung an entsprechende Sammelstellen übergeben werden. Mit einer sachgerechten Entsorgung leisten Sie einen wichtigen Beitrag zum Umwelt- und Gesundheitsschutz.

© Diese Dokumentation darf ohne vorherige schriftliche Zustimmung des Herstellers weder vollständig noch auszugsweise vervielfältigt werden.

Der Hersteller behält sich das Recht vor, das beschriebene Erzeugnis zu Zwecken der Verbesserung jederzeit und ohne Vorankündigung zu verändern.

# *INHALT*

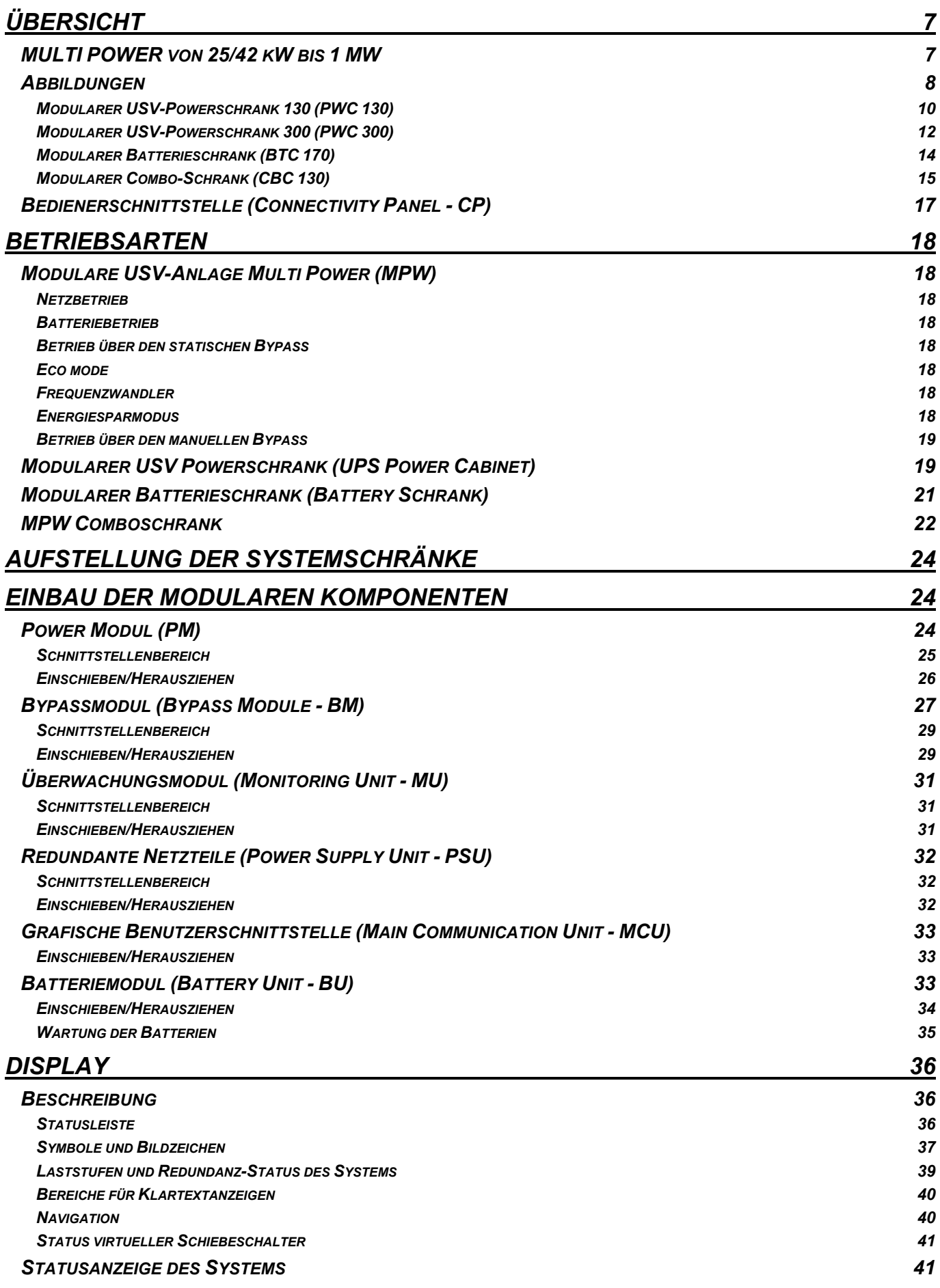

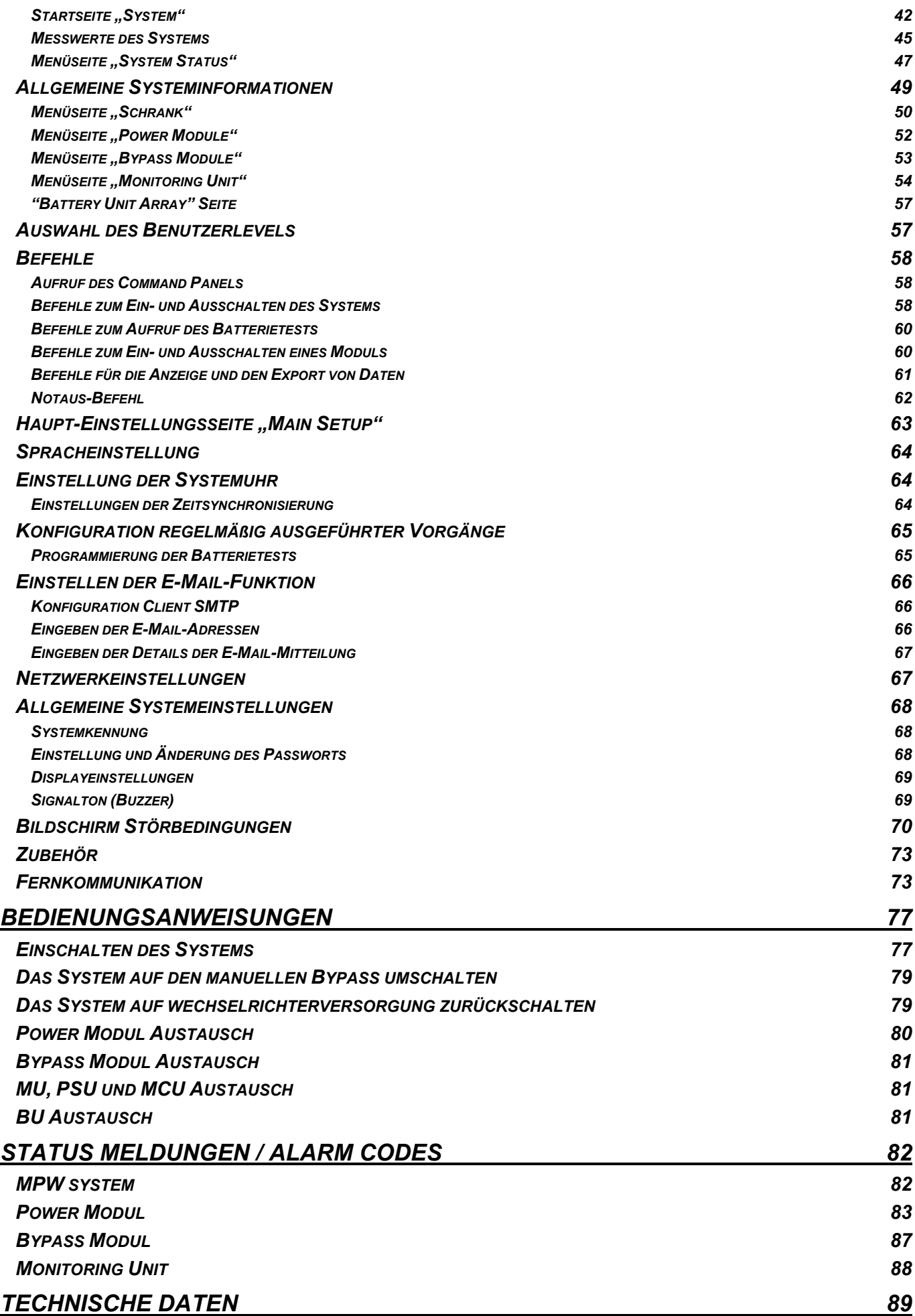

# **ÜBERSICHT**

# *MULTI POWER VON 25/42 KW BIS 1 MW*

Die modulare USV-Anlage Multi Power (MPW) wurde unter Verwendung modernster Techniken konstruiert und bietet maximale Ausfallsicherheit und optimale Leistungswerte. Die dreistufen NPC-Wechselrichter (NPC = Neutral Point Clamp) und die Steuerung des Eingangsleistungsfaktors (Power Factor Correction) garantieren höchste Leistung mit folgenden Merkmalen:

- EFFIZIENTER BETRIEB: Hoher Systemwirkungsgrad im Doppelwandler-Online-Betrieb.
- HOHE SKALIERBARKEIT: Die 25/42 kVA Powermodule mit einheitlichem Ausgangsleistungsfaktor (PF) bieten höchste Leistungsdichte bei sehr hoher Skalierbarkeit.
- MAXIMALE VERFÜGBARKEIT: Das Design der USV-Anlage sieht in jedem Powerschrank mindestens ein redundantes Powermodul (n+1) vor, um maximale Ausfallsicherheit und Verfügbarkeit zu gewährleisten.
- EINFACHE BEDIENUNG: Das Conectivity Modul ist mit seinem 7" Touchdisplay die Bedienerschnittstelle der USV-Anlage. Die einfache Navigation durch die mit Icons ausgestatteten Menüs gibt einen kompletten Überblick über den Systemstatus. Die Funktion der USV-Anlage ist auch bei Ausfall des Conectivity Moduls sichergestellt.

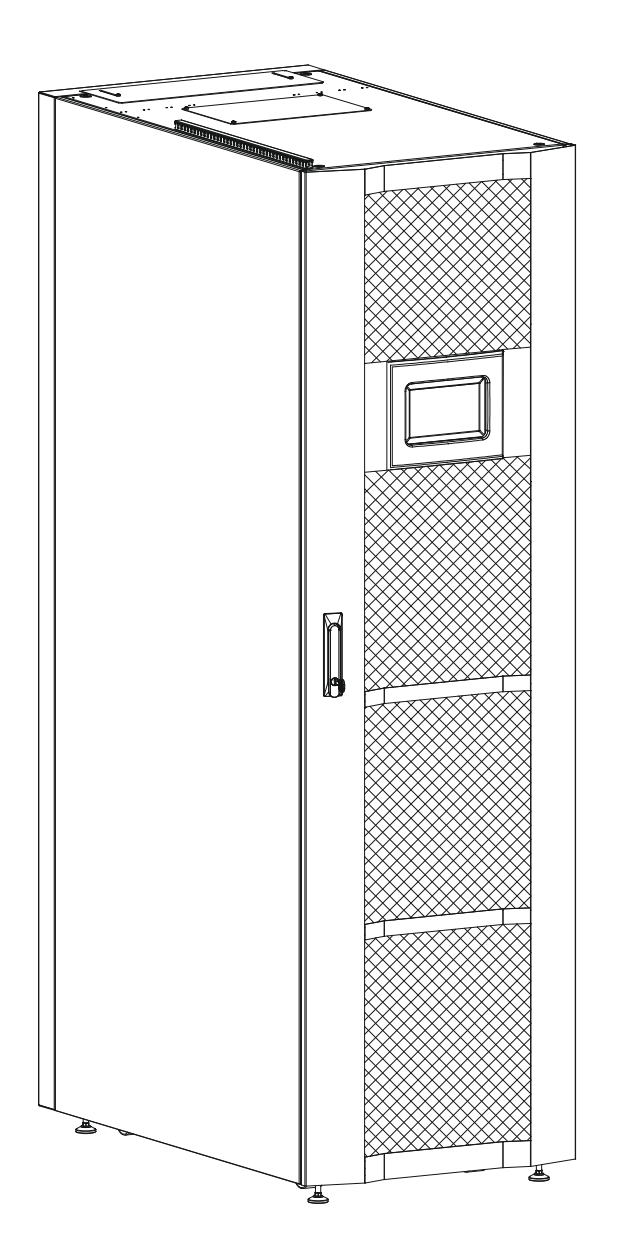

# *ABBILDUNGEN*

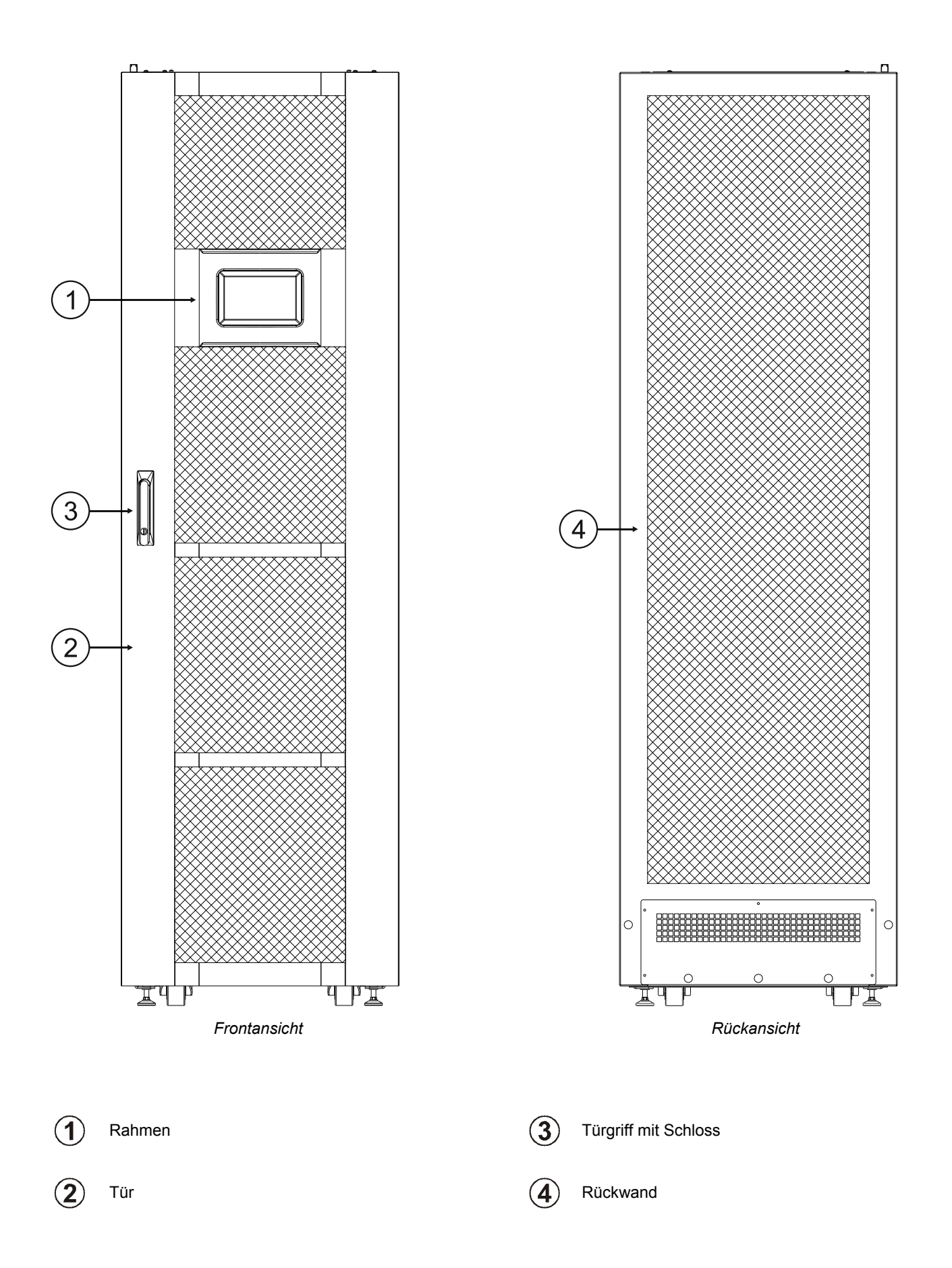

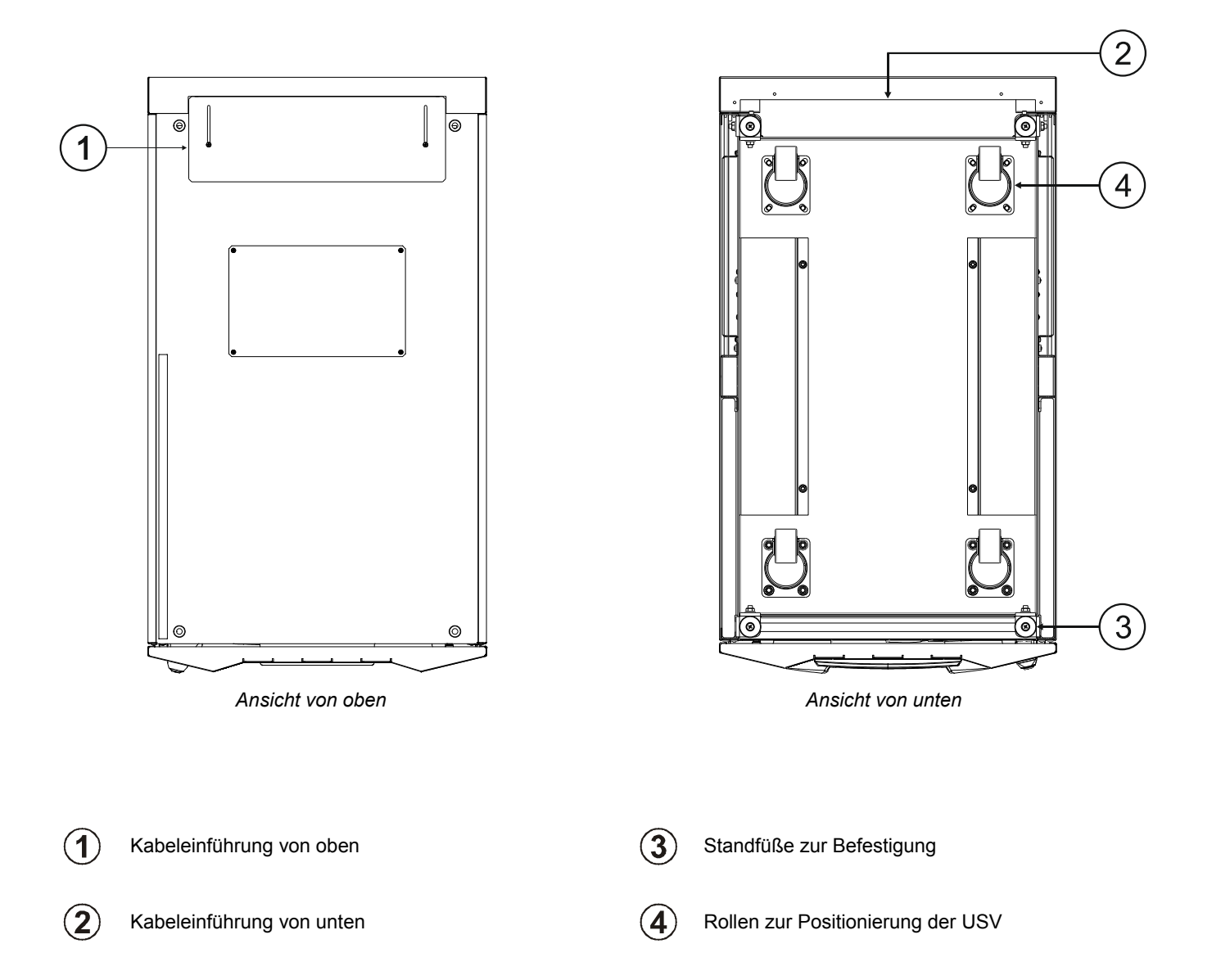

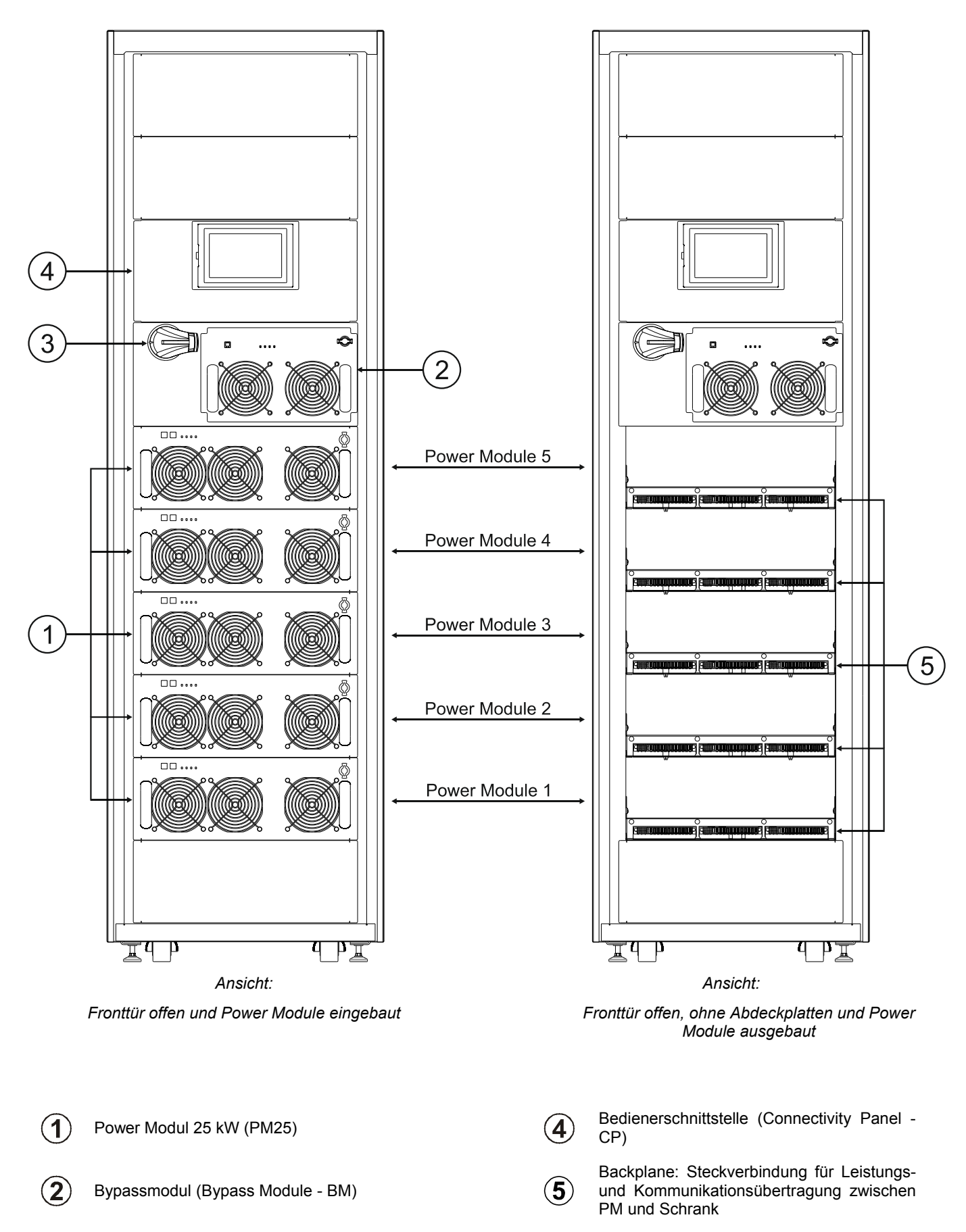

Handbypass (SWMB)

 $\mathbf{3}$ 

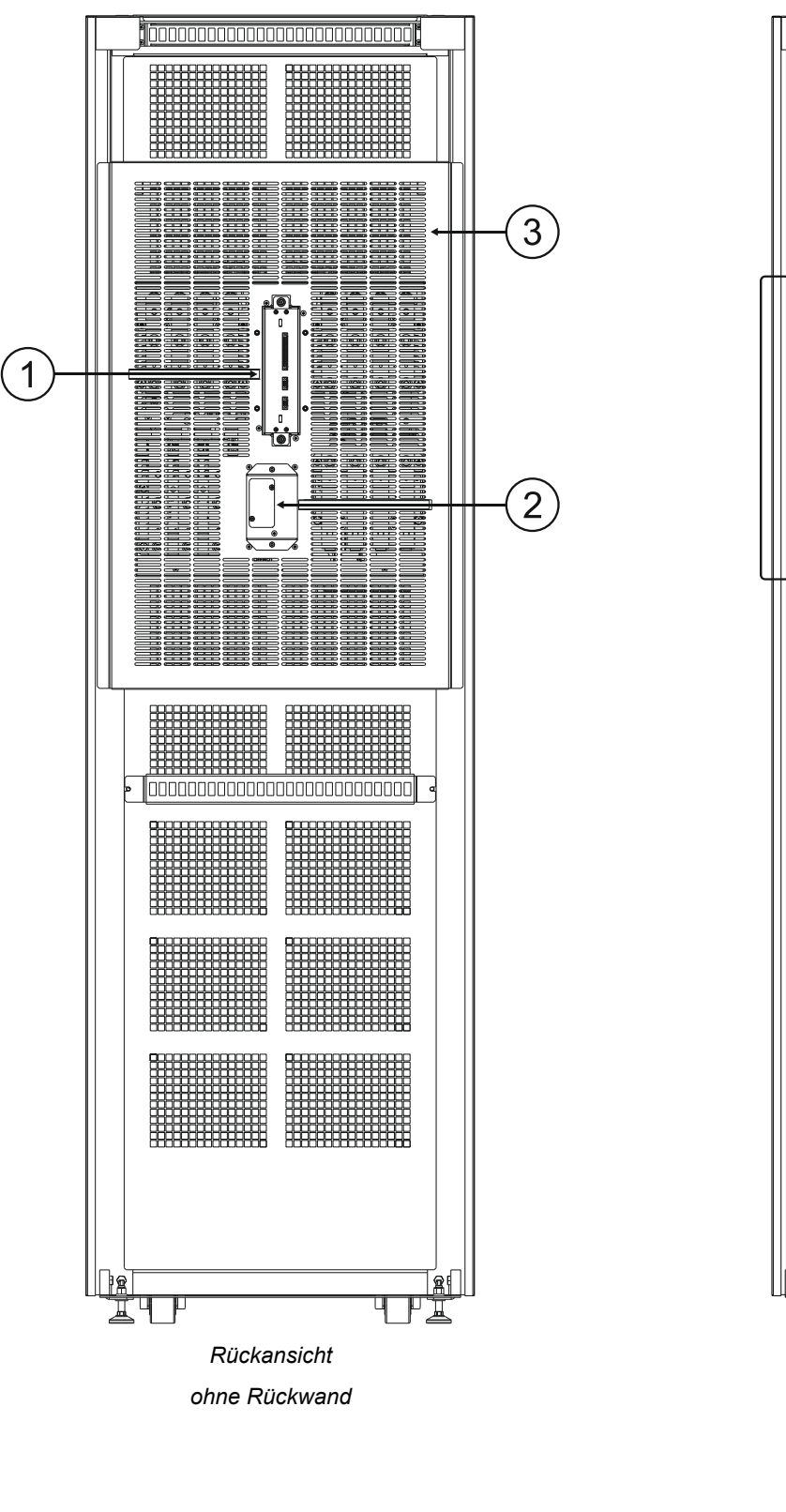

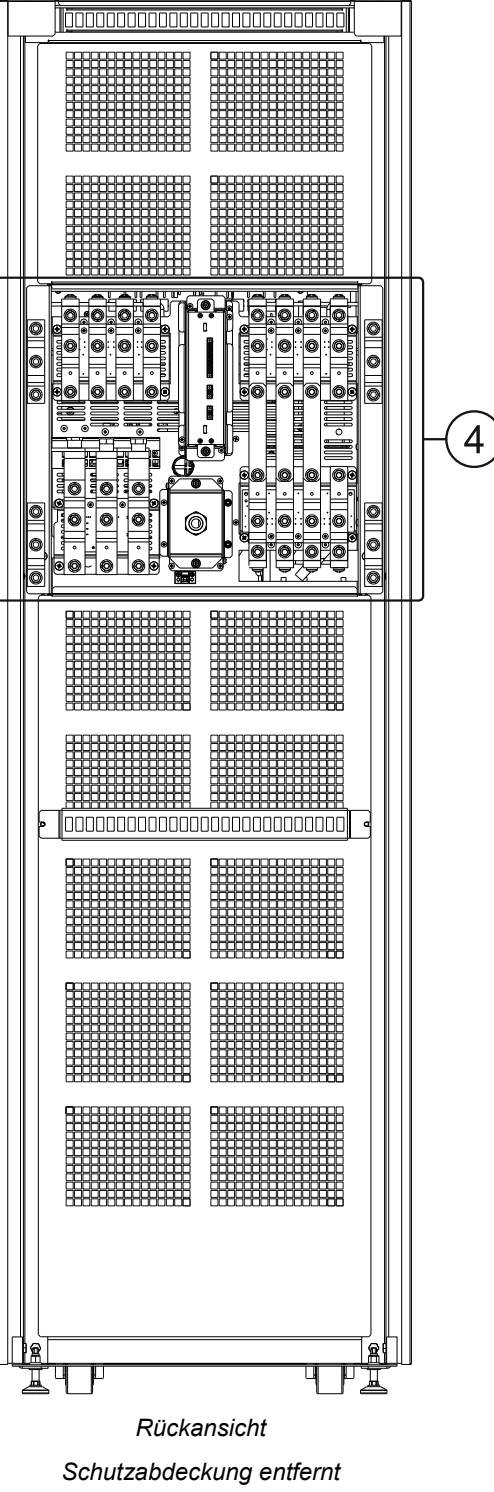

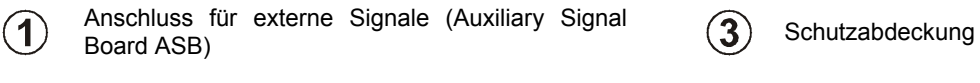

Relaiskarteneinschub  $(4)$  Anschlussbereich

 $\bf(2)$ 

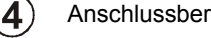

### *MODULARER USV-POWERSCHRANK 300 (PWC 300)*

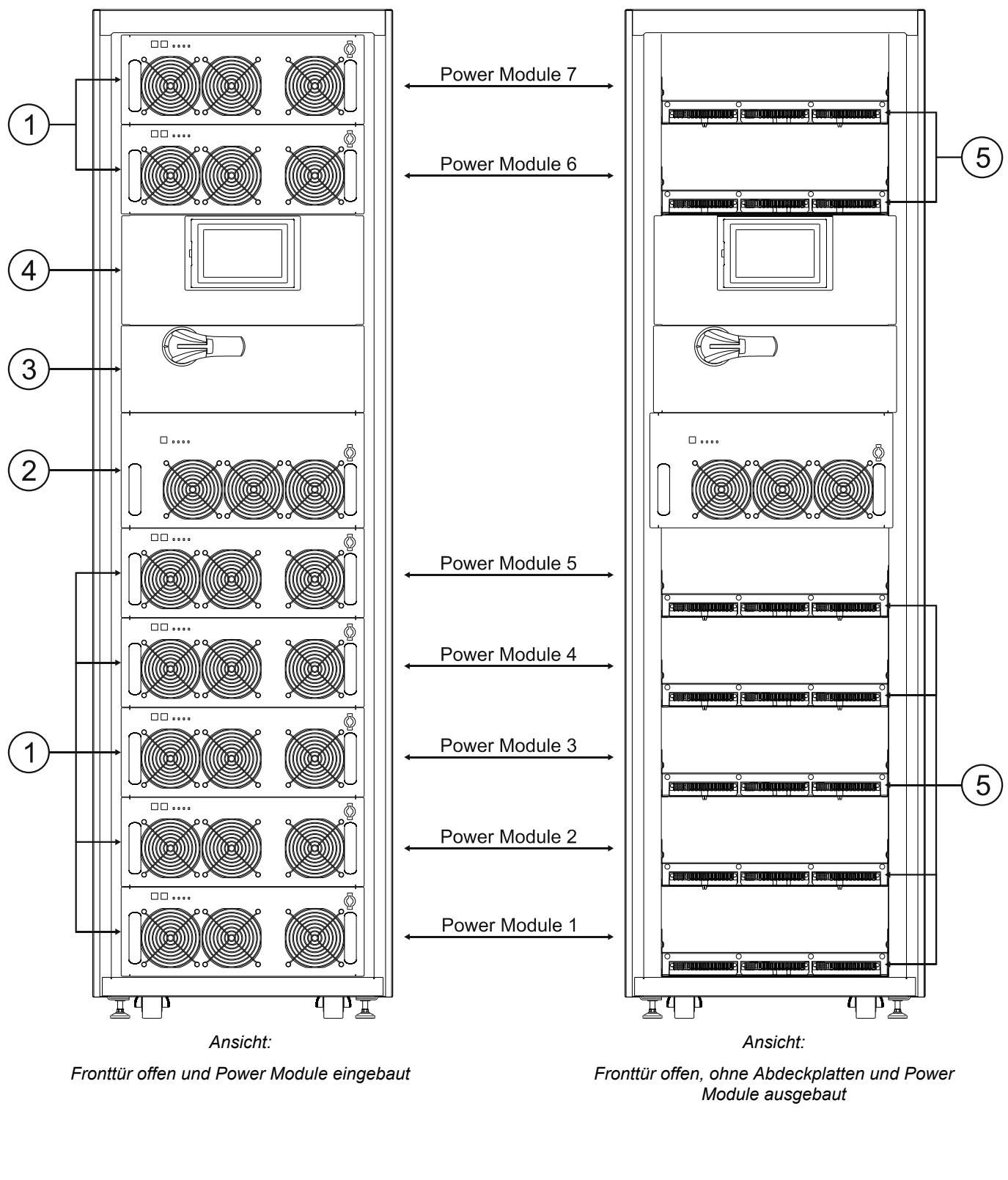

 $\mathbf{1}$ 

Bypassmodul (Bypass Module - BM)

Manueller Bypass  $(3)$ 

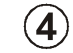

 $\left( 5\right)$ 

Power Modul (PM)  $\overline{A}$  Bedienerschnittstelle (Connectivity Panel -CP)

> Backplane: Steckverbindung für Leistungsund Kommunikationsübertragung zwischen PM und Schrank

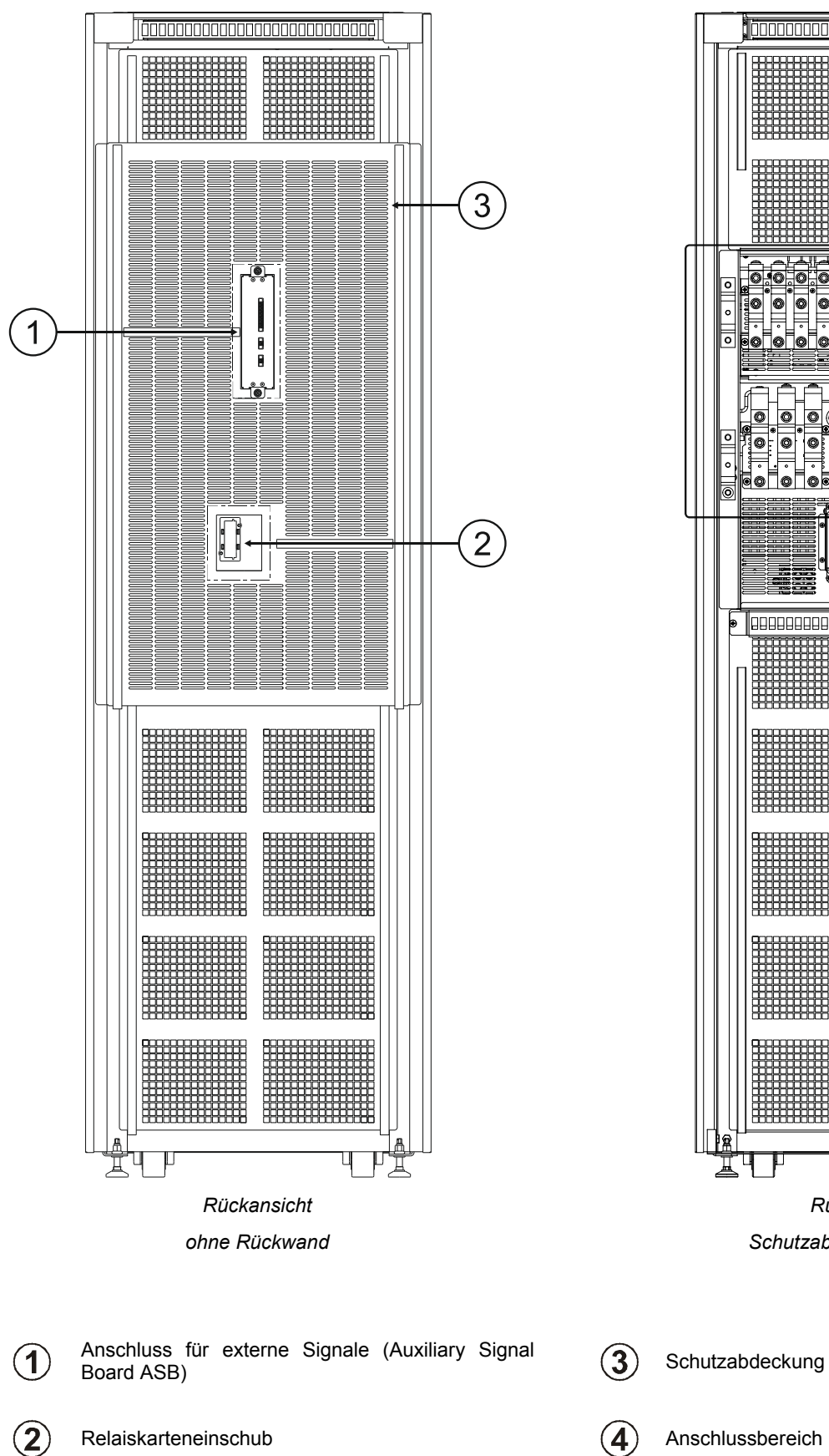

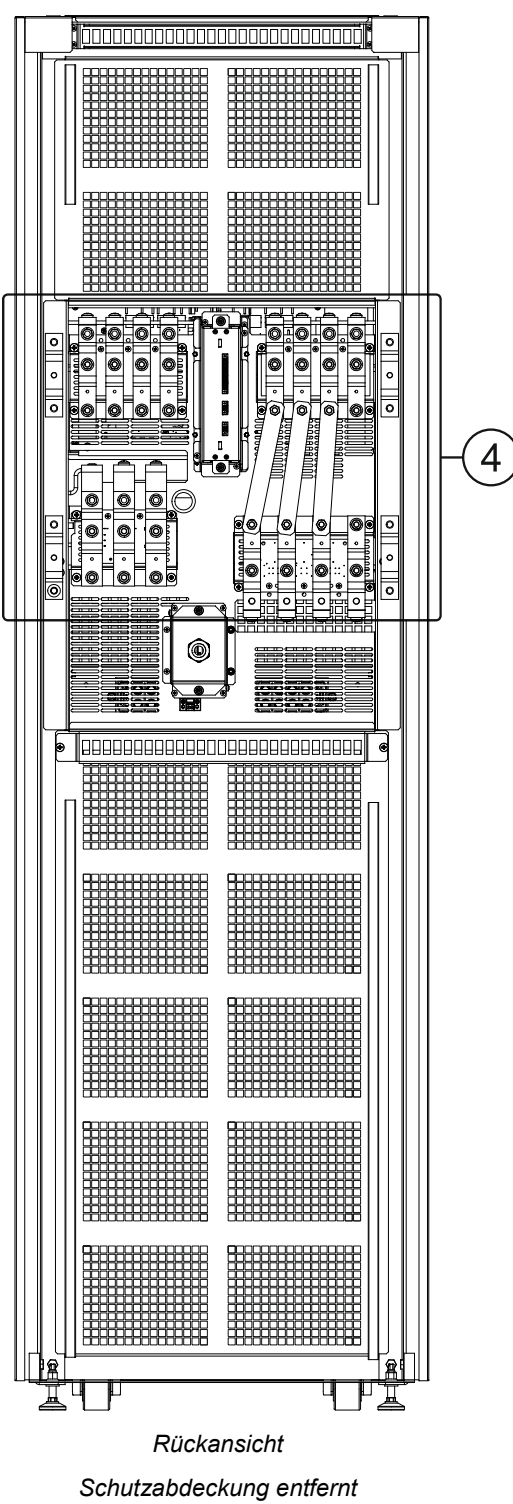

- 
- Relaiskarteneinschub  $(4)$  Anschlussbereich
- 

### *MODULARER BATTERIESCHRANK (BTC 170)*

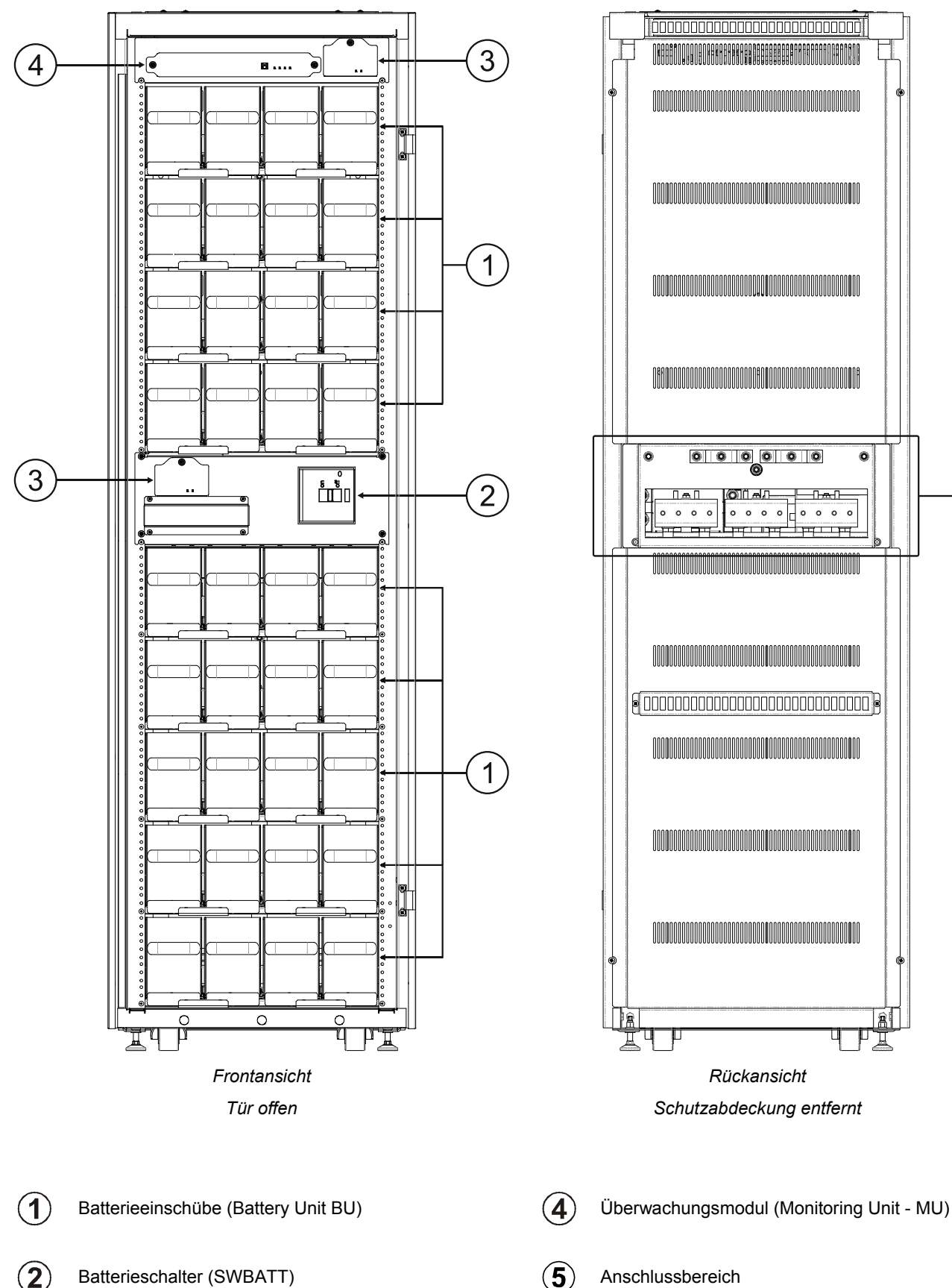

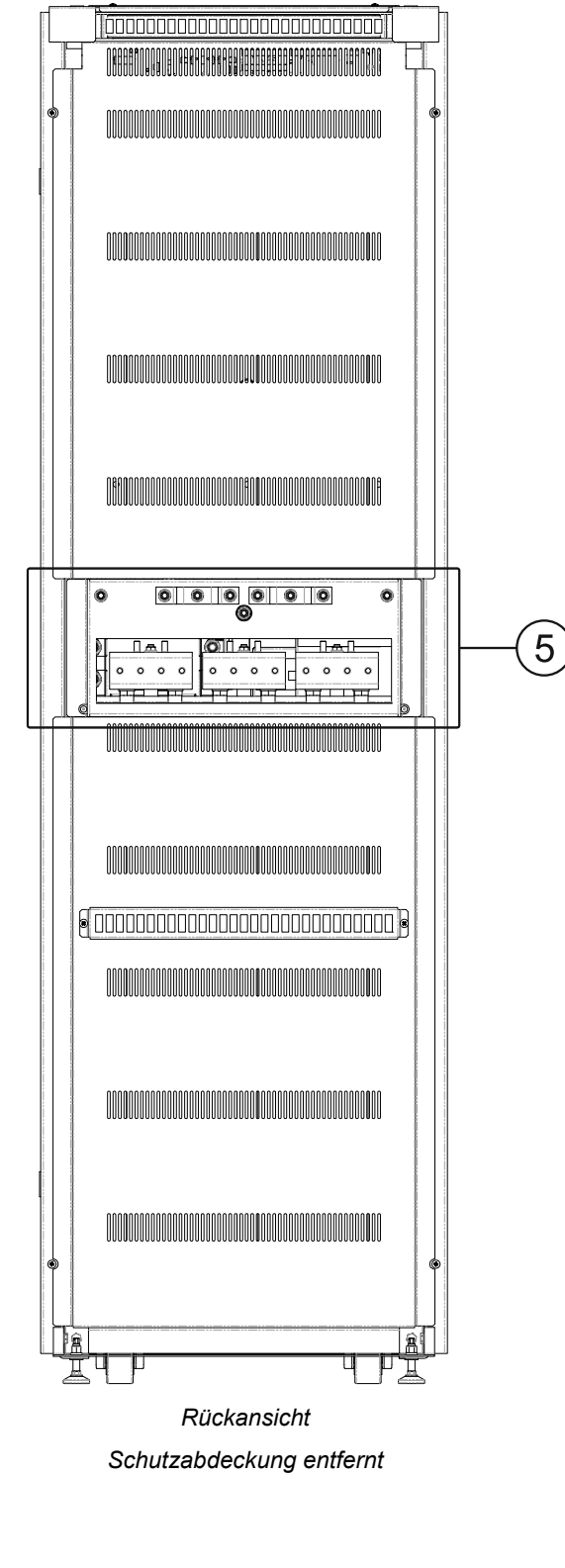

Redundante Netzteile (Power Supply Unit - PSU)

 $\circled{3}$ 

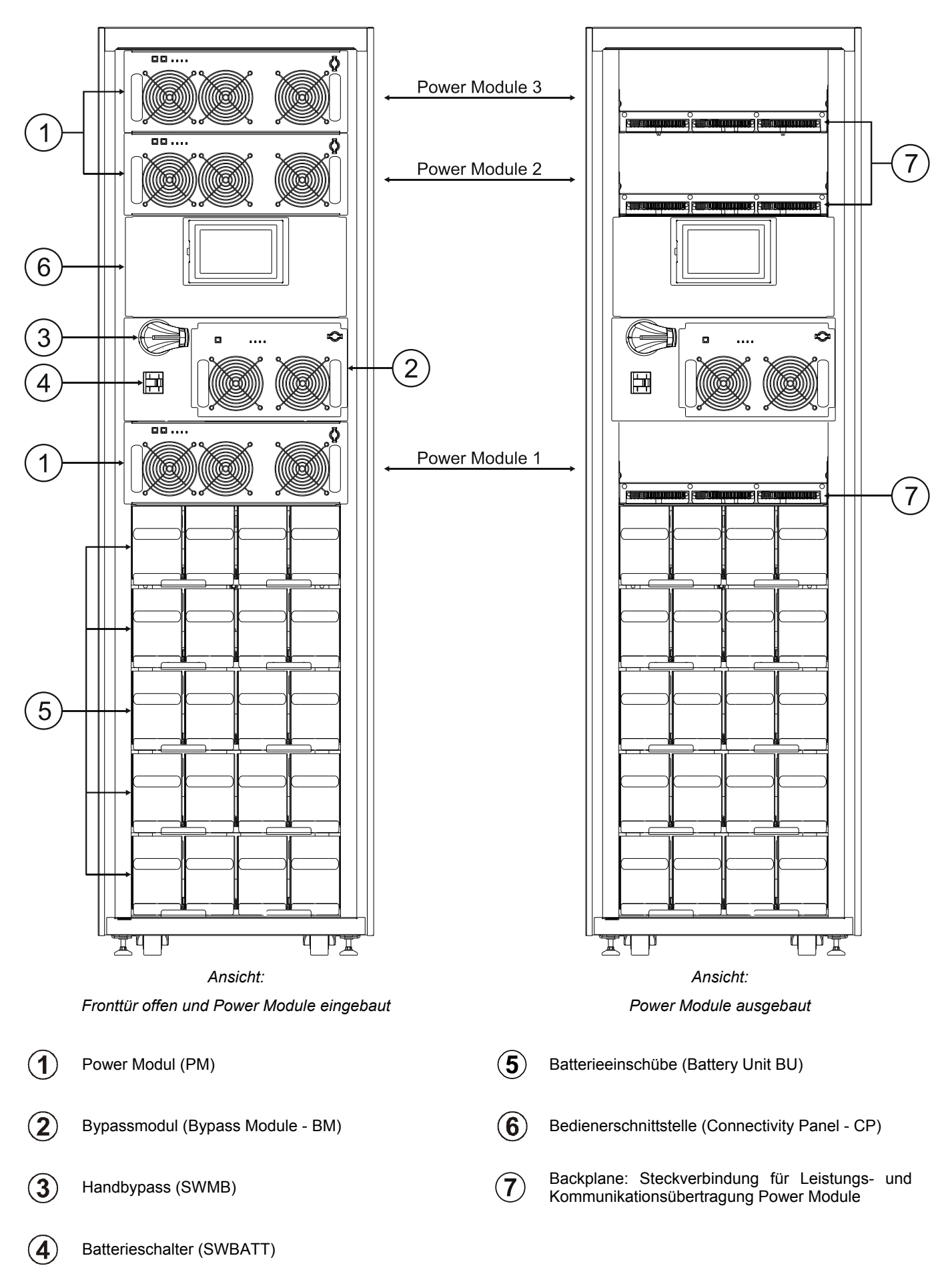

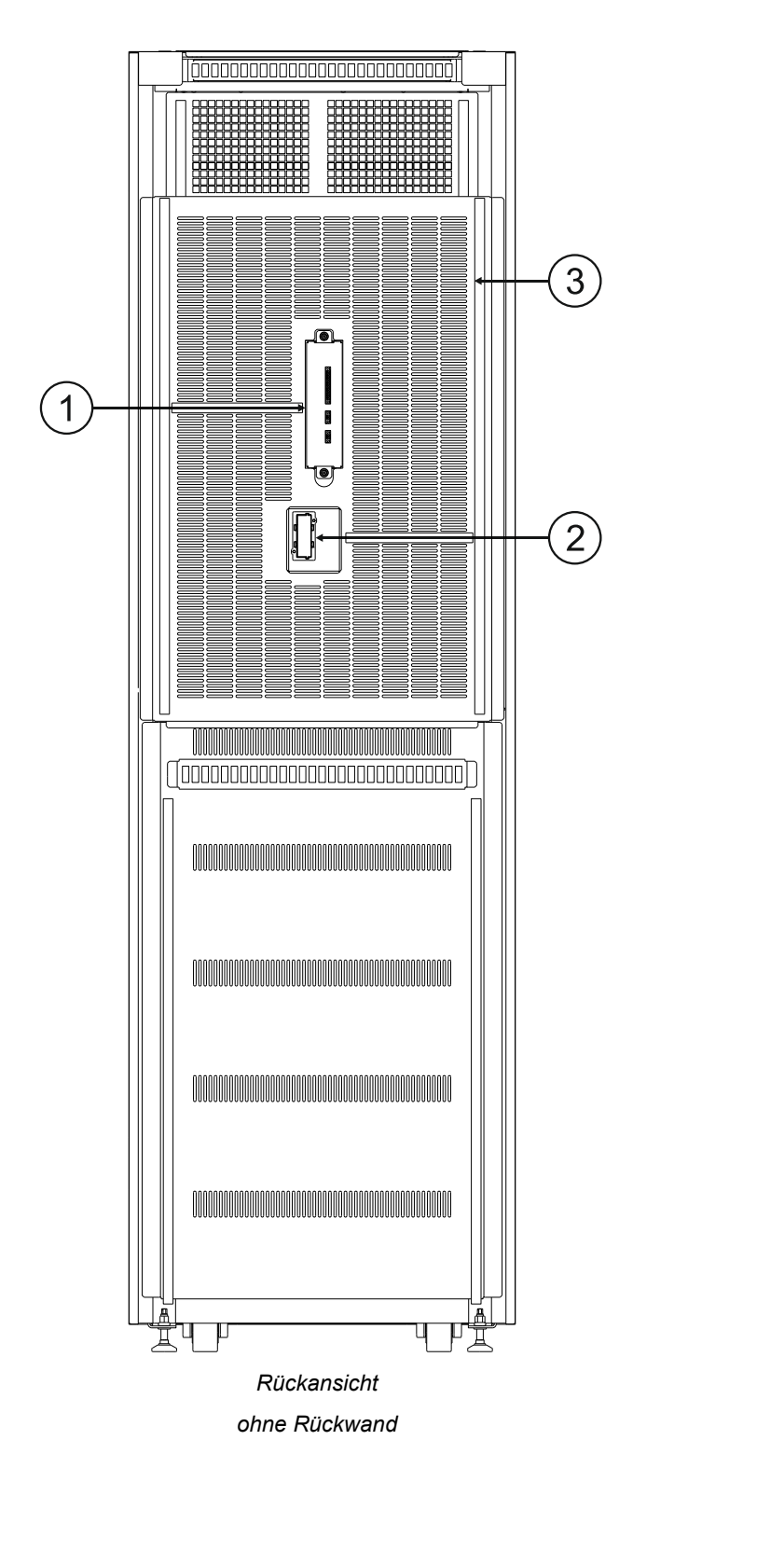

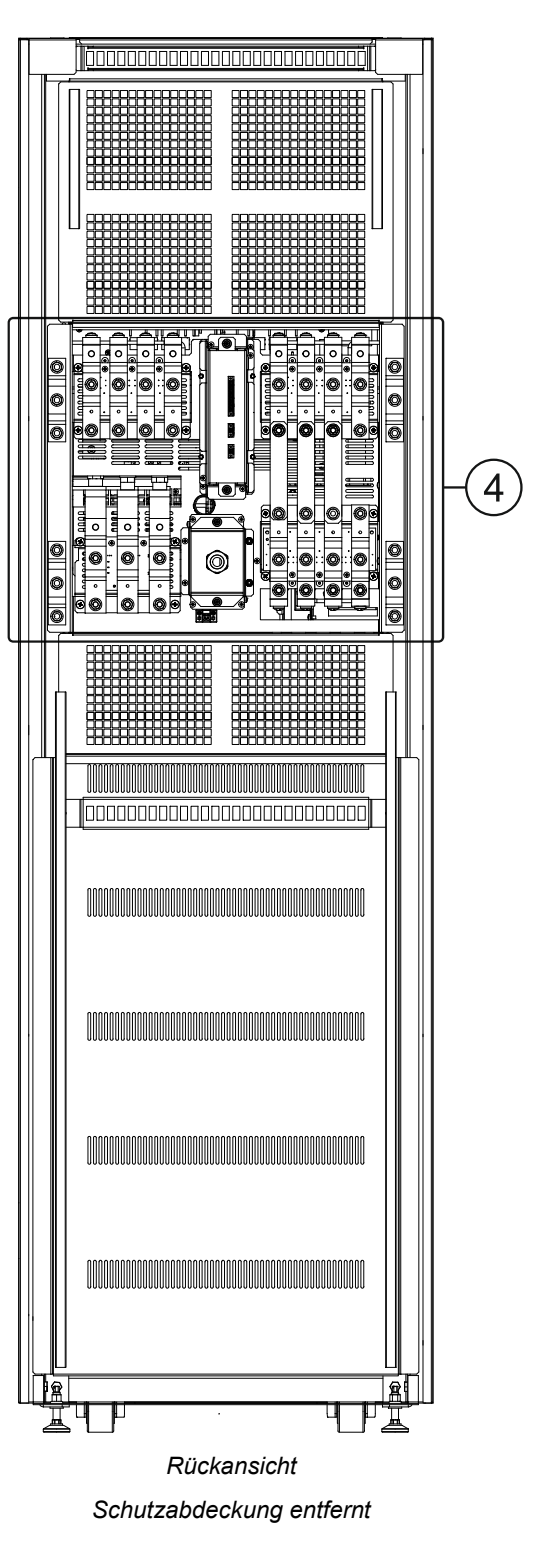

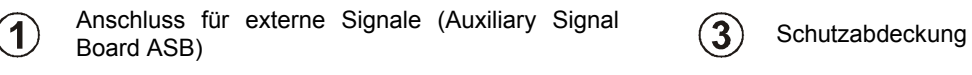

Relaiskarteneinschub  $(4)$  Anschlussbereich

 $\bf(2)$ 

# *BEDIENERSCHNITTSTELLE (CONNECTIVITY PANEL - CP)*

Für einen Zugriff auf die Komponenten des CP die Befestigungs-Drehknöpfe lösen und die Schutzabdeckung abnehmen.

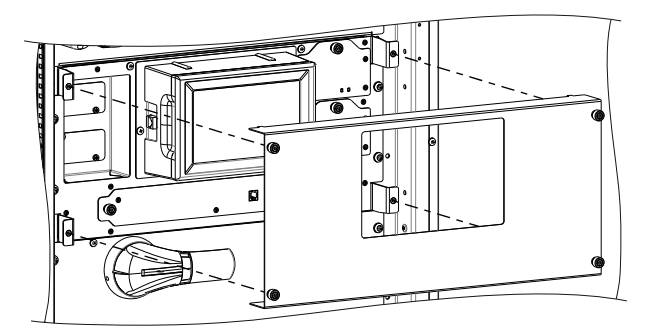

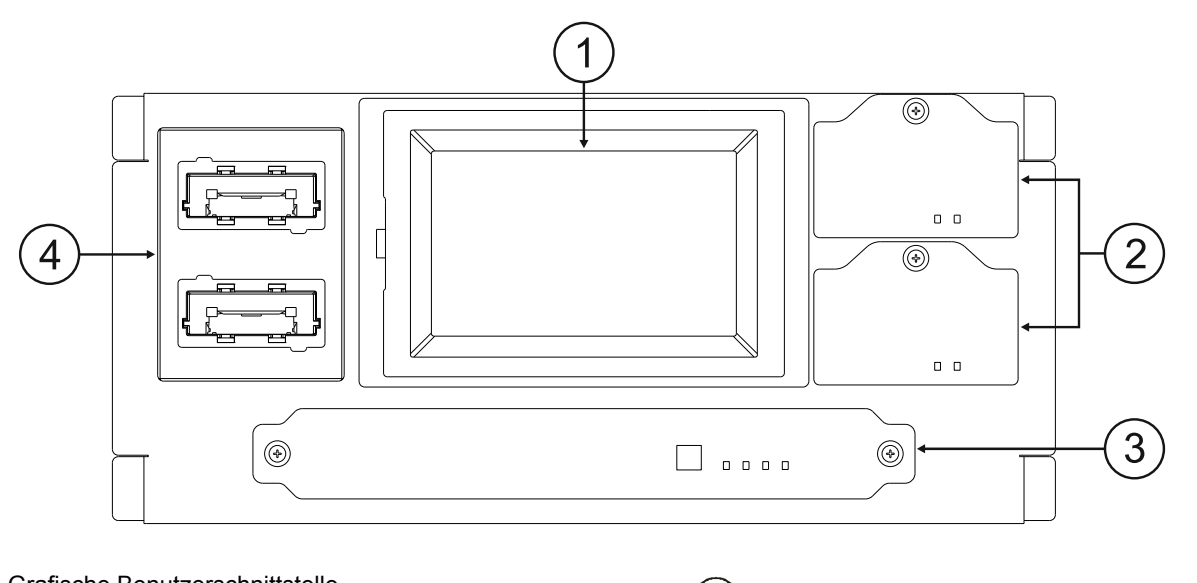

Grafische Benutzerschnittstelle  $\blacktriangleleft$ 

- $\mathbf{2}$ Redundante Netzteile (Power Supply Unit - PSU)  $(4)$  Einschübe für Kommunikationskarten
- Grafische Benutzerschnittstelle<br>(Main Communication Unit MCU) (Wain Communication Unit MU)
	-

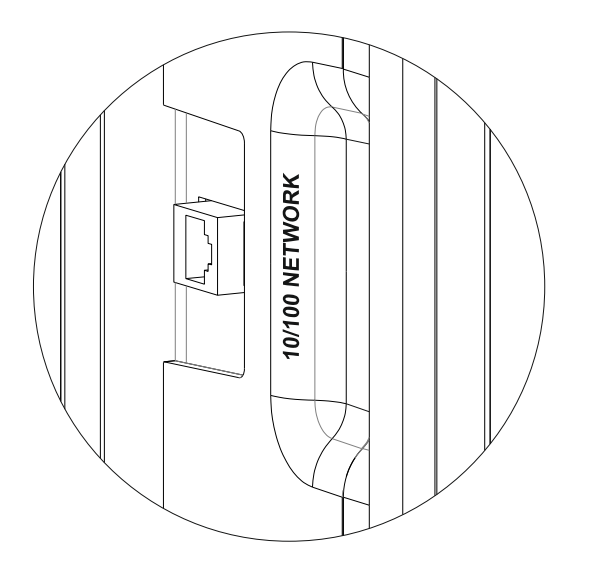

Auf einer Seite des Displays befindet sich ein Netzwerkanschluss, zur Fernanzeige und -bedienung über die USV-Anlagensoftware.

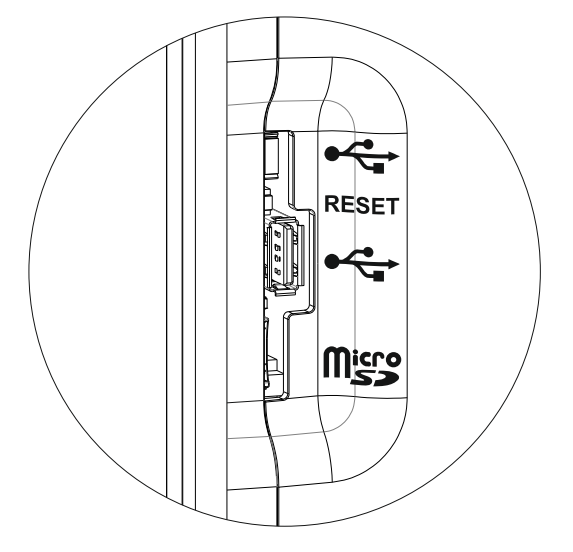

 Auf der anderen Seite des Displays sind die, für den technischen Kundendienst reservierten Anschlüsse (SA port), angeordnet. Schließen Sie ohne spezifische Anweisungen keine Geräte an die SA Anschlüsse an.

HINWEIS: Weitere Informationen finden Sie im Kapitel "Kommunikation, Fernsteuerung und Zubehör".

# *MODULARE USV-ANLAGE MULTI POWER (MPW)*

Die modulare USV-Anlage MPW stellt den an ihr angeschlossenen Verbrauchern jederzeit eine perfekte, unterbrechungsfreie Stromversorgung zur Verfügung und zwar sowohl bei vorhandener Netzversorgung als auch bei Netzausfall. Sobald die USV-Anlage angeschlossen und eingeschaltet ist, erzeugt sie eine stabile Sinus-Wechselspannung unabhängig von allen eingangsseitigen Netzstörungen.

Das modulare USV-System sieht drei Schranktypen vor: Den modularen USV Power Schrank, den modularen USV Combo-Schrank und den modularen Batterieschrank. Deren Funktionsweise und Merkmale sind in diesem Handbuch beschrieben.

Sämtliche Bauteile der USV-Anlage sind für eine lange Lebensdauer konzipiert und gebaut. Dennoch ist, da es sich um elektrische Anlagen zur Leistungsstromversorgung handelt, eine regelmäßige Instandhaltung erforderlich. Da einige Bauteile eine verschleißund umgebungsbedingt, begrenzte Gebrauchsdauer haben, müssen sie regelmäßig kontrolliert und falls ihr Zustand es erfordert, eventuell ausgetauscht werden. Das betrifft speziell die Batterien, Ventilatoren und in einigen Fällen die Elektrolytkondensatoren. Es empfiehlt sich daher, von einem vom Hersteller autorisierten und geschulten Unternehmen einen Plan zur vorbeugenden Wartung zu erstellen und ausführen zu lassen.

Unser Kundendienst unterstützt Sie gerne dabei, die verschiedenen Optionen der vorbeugenden Wartung auf Ihre spezifischen Anforderungen abzustimmen.

### *NETZBETRIEB*

Die Gleichrichter der Powermodule entnehmen Strom aus dem Netz, versorgen die Wechselrichter und halten die Batterien geladen. Die Last wird von den Wechselrichtern mit stabilisierter Frequenz und Spannung sowie oberschwingungsfrei synchron mit dem Ersatznetz versorgt. Die Ausgangsspannung ist perfekt sinusförmig, Ausgangsfrequenz und -spannung sind komplett unabhängig von der Eingangsspannung (VFI Voltage and Frequency Independent). Außerdem sind die Batterien in dieser Betriebsart jederzeit vollständig geladen.

### *BATTERIEBETRIEB*

Verlässt das Versorgungsnetz die vorgegebenen Grenzwerte, schalten sich die Gleichrichter ab und die Wechselrichter werden über die Batterie, für die Dauer ihrer vorgesehenen Autonomie, versorgt, ohne dass dabei die Verbraucher gestört werden. Beim Wiedereinschalten des Versorgungsnetzes fangen die Gleichrichter stufenweise wieder an zu arbeiten, laden dabei die Batterien wieder auf und versorgen die Wechselrichter.

Die USV ist serienmäßig mit dem sogenannten Power Walk-In Modus ausgestattet, der über die Konfigurationssoftware aktiviert und konfiguriert wird. Ist dieser Modus aktiviert, so erfolgt bei der Rückkehr der Netzversorgung (nach einem Batteriebetrieb) die Leistungsaufnahme vom Netz progressiv, um ein vorgeschaltetes Netzersatzaggregat durch den Einschaltstrom nicht zu überlasten. Diese Übergangszeit kann man zwischen 1 und 125 Sekunden einstellen. Die werksseitige Einstellung liegt bei 10 Sekunden (mit aktivierter Funktion). Während der Übergangszeit erfolgt die Leistungsaufnahme teilweise über das Netz, teilweise über die Batterie und behält dabei die sinusförmige Stromaufnahme bei. Das Batterieladegerät wird erst nach Ablauf der Übergangszeit wieder eingeschaltet.

### *BETRIEB ÜBER DEN STATISCHEN BYPASS*

Bei dieser Betriebsart wird die Last direkt aus dem Stromnetz gespeist und eventuelle eingangsseitige Störungen wirken sich in vollem Umfang auf die Last aus.

### *ECO MODE*

Um die Leistung zu optimieren, wird die Last im ECO-Modus (1) normalerweise über den Bypass versorgt (eventuelle Netzstörungen können sich auf die Last auswirken). Bei Netzausfall oder einfach bei Abweichungen von den Toleranzwerten, wird auf die normale Beriebsart, ONLINE Doppelwandlerbetrieb, umgeschaltet. Befindet sich das Netz wieder innerhalb der Toleranzwerte, wird nach zirka 5 Minuten erneut auf den Bypass umgeschaltet.

### *FREQUENZWANDLER*

Das System kann in dieser Betriebsart so eingestellt werden, dass es eine fest angestellte Ausgangsfrequenz erzeugt, die von der am Eingang vorhandenen Frequenz unabhängig ist. Diese Konfiguration deaktiviert automatisch die Bypass-Leitung.

### *ENERGIESPARMODUS*

Die Betriebsart ENERGY SAVING<sup>(1)</sup> gestattet eine Steigerung des Gesamtwirkungsgrades des Systems insbesondere bei niedriger Auslastung, wobei die Betriebsart ONLINE und die eingestellte Redundanz beibehalten werden. Die PM, die zur Versorgung der Last nicht notwendig sind, werden in den Bereitschaftsbetrieb versetzt. Bei Netzausfall oder einfach bei Abweichungen von den vorgesehenen Bedingungen, werden alle PM auf normalen ONLINE Betriebsmodus mit doppelter Umwandlung umgeschaltet. Sollten unvorhergesehene und hohe Lastanstiege auftreten, ist der Weiterbetrieb des Systems durch einen eventuellen vorübergehenden Übergang auf Bypass gewährleistet.

HINWEIS: Auf der Startseite ist immer die aktive Betriebsart sichtbar.

<sup>(1)</sup> Diese Betriebsarten können nur unter dem Benutzerprofil "Experte" ausgewählt werden (siehe "Auswahl der Zugangsebene").

### *BETRIEB ÜBER DEN MANUELLEN BYPASS*

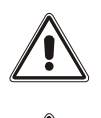

*ACHTUNG: Der SWMB Trennschalter der modularen USV-Anlage ist kein Wartungs-Bypass-Schalter, folglich liegt im Systemschrank gefährliche Spannung an, selbst wenn der Trennschalter eingeschaltet ist.* 

*ACHTUNG: Bei auftretenden Betriebsstörungen den Kundendienst kontaktieren. Die Wartung darf ausschließlich von qualifiziertem, vom Hersteller geschultem Fachpersonal vorgenommen werden.* 

*ACHTUNG: Im Geräteinneren können gefährliche Spannungen anliegen, auch bei geöffneten Trennschaltern an Eingang, Bypass, Ausgang und Batterie.* 

*Die Demontage der Schutzabdeckungen der USV durch nicht qualifiziertes Personal ist verboten, um Gefahren für Bediener und Schäden an der USV-Anlage und den daran angeschlossenen Verbrauchern zu verhindern.*

Vorgehensweise, um die modulare USV-Anlage auf manuellen Bypass umzuschalten, ohne die Lastversorgung zu unterbrechen

Achtung: Läuft die USV im Batteriebetrieb, kann das Zuschalten des manuellen Bypass zur Unterbrechung der Lastversorgung führen.

Den Trennschalter SWMB des manuellen Bypass hinter der Fronttür einschalten, dadurch werden Eingang und Ausgang direkt verbunden.

In dieser Betriebsart wirkt sich eine eventuelle Störung oder ein Stromausfall der Netzversorgung auf die angeschlossene Last aus. Die modulare USV ist nicht mehr aktiv und die Last ist direkt mit dem Stromnetz verbunden.

Die Umschaltung in den manuellen Bypass wird durch eine Meldung am Display angezeigt.

Vorgehensweise, um die USV neu zu starten und den manuellen Bypass-Betrieb zu verlassen, ohne die Lastversorgung zu unterbrechen (nur durchführen, wenn keine Anomalien oder Funktionsstörungen vorliegen):

- 1. Sicherstellen, dass das Bypass Module (BM) (siehe Kapitel "Module und Komponenten") vorhanden und betriebsbereit ist.
- 2. Zum Öffnen des SWMB, den Griff des Trennschalters gegen den Uhrzeigersinn drehen.
- 3. Das Bypass Module (BM) wird automatisch aktiviert und danach schaltet sich die komplette USV ein.

# *MODULARER USV POWERSCHRANK (UPS POWER CABINET)*

Der modulare USV Powerschrank PWC 300 ist ein Schrank, der bis zu 7 Power-Module (PM25 oder PM42) und ein Bypassmodul enthalten kann, während der modulare USV Powerschrank PWC 130 bis zu 5 Power-Module (PM25) und ein Bypassmodul (BM) enthalten kann.

Die PMs sind parallel geschaltete USV-Module. Auf diese Weise wird die Sicherheit der Lastversorgung und die verfügbare Ausgangsleistung erhöht (siehe Kapitel "Module und Komponenten").

Die an einen modularen USV Schrank anlegbare Last kann höher sein als die Leistung eines einzelnen PM. Die Last wird durch eine automatische Lastverteilung auf mehrere PM verteilt. Eine höhere Zuverlässigkeit erhält man durch die Integration von einem oder mehreren redundanten PM, die bei Wartung oder bei einem defekten PM eine ordnungsgemäße Versorgung der Last sicherstellen.

Jedes PM enthält ein intelligentes Steuermodul, das über einen Datenbus mit den anderen PMs des Systems kommuniziert, um eine hochgradig zuverlässige verteilte Steuerung zu erreichen.

**Hinweis:** In der Systemkonfiguration des PWC 300 Schranks kann jede mögliche Redundanz eingestellt und angezeigt werden (z.B n+1, n+2 usw.) aber wegen des modularen Konzepts läßt die Systemkonfiguration bei Bestückung mit 7 PM nur maximal 6 PM + 1 redundantes PM zu.

Das Bypass Module (BM) ist der zentrale AUTOMATISCHE BYPASS für den gesamten modularen USV-Schrank (siehe Kapitel "Module und Komponenten").

Zur weiteren Steigerung der Anlagenleistung können bis zu 4 Powerschränke in Parallelschaltung betrieben werden. In der Maximalkonfiguration arbeiten 28 PM in Parallelschaltung, wovon in jedem Powerschrank mindestens 1 PM redundant ist.

**ACHTUNG: Die modulare USV-Anlage MPW erlaubt nur eine zentrale Batterieversorgung um eine gleichmäßige Lastverteilung aller PM auch im Batteriebetrieb zu gewährleisten.** 

# MODULAR UPS «POWER CABINET»

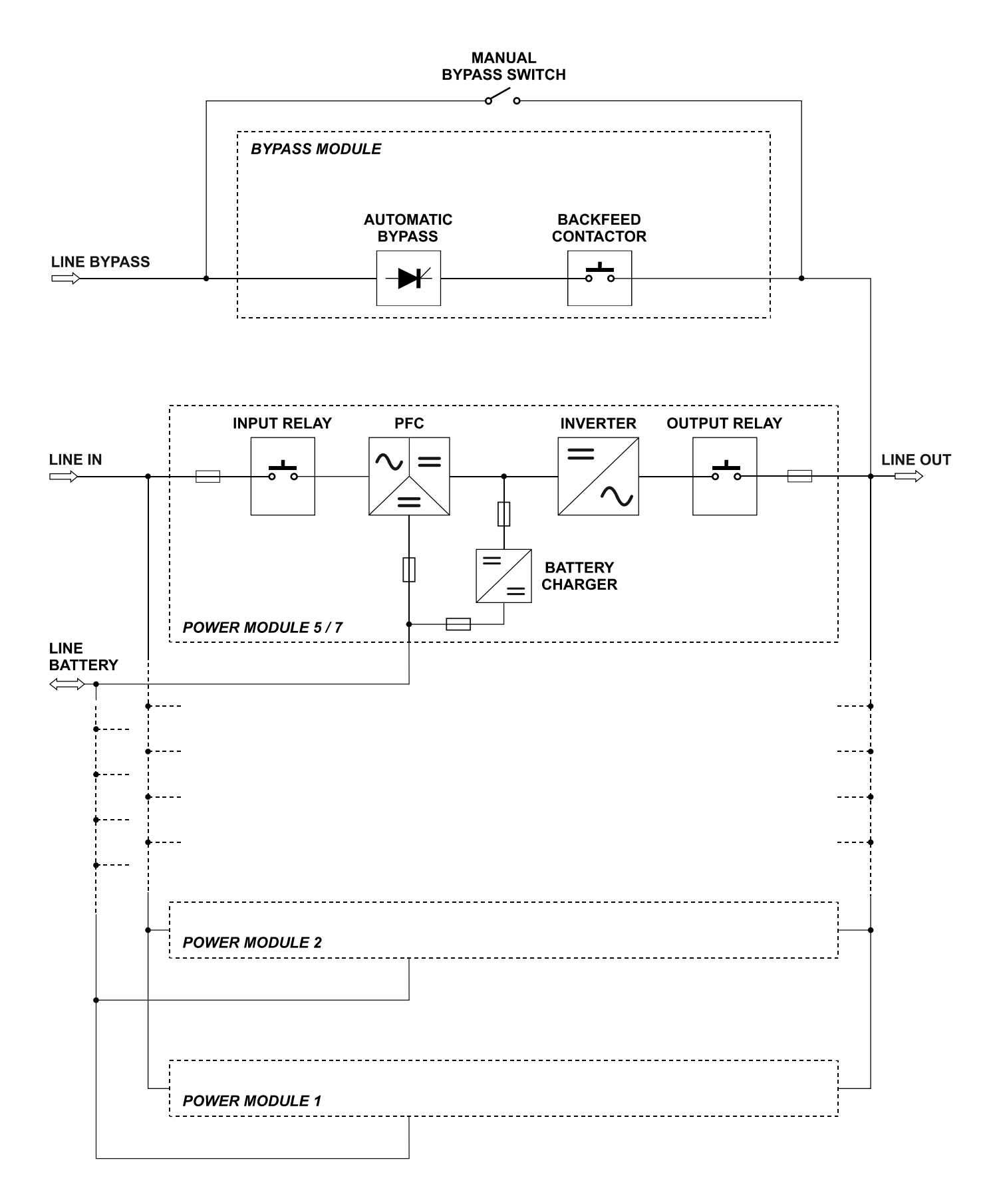

# *MODULARER BATTERIESCHRANK (BATTERY SCHRANK)*

Der MPW Batterieschrank ist ein Systemschrank mit 9 Etagen, die jeweils 4 Batterieeinschübe (Battery Units BU) aufnehmen können. Jede BU ist mit 10 Stück 12V Batterieblöcken bestückt und jeweils 4 Einschübe ergeben einen Batteriestrang (siehe Kapitel "Module und Komponenten").

Ein elektronisches System überwacht Temperatur, Spannung und Stromstärke und kann dadurch eventuelle Störungen der einzelnen BU erfassen. Die ermittelten Informationen werden über einen Datenbus zum System übertragen und auf dem Display des MPW Powerschranks angezeigt.

Im MPW Batterieschrank befindet sich auch der Batterietrennschalter SWBATT, mit dem die BU von der Batterieleitung zum Powerschrank getrennt werden können. Außerdem besitzt der Batterieschrank einen optoisolierten Eingang, der eine fernbetätigte Ausschaltung des SWBATT ermöglicht.

**ACHTUNG: Die Dauer der Überbrückungszeit kann je nach Anforderung durch das Einfügen von weiteren Batteriesträngen, bestehend aus jeweils 4 Batterieeinschüben, angepaßt werden. Die Mindestanzahl kompletter Batterieeinschübe muss den Vorgaben der folgenden Tabelle entsprechen:** 

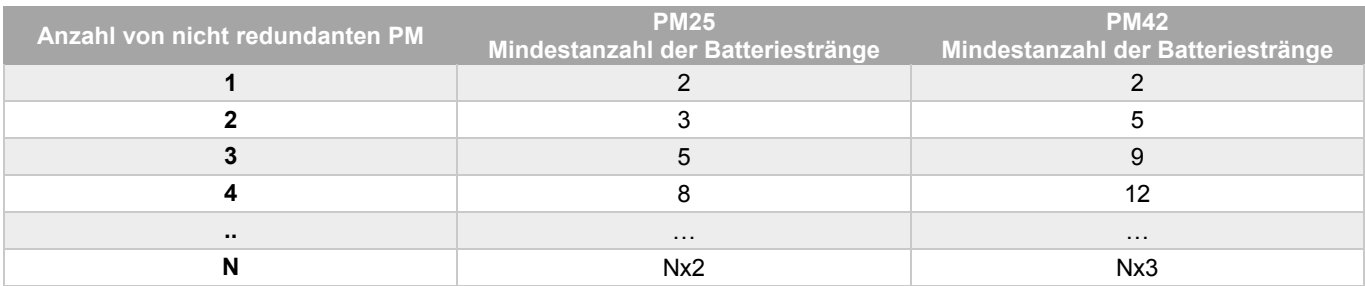

Maximal 10 MPW Batterieschränke können parallelgeschaltet werden.

Prinzipschaltbild des MPW Batterieschranks

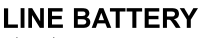

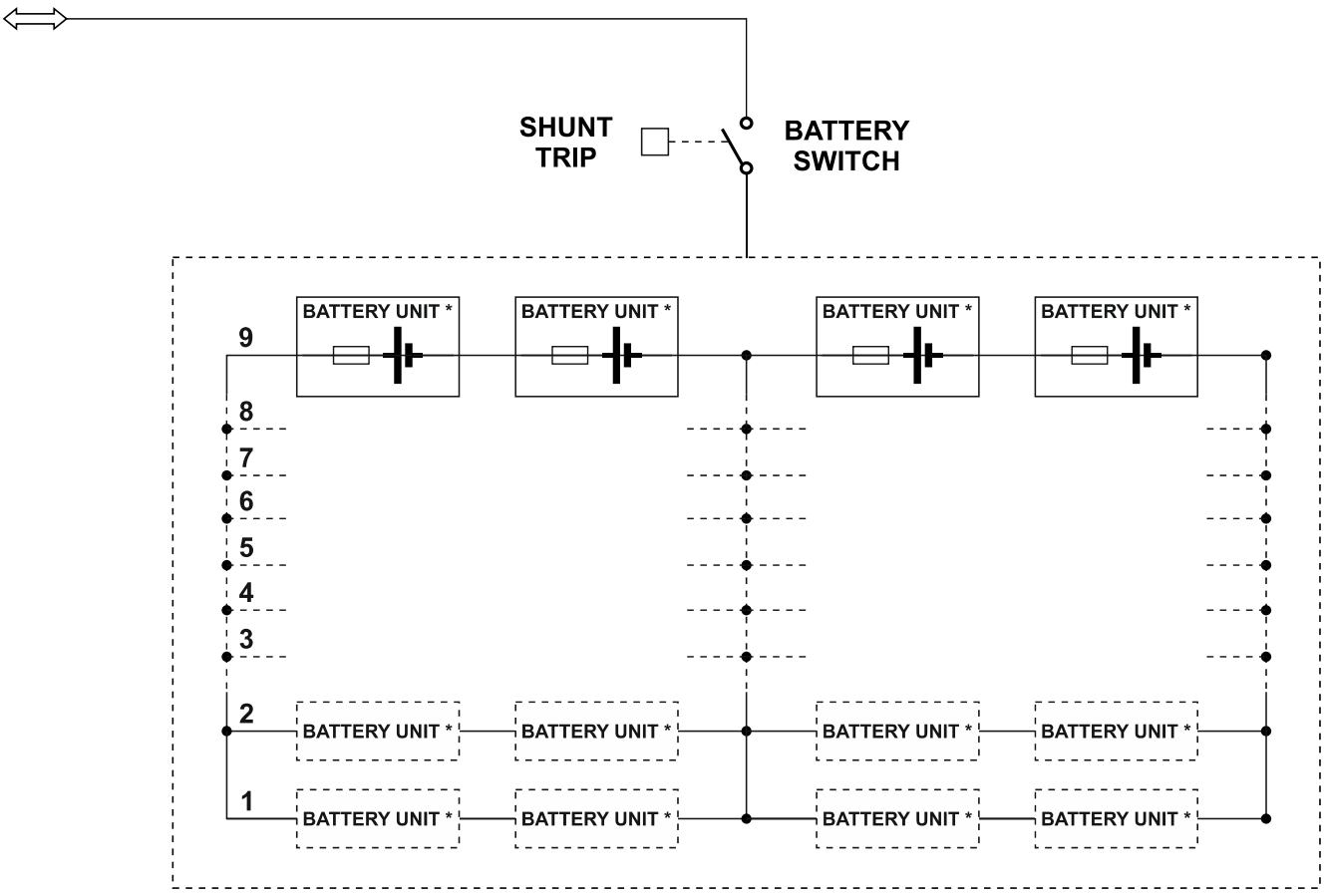

\* BATTERY UNIT: N.10 BLOCKS 12V 9Ah

# *MPW COMBOSCHRANK*

Der MPW Comboschrank ist ein Systemschrank, der bis zu 3 Power Module (PM), 1 Bypass Module (BM) und 5 Batteriestränge aufnehmen kann. Jeder Einschub kann 4 Battery Units (BU) aufnehmen. Jede BU ist mit 10 Stück 12V Batterieblöcken bestückt und jeweils 4 Einschübe ergeben einen Batteriestrang (siehe Kapitel "Module und Komponenten").

Die PM sind parallel geschaltete USV-Module. Auf diese Weise wird die Sicherheit der Lastversorgung und die verfügbare Ausgangsleistung erhöht.

Die an einen modularen USV Schrank anlegbare Last kann höher sein als die Leistung eines einzelnen PM. Die Last wird durch eine automatische Lastverteilung auf mehrere PM verteilt. Eine höhere Zuverlässigkeit erhält man durch die Integration von einem oder mehreren redundanten PM, die bei Wartung oder bei einem defekten PM eine ordnungsgemäße Versorgung der Last sicherstellen.

Jedes PM enthält ein intelligentes Steuermodul, das über einen Datenbus mit den anderen PMs des Systems kommuniziert, um eine hochgradig zuverlässige verteilte Steuerung zu erreichen.

**Hinweis:** In der Systemkonfiguration kann jede mögliche Redundanz eingestellt und angezeigt werden (z.B n+1, n+2) aber wegen des modularen Konzepts läßt die Systemkonfiguration bei Bestückung mit 3 PM nur maximal 2 PM + 1 redundantes PM zu.

Das Bypass Module (BM) ist der zentrale AUTOMATISCHE BYPASS für den gesamten modularen USV-Schrank (siehe Kapitel "Module und Komponenten").

Um die Anlagenleistung weiter zu steigern, können bis zu 4 MPW Comboschränke in Parallelschaltung betrieben werden. In der Maximalkonfiguration arbeiten 12 PMs in Parallelschaltung, wovon. in jedem Comboschrank mindestens 1 PM redundant ist.

**ACHTUNG: Die MPW Comboschränke können interne oder optional externe Batterien nutzen. Die modulare USV-Anlage MPW erlaubt nur eine zentrale Batterieversorgung um eine gleichmäßige Lastverteilung aller PM auch im Batteriebetrieb zu gewährleisten. Sind interne Batterieeinschübe (Battery Units, BU) installiert, dürfen eventuelle externe Batterien nur in MPW Batterieschränken (MPW Battery Cabinet) hinzugefügt werden.** 

Ein elektronisches System im MPW Comboschrank überwacht Temperatur, Spannung und Stromstärke und kann dadurch eventuelle Störungen jeder einzelnen BU erfassen. Die ermittelten Informationen werden über einen Datenbus übertragen und auf dem Display des Comboschranks angezeigt.

Im MPW Comboschrank befindet sich auch der Batterietrennschalter SWBATT, mit dem die BU von der Batterieleitung getrennt werden können. Außerdem besitzt der Batterieschrank einen optoisolierten Eingang, der eine fernbetätigte Ausschaltung des SWBATT ermöglicht.

**ACHTUNG: Der MPW Comboschrank verfügt über 5 interne Etagen für Batterieeinschübe. Die Dauer der Überbrückungszeit kann je nach Anforderung durch das Einfügen von weiteren Batteriesträngen, bestehend aus jeweils 4 Batterieeinschüben, angepasst werden. Die Mindestanzahl kompletter Batterieeinschübe muss den Vorgaben der folgenden Tabelle entsprechen:** 

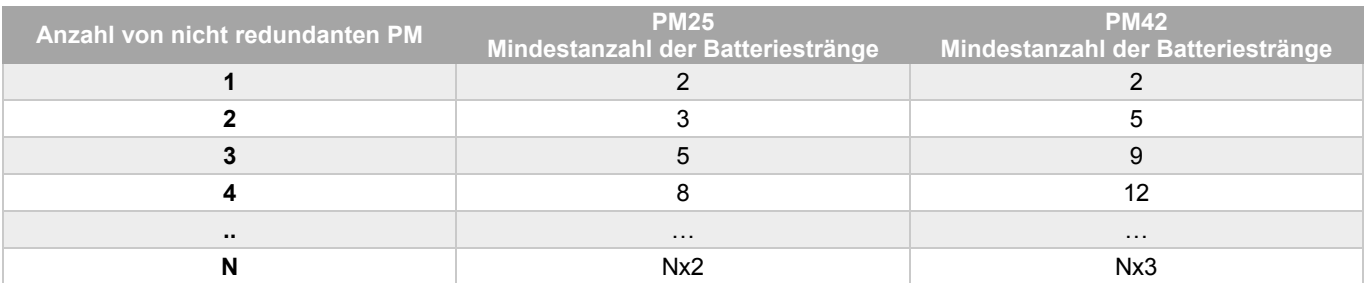

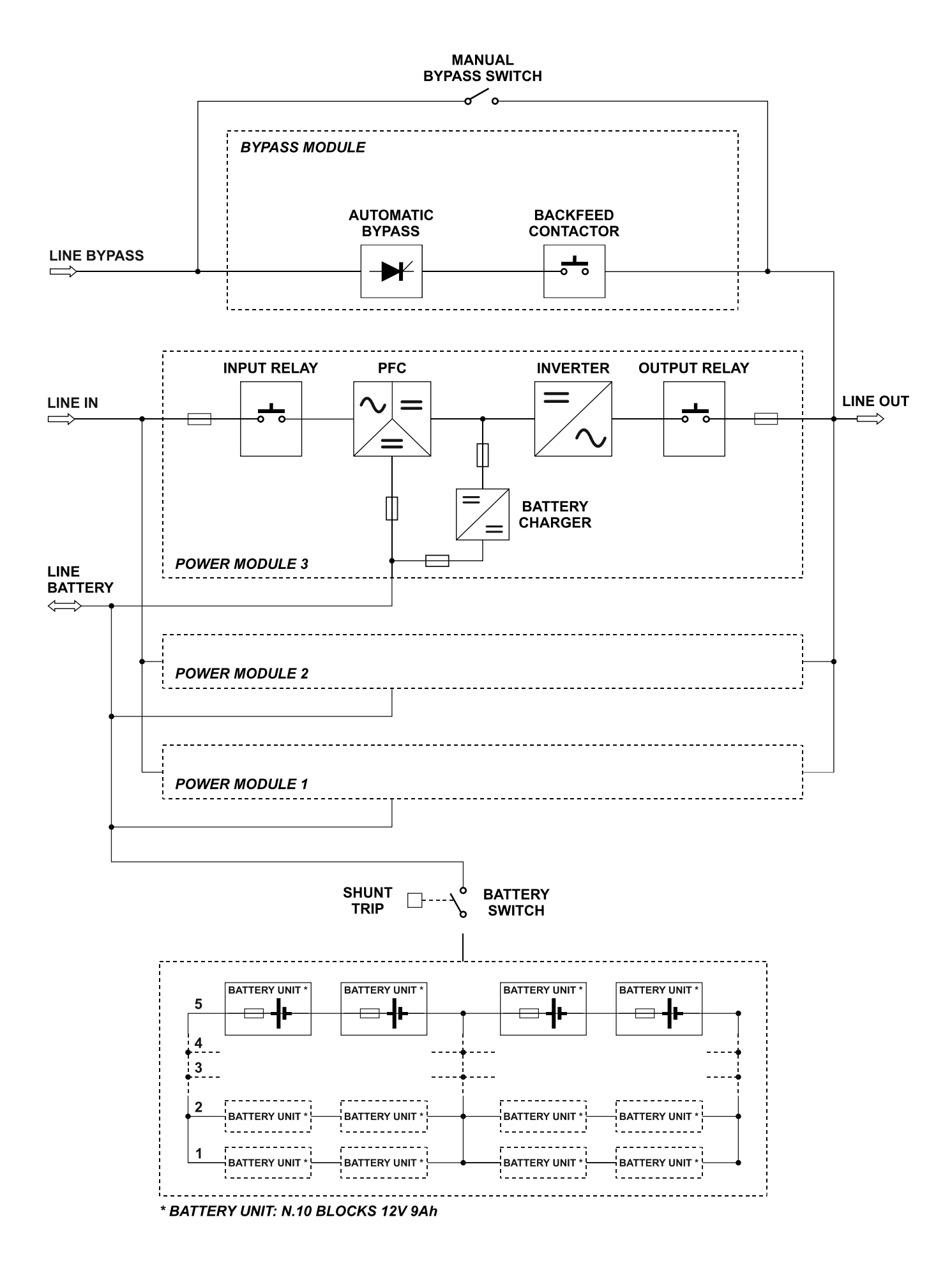

# **AUFSTELLUNG DER SYSTEMSCHRÄNKE**

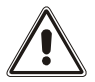

*Die Aufstellung des MPW Powerschranks und des MPW Batterieschranks ist im jeweiligen MPW Installationshandbuch beschrieben.* 

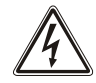

# **EINBAU DER MODULAREN KOMPONENTEN**

Der Systemschrank besteht aus Hot-Swap-fähigen Modulen, die eine schnelle Wartung und Erweiterung des Systems ermöglichen. Die Hot-Swap-fähigen Module sind:

- Power Modul (PM)
- Bypassmodul (Bypass Module BM)
- Überwachungsmodul (Monitoring Unit MU)
- Redundante Netzteile (Power Supply Unit PSU)
- Grafische Benutzerschnittstelle (Main Communication Unit MCU)
- Batteriemodul (Battery Unit BU)

*POWER MODUL (PM)* 

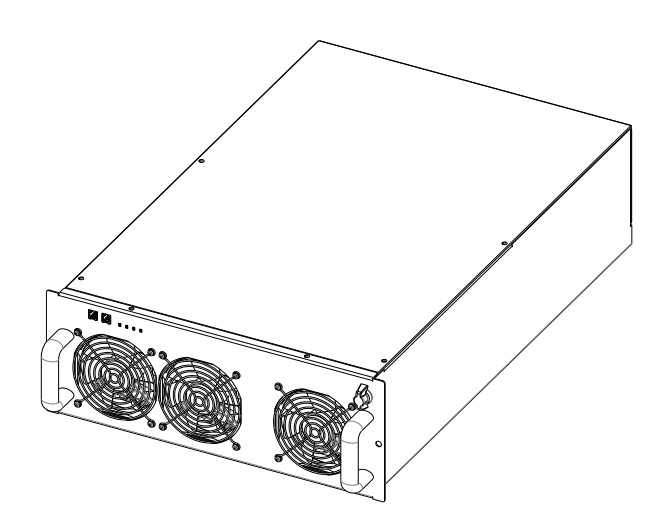

Das Power Modul (PM) ist ein dreiphasiges USV-Modul mit doppelter Umwandlung, das mit einer Leistung von 25 kW (PM25) oder 42 kW (PM42) erhältlich ist. Im Folgenden ein Prinzipschema des PM mit der Angabe der einzelnen Komponenten:

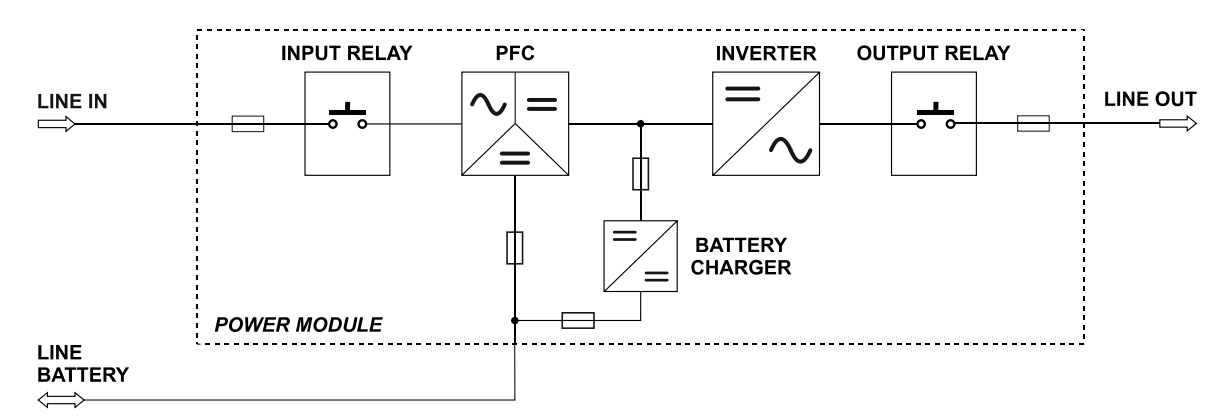

*Prinzipschema des Power Moduls* 

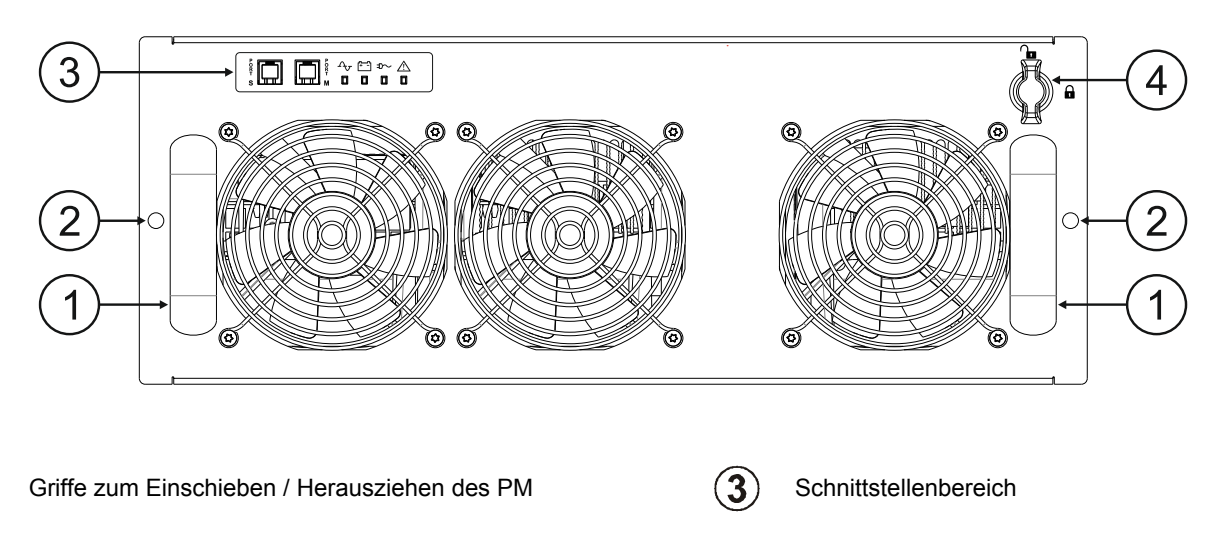

 $\left( 4\right)$ 

- Bohrungen zur Befestigung des PM am Systemschrank mit den zugehörigen Schrauben
- Switch Lock: Drehschalter und mechanische Arretierung des PM im Systemschrank

### *SCHNITTSTELLENBEREICH*

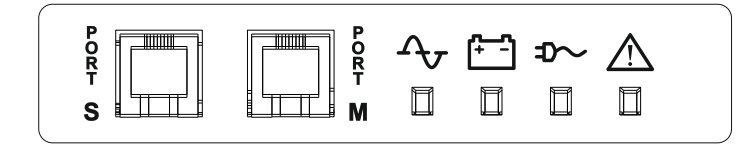

#### **LED Netzbetrieb**

- *Leuchtet:* Netzbetrieb mit Bypassleitung innerhalb der Toleranz und synchronisierter Ausgangsspannung
	- *Blinkt langsam:*
- 500 ms ON ÷ 800 ms OFF: Netzbetrieb mit Bypass-Leitung außerhalb der Toleranz oder nicht vorhandene Bypass-Spannung und/oder asynchroner Wechselrichter - 130 ms ON ÷ 2,5 s OFF: Modulstatus ENERGY SAVING
- Gelb

Grün

2

### **LED Batteriebetrieb**

- *Leuchtet:* Batteriebetrieb
- *Blinkt langsam:* Batteriebetrieb mit Voralarm Autonomiezeitende, Batterie fast entladen, Ausschalten steht bevor.

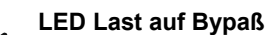

- *Leuchtet*: Lastversorgung über Bypassleitung
- Grün *Blinkt langsam:* Lastversorgung vom Wechselrichter wartet auf Rückkehr auf den Bypass (Eco-Modus)

#### **LED Bereitschaft/Alarm**

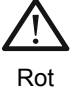

### *Leuchtet:* Vorhandener Alarm

- *Blinkt langsam:* Standby
- *Blinkt schnell:* Erwartet Adressierung von der MCU

 $A_{\tau}$  +  $\uparrow$   $\uparrow$  +  $\uparrow$  *b Blinkt langsam:* Hochfahren

**PORT S PORT S** Für den Kundendienst reservierte Kommunikationsanschlüsse<br>**PORT M** 

### *EINSCHIEBEN/HERAUSZIEHEN*

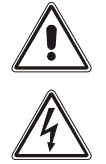

*Die folgenden Arbeitsschritte dürfen nur von qualifizierten und entsprechend geschulten Kundendiensttechnikern durchgeführt werden.* 

*Nach dem Herausziehen des Powermoduls sind die unter Spannung stehenden Kontakte im hinteren Bereich des Modulschachts nicht isoliert.* 

*Das PM hat ein hohes Gewicht, zu seiner Handhabung sind mindestens zwei Personen erforderlich.* 

*Halten Sie die folgenden Anweisungen genauestens ein und beachten Sie unbedingt die angegebene Reihenfolge.* 

#### *EINSCHIEBEN*

1. **Hinweis: Das PM muss an Stelle eines zuvor entfernten Moduls eingeschoben werden. Bei der Erstinstallation erfolgt der Einbau der Powermodule in den Systemschrank stets von unten nach oben. Zuerst den untersten Einschub benutzen.** Die demontierte Schutzabdeckung ist zusammen mit den Befestigungsschrauben aufzubewahren.

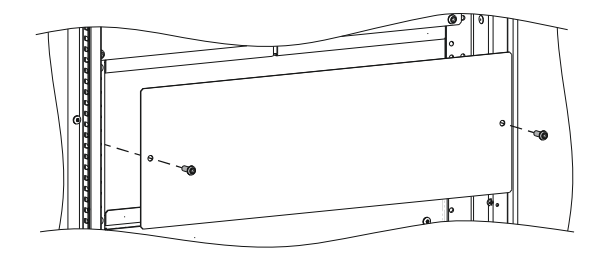

пp

Ь

A

2. Sicherstellen, dass der Switch Lock in Ausschaltstellung geschaltet ist  $\Box$  (siehe nebenstehende Abbildung).

- 3. Das PM mit 2 Personen vorsichtig in den Systemschrank einschieben und mit den beiliegenden Schrauben befestigen (siehe Abbildung).
- 

4. Den Switch Lock um 90° im Uhrzeigersinn in die Einschaltstellung drehen (siehe nebenstehende Abbildung).

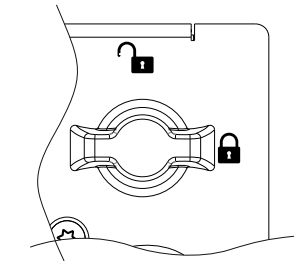

5. Das PM über das Display einschalten (siehe Kapitel Bedienungsanweisungen).

#### *HERAUSZIEHEN*

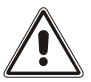

*Hinweis: Vor dem Herausziehen eines PM sicherstellen, dass die verbleibenden PM in der Lage sind, die Energieversorgung der Last aufrechtzuerhalten.* 

Zum Herausziehen des PM aus dem Systemschrank die oben beschriebene Vorgehensweise in umgekehrter Reihenfolge ausführen. Zusammengefasst:

- 1. Das PM über das Display ausschalten (siehe Kapitel Bedienungsanweisungen).
- 2. Den Switch Lock um 90° gegen den Uhrzeigersinn in Ausschaltstellung drehen
- 3. Warten bis die LED-Leuchten an der Frontblende verlöschen.
- 4. Die zwei seitlichen Befestigungsschrauben herausschrauben und aufbewahren.
- 5. Das PM vorsichtig aus seiner Aufnahme herausziehen. Für diesen Arbeitsgang sind zwei Personen erforderlich.
- 6. **Achtung**: Im inneren hinteren Bereich des Modulschachts sind nach dem Herausziehen des Power Modules nicht isolierte Bauteile vorhanden. Falls das neue PM nicht umgehend eingesetzt wird, muß die beiliegende Schutzabdeckung vor dem Modulschacht mit den Schrauben befestigt werden.

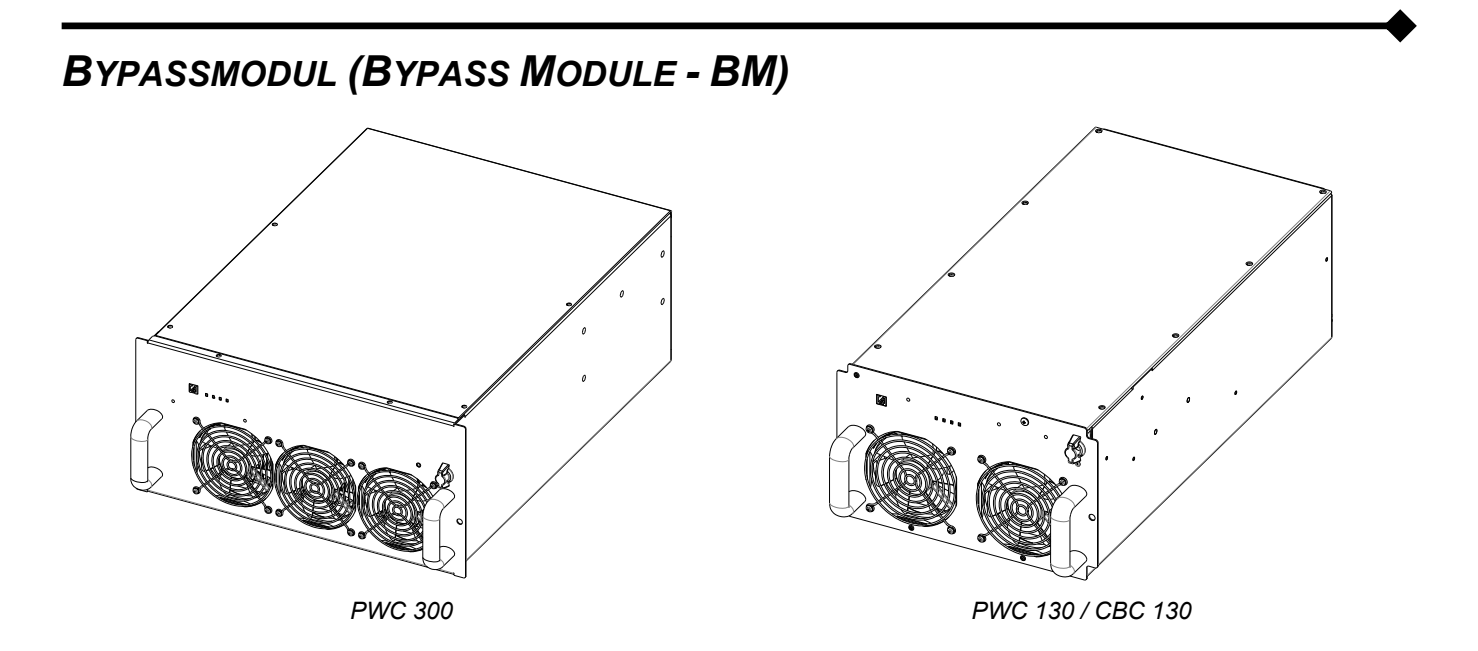

Das Bypass Module (BM) ermöglicht eine elektronisch geregelte, direkte Verbindung von Eingang und Ausgang der MPW. Nachstehend das Prinzipschaltbild des BM mit der Angabe der einzelnen Komponenten:

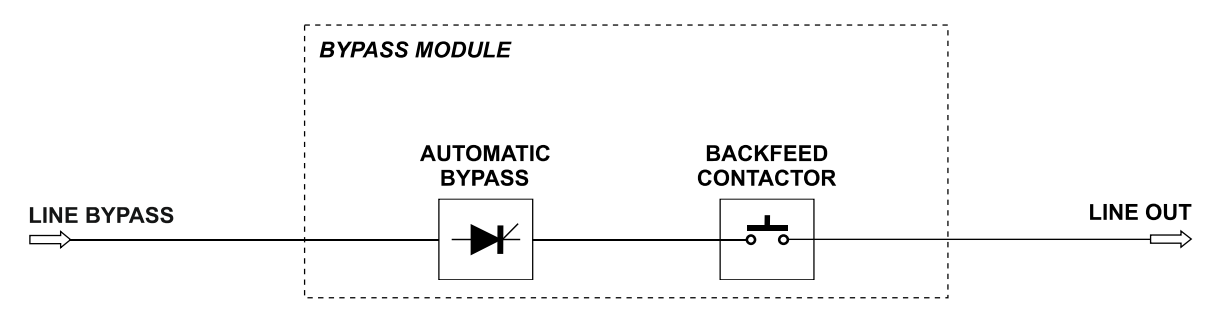

*Prinzipschema des Bypass Moduls*

#### **RÜCKSPEISESCHUTZ**

Das BM ist mit einem internen Rückspeiseschutz ausgestattet. Wenn die USV-Anlage eine Energierückspeisung erfasst, trennt ein Leistungschütz die Bypasseinspeisung. Während des Batteriebetriebs wird die Last jedoch auch weiterhin von den PM versorgt.

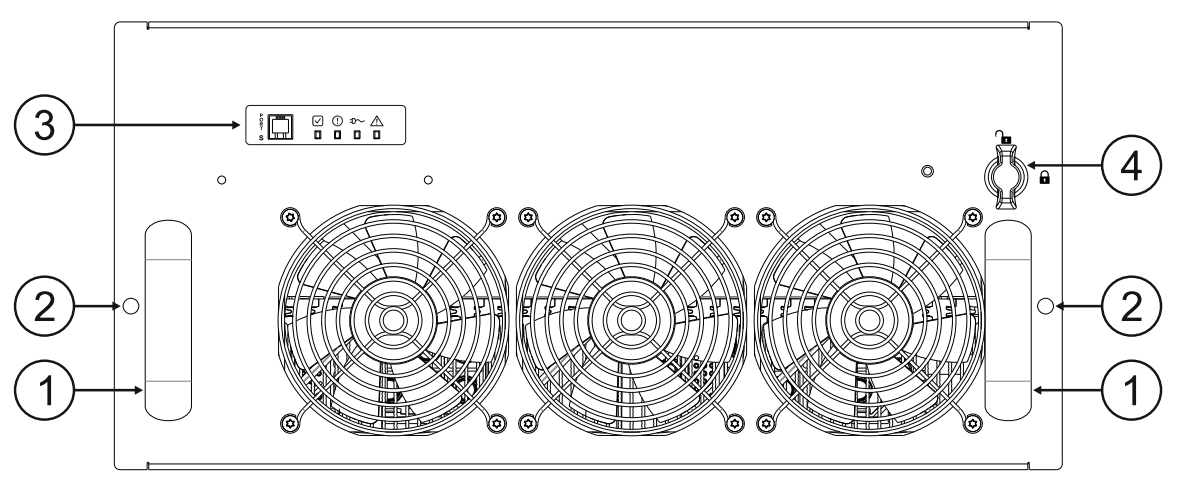

*PWC 300*

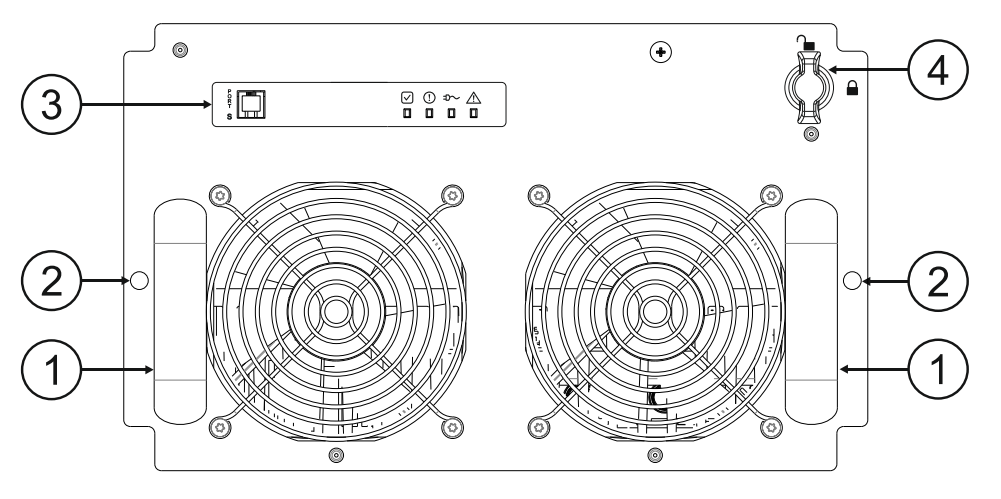

*PWC 130 / CBC 130*

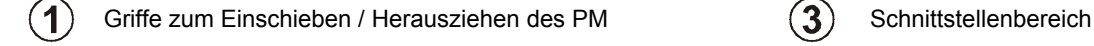

Bohrungen zur Befestigung des BM am  $\bf(2)$ Systemschrank mit den zugehörigen Schrauben

 $\bf(4)$ 

Switch Lock: Drehschalter und mechanische Arretierung des BM im Systemschrank

### *SCHNITTSTELLENBEREICH*

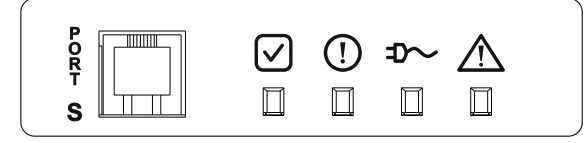

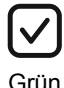

Gelb

 $\mathbf{T}$ 

*Leuchtet:* Bypass bereit

*Leuchtet:* Anomalie

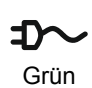

*Leuchtet:* Bypass in Betrieb *Blinkt langsam:* Anforderung aktiv bei nicht verfügbarem Bypass

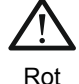

*Leuchtet:* Alarm *Blinkt langsam:* Initialisierung

**PORT S** Für den Kundendienst reservierter Kommunikationsanschluss

### *EINSCHIEBEN/HERAUSZIEHEN*

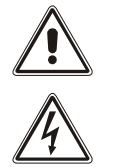

*Die folgenden Arbeitsschritte dürfen nur von qualifizierten und entsprechend geschulten Kundendiensttechnikern durchgeführt werden.* 

*Nach dem Herausziehen des Bypass Moduls sind die unter Spannung stehenden Kontakte im hinteren Bereich des Modulschachts nicht isoliert.* 

*Das BM hat ein hohes Gewicht, zu seiner Handhabung sind mindestens zwei Personen erforderlich. Das BM ist vorinstalliert, das Modul nur zur Wartung bzw. zum Auswechseln herausziehen. Halten Sie die folgenden Anweisungen genauestens ein und beachten Sie unbedingt die angegebene Reihenfolge.* 

#### *HERAUSZIEHEN*

**ACHTUNG: Vor den nachfolgenden Arbeitsschritten sicherstellen, dass die Last ordnungsgemäß von den PM oder dem manuellen Bypass versorgt wird, um eine Unterbrechung zu vermeiden.**

- 1. Das BM über das Display ausschalten (siehe Kapitel Bedienungsanweisungen).
- 2. Den Switch Lock um 90° gegen den Uhrzeigersinn in Ausschaltstellung drehen (siehe nebenstehende Abbildung).

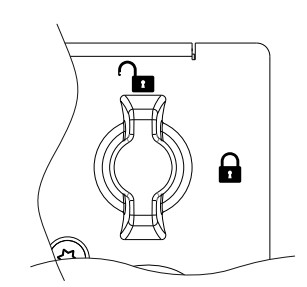

- 3. Warten bis die LED-Leuchten an der Frontblende verlöschen.
- 4. Die zwei seitlichen Befestigungsschrauben herausschrauben und aufbewahren.
- 5. Das BM mit 2 Personen vorsichtig aus seiner Aufnahme herausziehen.

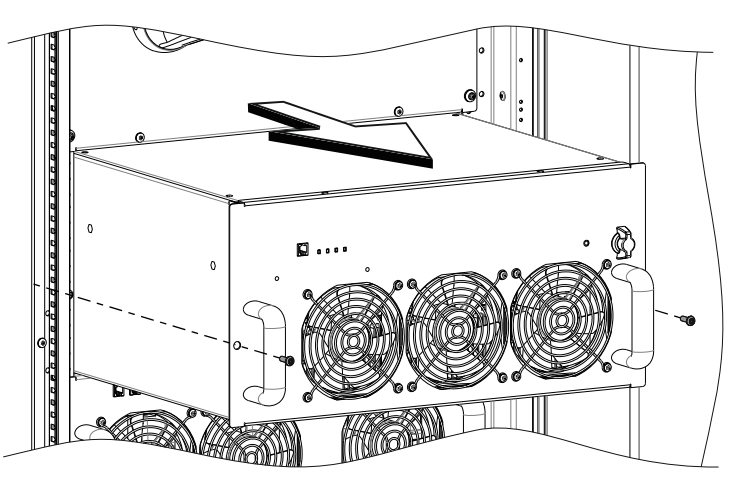

6. **Achtung**: Nach dem Herausziehen des Bypass Moduls sind die unter Spannung stehenden Kontakte im hinteren Bereich des Modulschachts nicht isoliert. Falls das neue BM nicht umgehend eingesetzt wird, muß die beiliegende Schutzabdeckung vor dem Modulschacht mit den Schrauben befestigt werden.

#### *EINSCHIEBEN*

1. Die demontierte Schutzabdeckung ist zusammen mit den Befestigungsschrauben aufzubewahren.

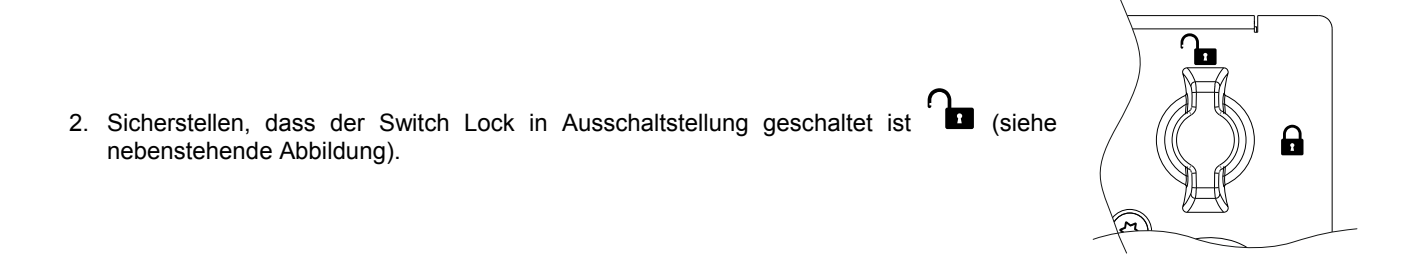

3. Das BM mit 2 Personen vorsichtig in den Systemschrank einschieben und mit den beiliegenden Schrauben befestigen (siehe Abbildung).

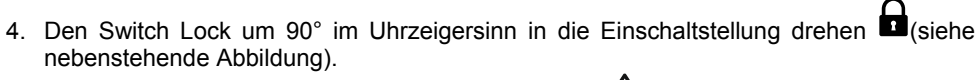

Bei der Ersteinschaltung blinkt die rote Alarm-LED 410 Sekunden lang. Nachdem das System korrekt hochgefahren ist, blinkt die grüne LED des Normalbetriebs $\bigcirc$ .

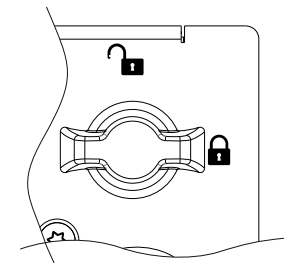

# *ÜBERWACHUNGSMODUL (MONITORING UNIT - MU)*

Die Monitoring Unit (MU) überwacht den Status der internen und externen Trennschalter, der redundanten Netzteile (Power Supply Units) und mißt die Temperatur innen und außen am Systemschrank.

Im Systembatterieschrank überwacht die MU den Status der redundanten Netzteile und misst die Innentemperatur. Außerdem überwacht sie den Zustand jedes einzelnen Batterieeinschubs (Battery Unit).

Bei der Erstinstallation eines bestimmten Schranks werden der MU über die spezifischen Einstellungen die Adresse und der Systemschrank-Typ mitgeteilt (siehe "Handbuch erweiterte MPW Konfiguration").

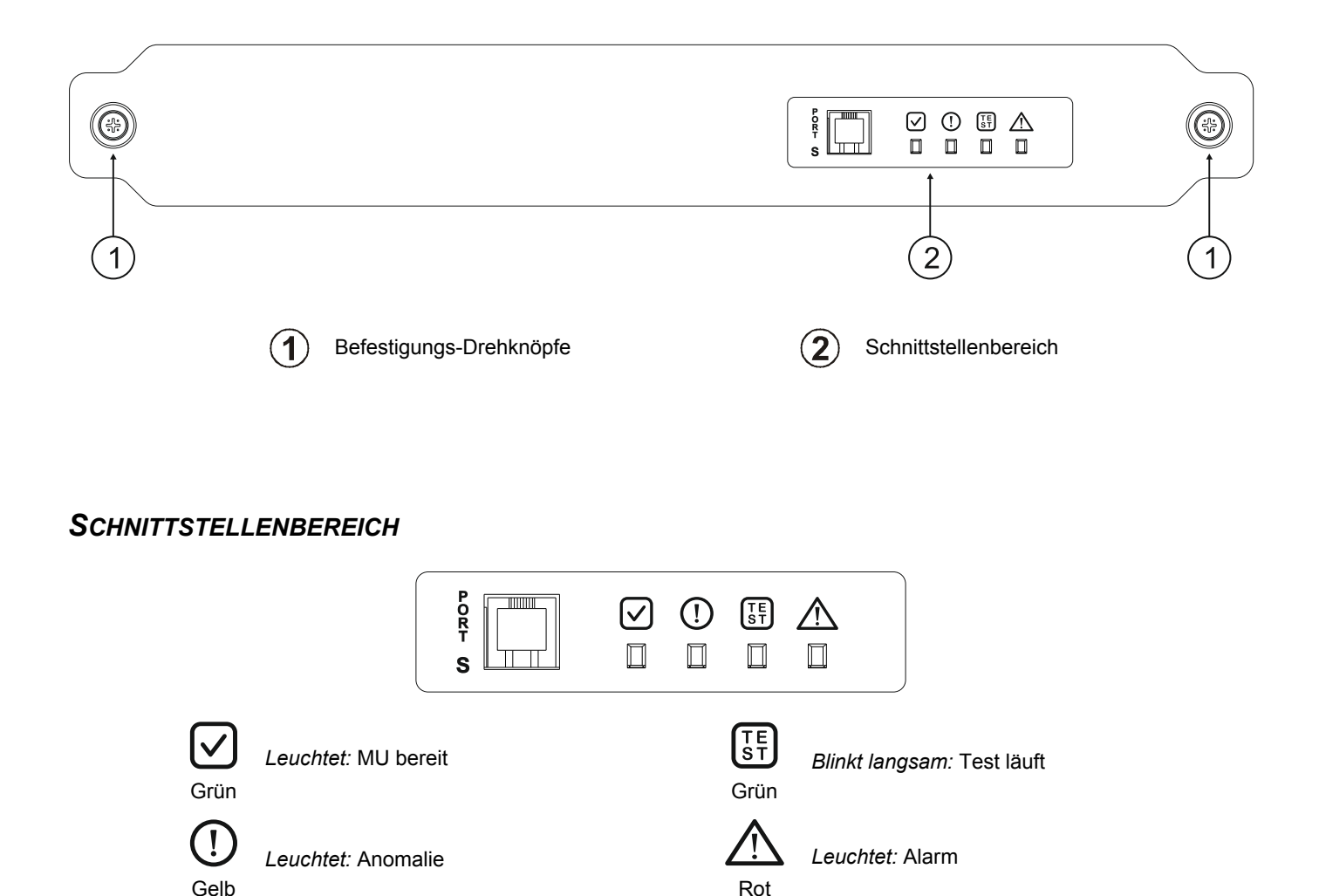

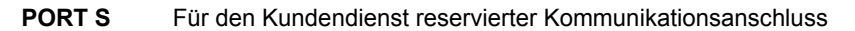

#### *EINSCHIEBEN/HERAUSZIEHEN*

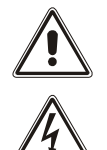

*Die folgenden Arbeitsschritte dürfen nur von qualifizierten und entsprechend geschulten Kundendiensttechnikern durchgeführt werden.* 

*Nach dem Herausziehen der MU sind die unter Spannung stehenden Kontakte im hinteren Bereich des Modulschachts nicht isoliert.* 

*Die MU ist vorinstalliert. Die MU nur zu Wartungszwecken bzw. zum Auswechseln herausziehen.* 

*Halten Sie die folgenden Anweisungen genauestens ein und beachten Sie unbedingt die angegebene Reihenfolge.* 

#### *HERAUSZIEHEN*

Die zwei seitlichen Befestigungs-Drehknöpfe lösen. Die MU vorsichtig an den Drehknöpfen vorziehen und herausnehmen.

#### *EINSCHIEBEN*

Die MU vorsichtig in ihren Einschub einsetzen. Die MU mit den seitlichen Drehknöpfen befestigen.

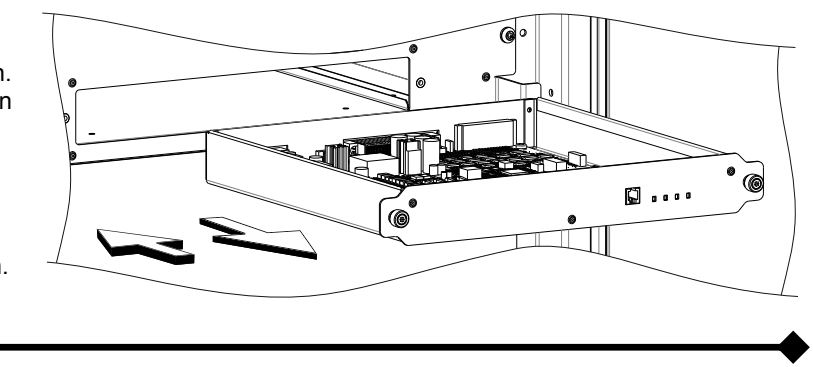

# *REDUNDANTE NETZTEILE (POWER SUPPLY UNIT - PSU)*

Die Power Supply Unit (PSU) ist ein für den Betrieb der Überwachungselektronik im Systemschrank erforderliches Netzteil. Sie versorgt die Module MCU, MU und ASB und im Systembatterieschrank die MU sowie den Ausschaltstromkreis des SWBATT mit Spannung.

Im Systemschrank sind zwei redundante PSU vorhanden, die von der MU überwacht werden.

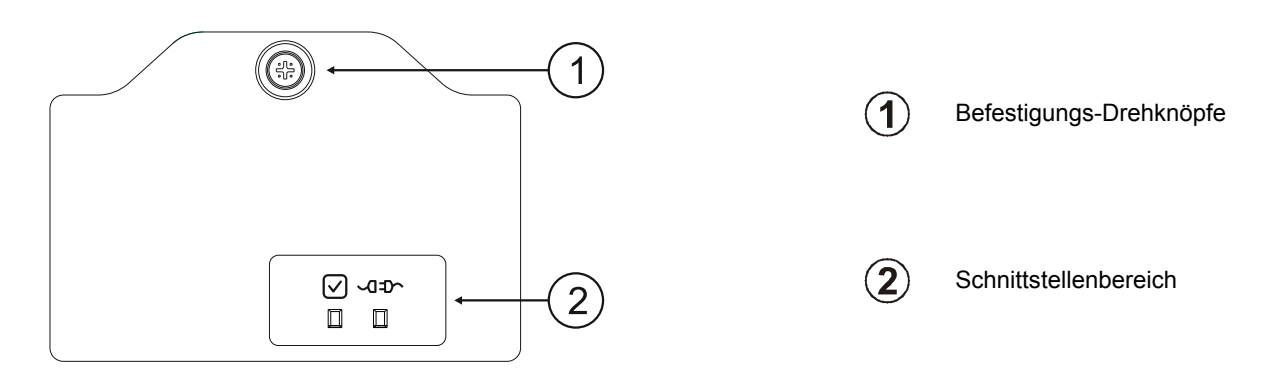

### *SCHNITTSTELLENBEREICH*

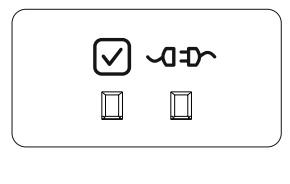

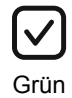

*Leuchtet:* PSU bereit

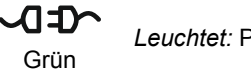

*Leuchtet:* PSU versorgt die Last

#### *EINSCHIEBEN/HERAUSZIEHEN*

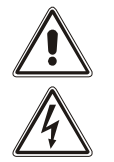

*Die folgenden Arbeitsschritte dürfen nur von qualifizierten und entsprechend geschulten Kundendiensttechnikern durchgeführt werden.* 

*Nach dem Herausziehen der PSU sind die unter Spannung stehenden Kontakte im hinteren Bereich des Modulschachts nicht isoliert.* 

*Die PSU ist vorinstalliert. Die PSU nur zu Wartungszwecken bzw. zum Auswechseln herausziehen.* 

*Halten Sie die folgenden Anweisungen genauestens ein und beachten Sie unbedingt die angegebene Reihenfolge.* 

#### *HERAUSZIEHEN*

Den Befestigungs-Drehknopf lösen. Die PSU vorsichtig am Drehknopf vorziehen und entfernen.

#### *EINSCHIEBEN*

Die PSU vorsichtig in ihren Einschub einsetzen. Die PSU mit dem Drehknopf befestigen.

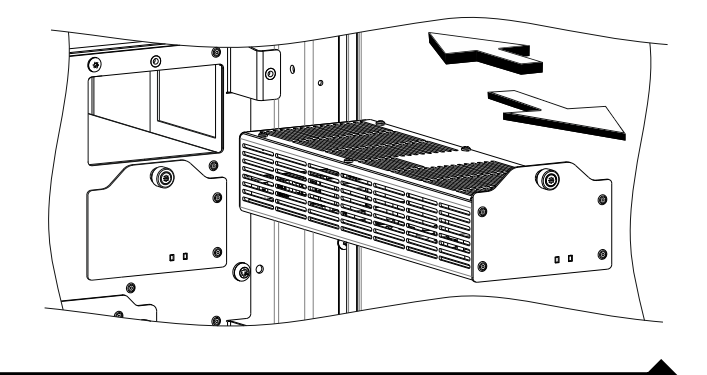

# *GRAFISCHE BENUTZERSCHNITTSTELLE (MAIN COMMUNICATION UNIT - MCU)*

Die Main Communication Unit (MCU) dient zur Überwachung der Module und Komponenten sowie der weiteren in der USV-Anlage vorhandenen Systemschränke. Das 7-Zoll Touchscreen-Farbdisplay der MCU sorgt für eine einfache, intuitive Anzeige sämtlicher elektrischer Messwerte und Systemzustände. Außerdem ermöglicht es die Bedienung, Einstellung und Konfiguration der MPW USV-Anlage. Die MCU enthält auch die Kommunikationsanschlüsse für die Fernüberwachung durch den Benutzer und das befugte Personal. Weitere Details finden Sie im Kapitel über das Display und im Kapitel "Fernkommunikation und Zubehör".

### *EINSCHIEBEN/HERAUSZIEHEN*

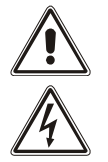

*Die folgenden Arbeitsschritte dürfen nur von qualifizierten und entsprechend geschulten Kundendiensttechnikern durchgeführt werden.* 

*Nach dem Herausziehen der MCU sind die unter Spannung stehenden Kontakte im hinteren Bereich des Modulschachts nicht isoliert.* 

*Die MCU ist vorinstalliert. Die MCU nur zu Wartungszwecken bzw. zum Auswechseln herausziehen. Halten Sie die folgenden Anweisungen genauestens ein und beachten Sie unbedingt die angegebene Reihenfolge.* 

#### *HERAUSZIEHEN*

Die zwei seitlichen Schrauben lösen. Die MCU vorsichtig mit den zwei Griffen an den Seiten des Displays vorziehen und herausnehmen.

#### *EINSCHIEBEN*

Die MCU vorsichtig in ihren Einschub einsetzen. Die MCU dann mit den zwei zuvor entfernten seitlichen Schrauben befestigen.

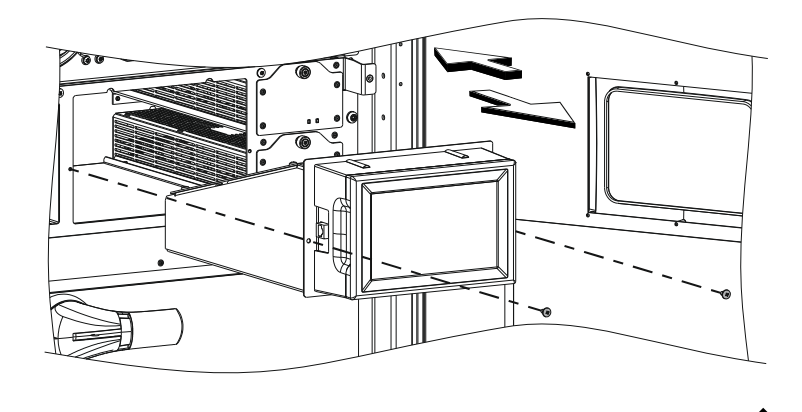

# *BATTERIEMODUL (BATTERY UNIT - BU)*

Die Batterieeinschübe (Battery Unit - BU) nehmen 10 Stück 12 V Batterieblöcke (120 VDC) auf und können im Wartungsfall ausgewechselt werden.

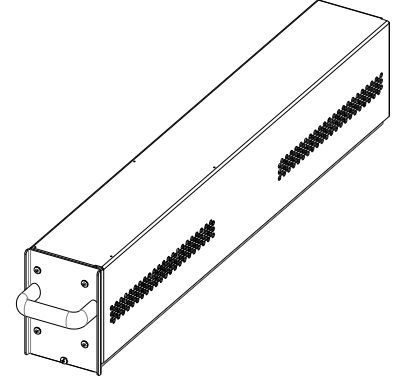

### *EINSCHIEBEN/HERAUSZIEHEN*

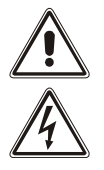

*Die folgenden Arbeitsschritte dürfen nur von qualifizierten und entsprechend geschulten Kundendiensttechnikern durchgeführt werden.* 

*Nach dem Herausziehen der BUs sind die unter Spannung stehenden Kontakte im hinteren Bereich des Modulschachts nicht isoliert.* 

*Die BU nicht hinten anfassen. Am Steckverbinder liegt gefährliche Spannung an.* 

*Die Arbeiten sollten wegen des großen Gewichts der BU von 2 Personen ausgeführt werden.* 

*Halten Sie die folgenden Anweisungen genauestens ein und beachten Sie unbedingt die angegebene Reihenfolge.* 

#### *EINSCHIEBEN*

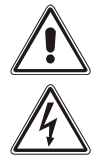

#### *VOR DEM EINSCHIEBEN EINER BU SICHERSTELLEN, DASS DAS SYSTEM NICHT IM BATTERIEBETRIEB IST!*

#### *NUR BATTERIEEINSCHÜBE MIT AUFGELADENEN BATTERIEN EINSETZEN.*

*HINWEIS:* **Die BU muss an Stelle eines zuvor entfernten Moduls eingeschoben werden. Bei der Erstinstallation erfolgt der Einbau der BU in den Systemschrank stets von unten nach oben. Zuerst den untersten Einschub benutzen.**

1. Die demontierte Schutzabdeckung ist zusammen mit den Befestigungsschrauben aufzubewahren.

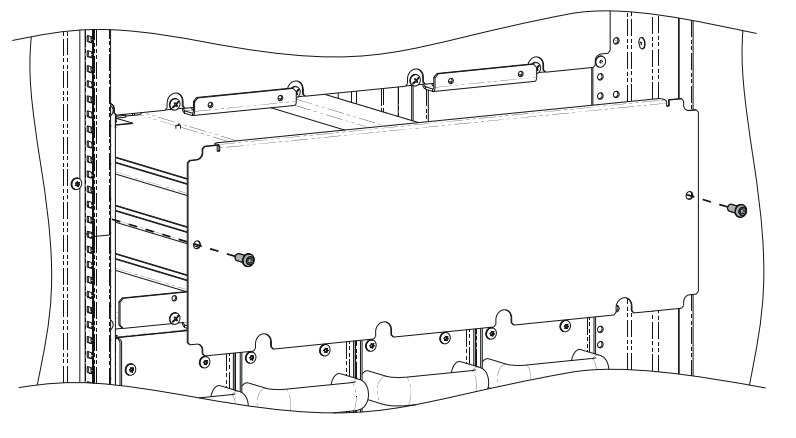

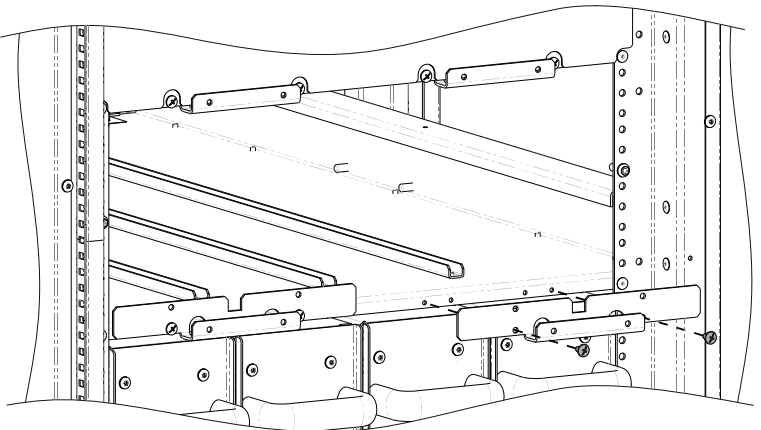

2. Die Halterung entfernen und zusammen mit den Befestigungsschrauben aufbewahren.

3. Die BU in den Systemschrank einsetzen. Die Schraube im unteren Bereich der Frontblende der BU herausschrauben. Die BU mit der Halterung und den zuvor entfernten Schrauben wieder am Systemschrank befestigen.

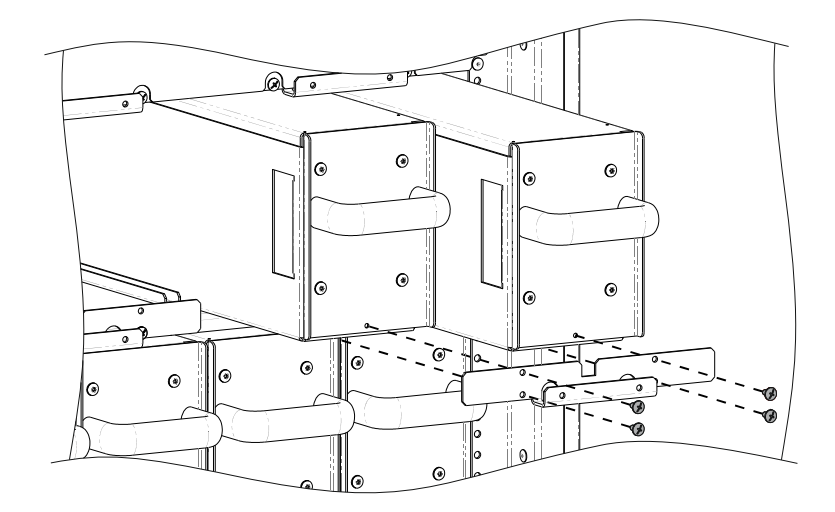

*VOR DEM EINSCHIEBEN EINER BU SICHERSTELLEN, DASS DAS SYSTEM NICHT IM BATTERIEBETRIEB IST!* 

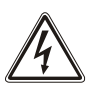

*HINWEIS: Bei der Auswechslung einer BU muss ebenfalls die andere BU desselben Halbstrangs A oder B ersetzt werden.* 

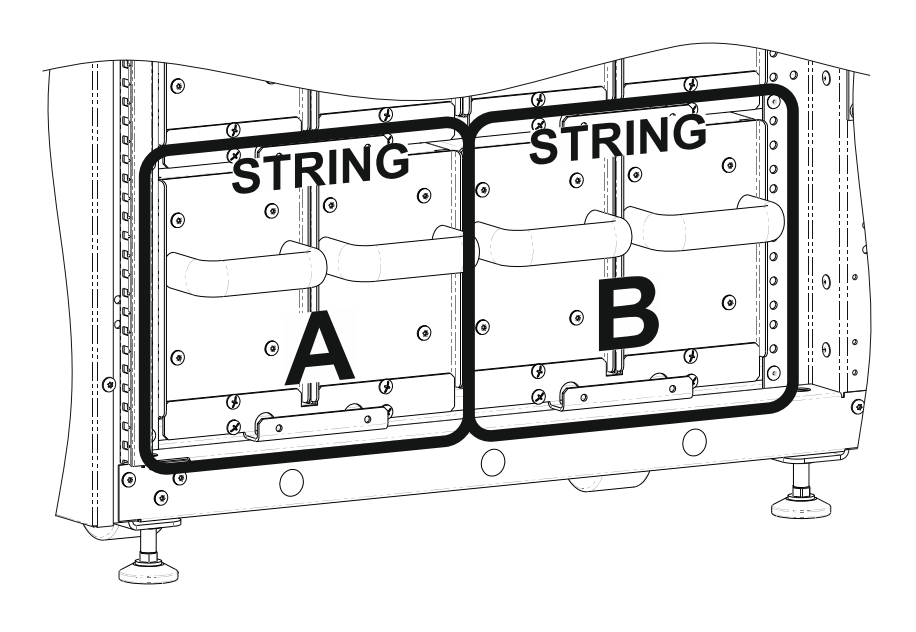

Zum Herausziehen der BU aus dem Systemschrank die oben beschriebene Vorgehensweise in umgekehrter Reihenfolge ausführen. Zusammengefasst:

- 1. **SICHERSTELLEN; DASS DAS SYSTEM NICHT IM BATTERIEBETRIEB IST!**
- 2. Die Halterung entfernen und zusammen mit den Befestigungsschrauben aufbewahren.
- 3. Die BU vorsichtig aus ihrer Aufnahme herausziehen. Für diesen Arbeitsgang sind zwei Personen erforderlich.
- 4. **Achtung**: Nach dem Herausziehen der BUs sind die unter Spannung stehenden Kontakte im hinteren Bereich des Modulschachts nicht isoliert. Daher muss die beiliegende Schutzabdeckung mit den zugehörigen Schrauben angebracht werden, falls die neue BU nicht umgehend eingesetzt wird.

### *WARTUNG DER BATTERIEN*

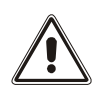

*ACHTUNG: GEFÄHRLICHE SPANNUNG IM GERÄT! Versuchen Sie auf keinen Fall, die BU zu öffnen. Verständigen Sie den Kundendienst, falls Sie eine Störung feststellen.* 

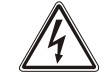

Die Batterien müssen in regelmäßigen Abständen aufgeladen werden, um maximale Effizienz und eine lange Nutzungsdauer zu gewährleisten.

Die Batterien unterliegen der Selbstentladung. Falls die BU oder die Battery Box eingelagert und nicht sofort installiert werden soll, muß zwischendurch eine Ladung erfolgen.

Die Batterien zum Aufladen mindestens 24 Stunden lang in der MPW USV-Anlage im NORMALBETRIEB anschließen. Nehmen Sie vor einer längeren Lagerung mit dem Kundendienst Rücksprache.

# **DISPLAY**

# *BESCHREIBUNG*

Jeder Powerschrank ist mit einem Touchscreen-Monitor ausgestattet, der folgende Funktionen ermöglicht:

- Statusanzeige des Systems, der Systemschränke und aller konfigurierten Module.
- Übermittlung der Bedienbefehle "Einschaltung" / "Ausschaltung" / "Batterietest" / "Bypass-Betrieb".
- Einstellungen von System, Passwortebenen und Netzwerkdiensten (Senden von E-Mails, Störungsmeldung usw.).

Die Hauptseite "Home" zeigt eine Übersicht des allgemeinen Betriebszustands der Anlage. Über die Symbole kann der Bediener mit dem System interagieren und die Einzelheiten aufrufen.

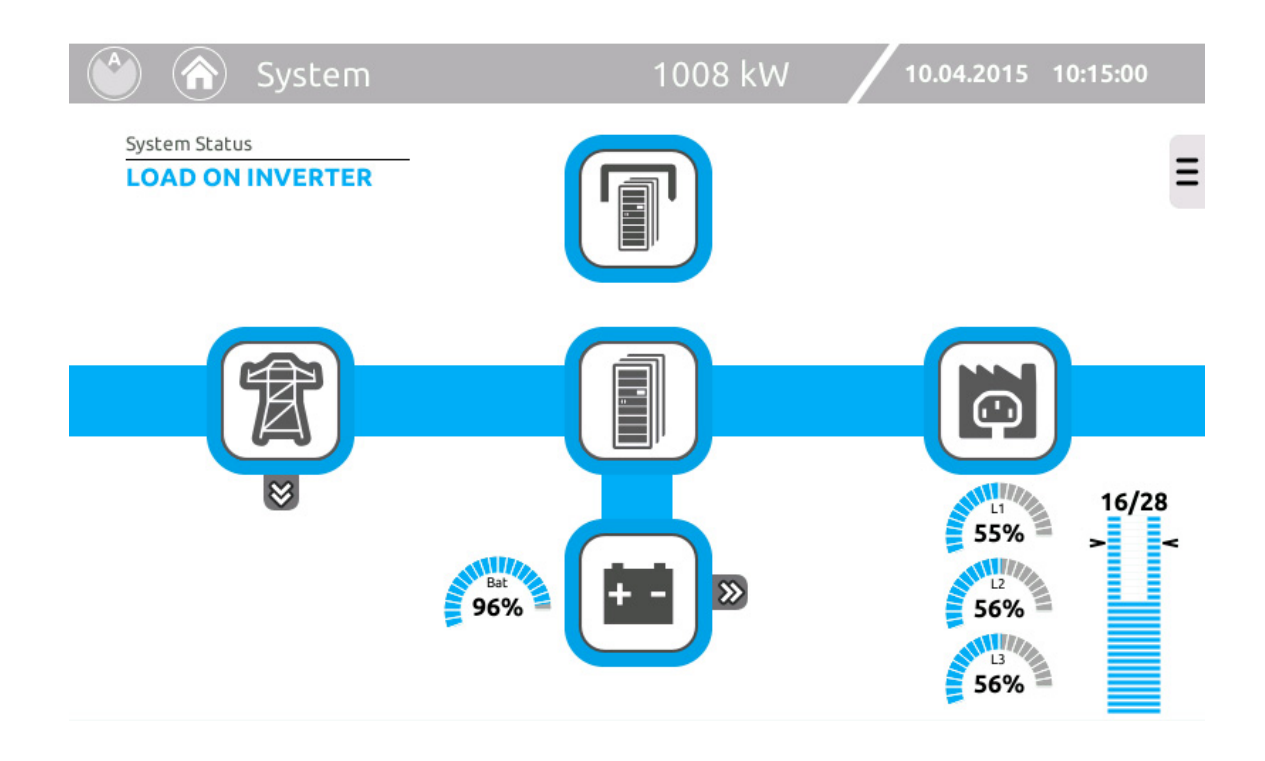

### *STATUSLEISTE*

Die obere Statusleiste zeigt den Titel der aktuellen Menüseite und die Nennleistung des Systems. Rechts sind Datum und Uhrzeit des Systems angegeben.

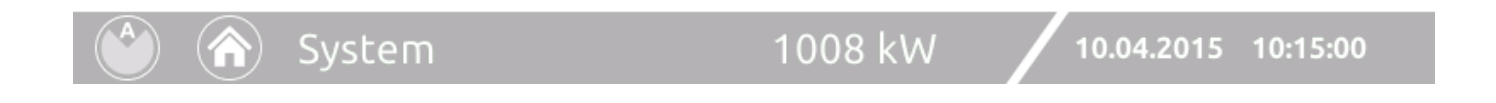
### *SYMBOLE UND BILDZEICHEN*

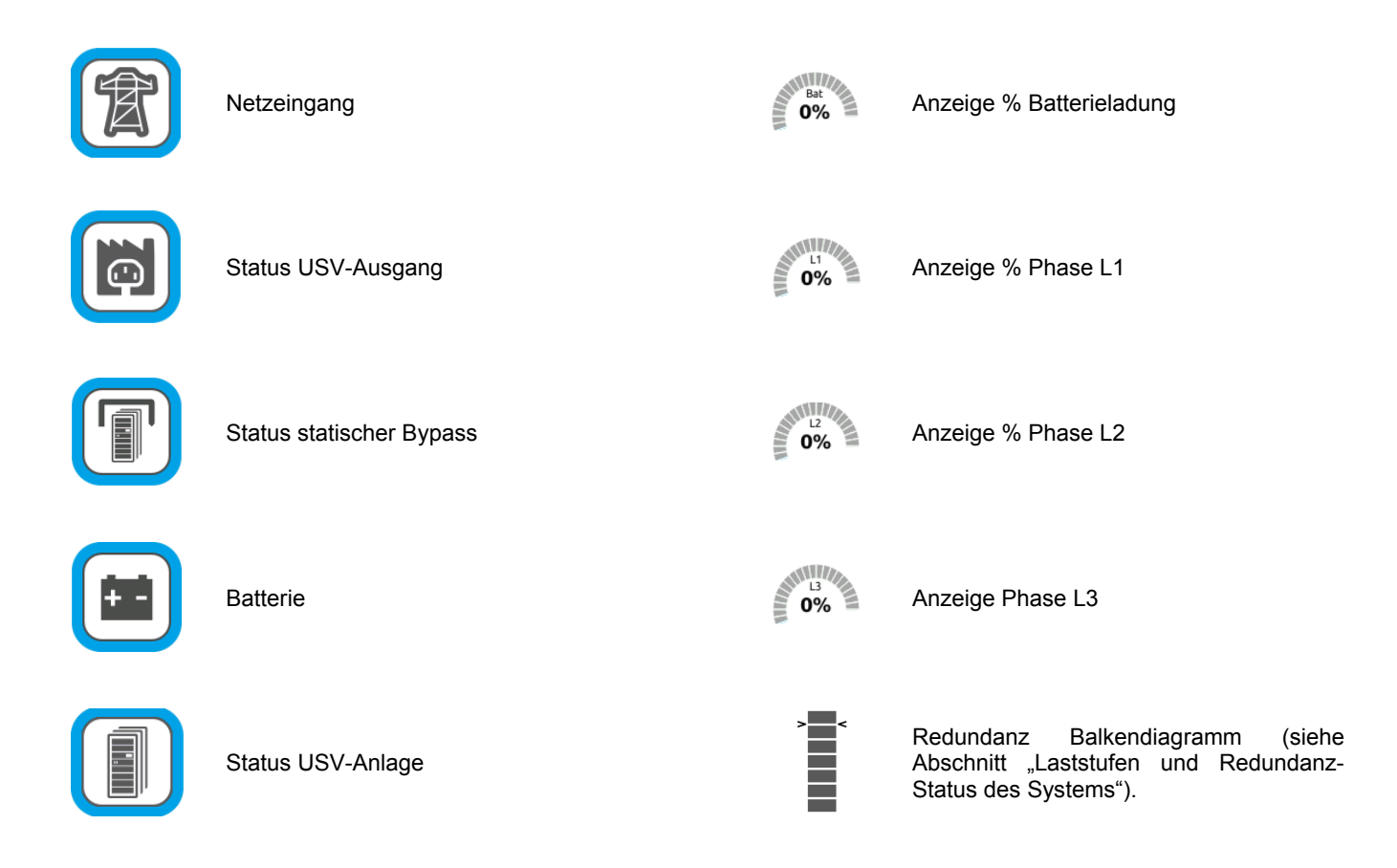

Generell liefern Farbe und Form des Symbols eine unmittelbare Statusanzeige.

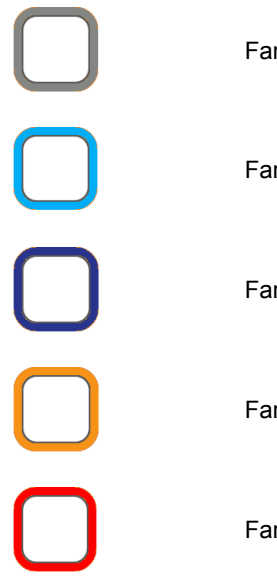

rbe Grau: Ausfall der Kommunikation (Com-Lost).

rbe Hellblau: Normalzustand.

rbe Dunkelblau: Betrieb über Bypass.

rbe Orange: Störung.

rbe Rot: Alarm.

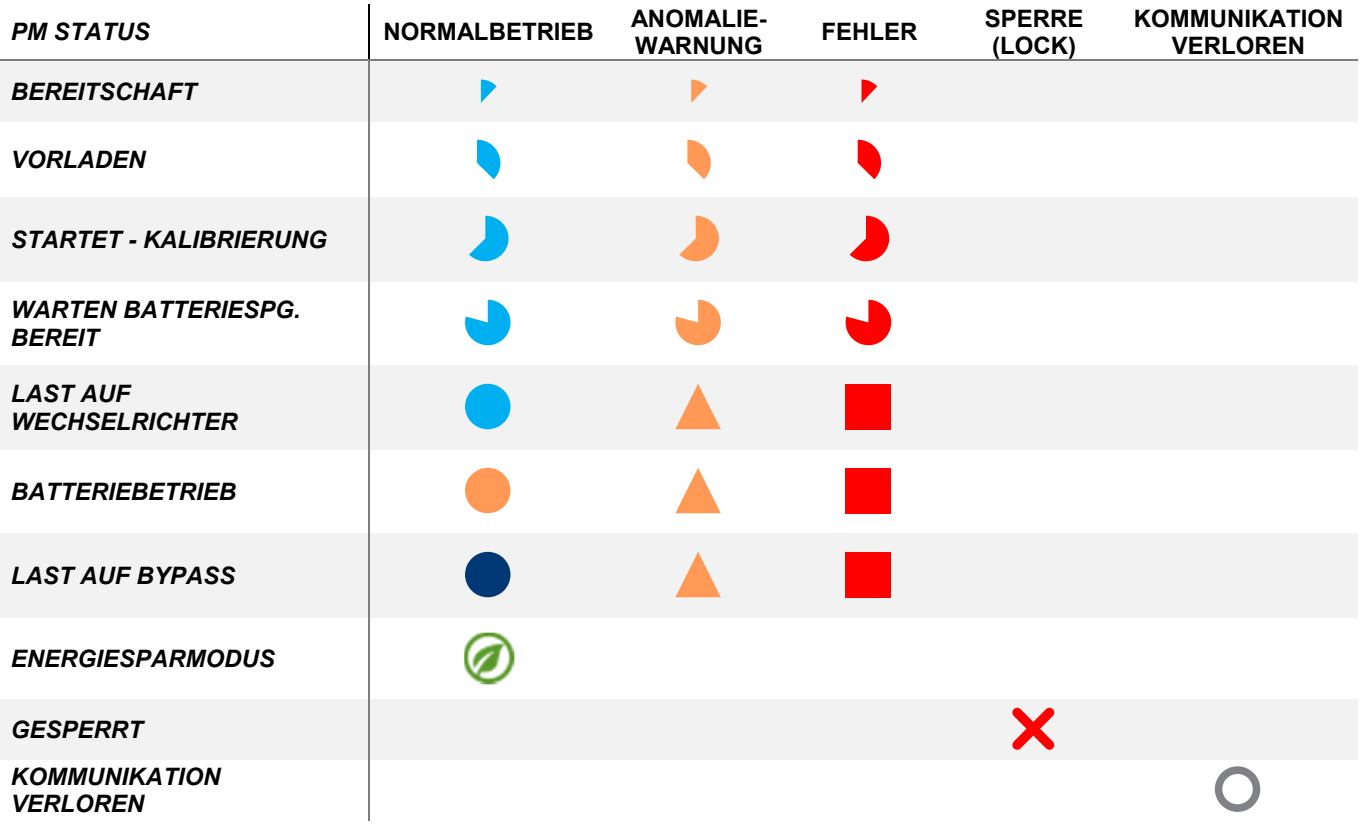

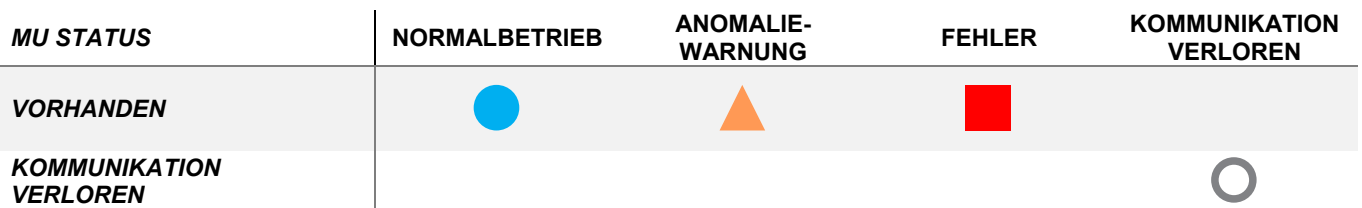

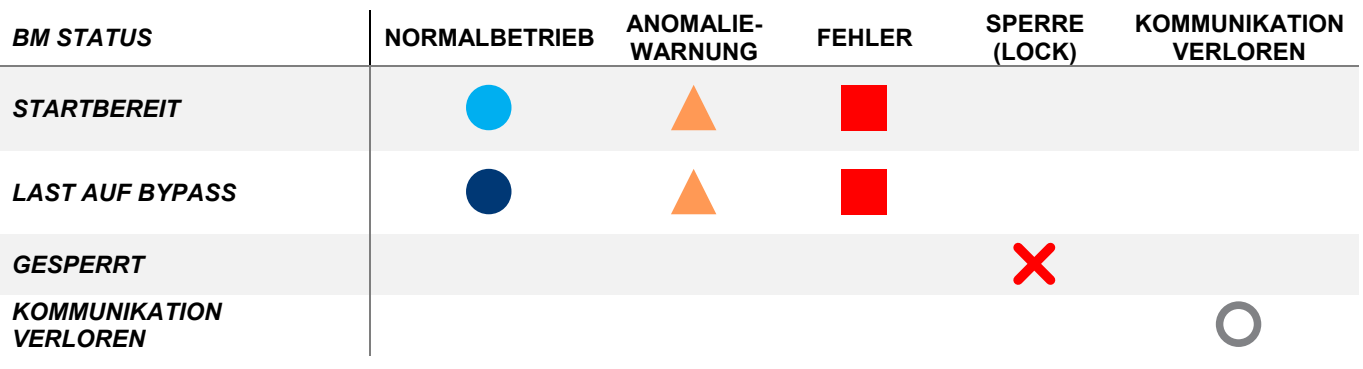

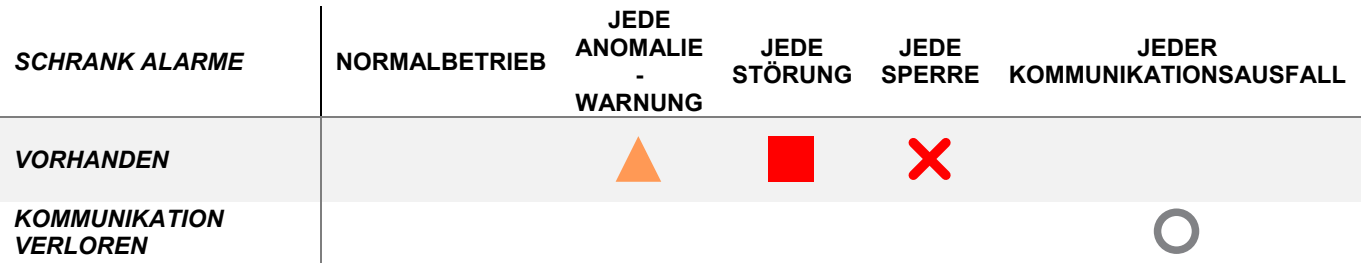

## *LASTSTUFEN UND REDUNDANZ-STATUS DES SYSTEMS*

Ein Balkendiagramm auf der Startseite "Home" zeigt die Laststufen und die Redundanz des Systems an.

**Laststufe:** Das Balkendiagramm dient zur Darstellung der konfigurierten PM und ihres Einsatzes abhängig von der angewandten Last:

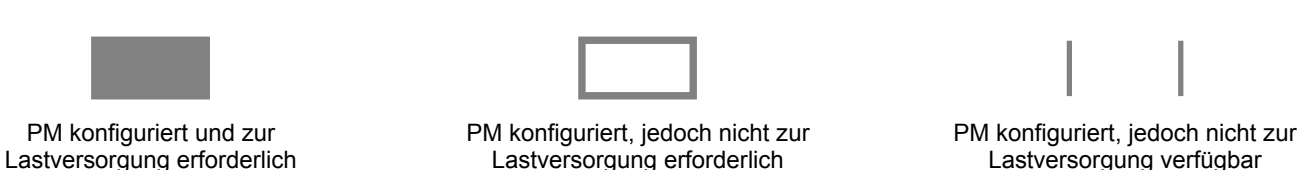

HINWEIS:

Jedes ausgefüllte Feld des Balkendiagramms entspricht einer USV-Anlagenlast von 25/42 kW (je nach Modell). Falls die USV-Anlage mehrere MPW Powerschränke im Parallelbetrieb umfasst, zeigt das Balkendiagramm das Lastniveau des Gesamtsystems und nicht des einzelnen Systemschranks an.

**Redundanz:** Um die Versorgungssicherheit zu steigern, können zusätzlich zu den für die Lastversorgung erforderlichen Modulen, redundante PM hinzugefügt werden. Sämtliche PM, einschließlich der Redundanten, arbeiten gemeinsam und teilen sich die Last. Angesichts dieses vorteilhaften Sicherheitsmerkmals wird empfohlen die MPW USV-Anlage mit einem oder mehreren redundanten PM auszurüsten. Im Falle eines komplett mit PM ausgestatteten Systemschranks, mit sieben PM, muss mindestens ein PM als Redundanz konfiguriert werden. Im Folgenden Beispiel mit 6 PM, sind die möglichen Ansichten des Balkendiagramms für die Systemzustände bezüglich Lastniveau, Redundanz und Verfügbarkeit beschrieben.

Fall 1: Normalbetrieb (Farbe Hellblau)

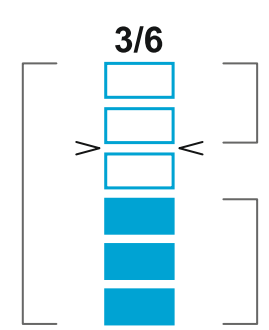

Anzahl der redundanten PMs

Anzahl der aktiven PM, die zur Versorgung der aktuellen Last erforderlich sind.

Fall 2: Reduzierung des Redundanzniveaus aufgrund einer zu hohen Last (Farbe Orange)

Anzahl der konfigurierten PMs

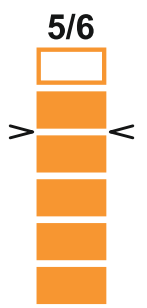

Fall 4: Verlust der Redundanz aufgrund des Lastniveaus (Farbe Rot)

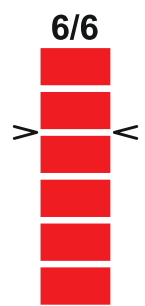

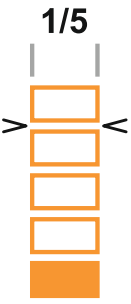

 Fall 3: Reduzierung des Redundanzniveaus aufgrund einer Nichtverfügbarkeit des PM (Farbe Orange)

 Fall 5: Verlust der Redundanz aufgrund einer vollständigen Nichtverfügbarkeit der redundanten PM (Farbe Rot)

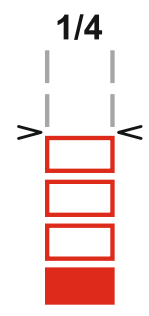

# *BEREICHE FÜR KLARTEXTANZEIGEN*

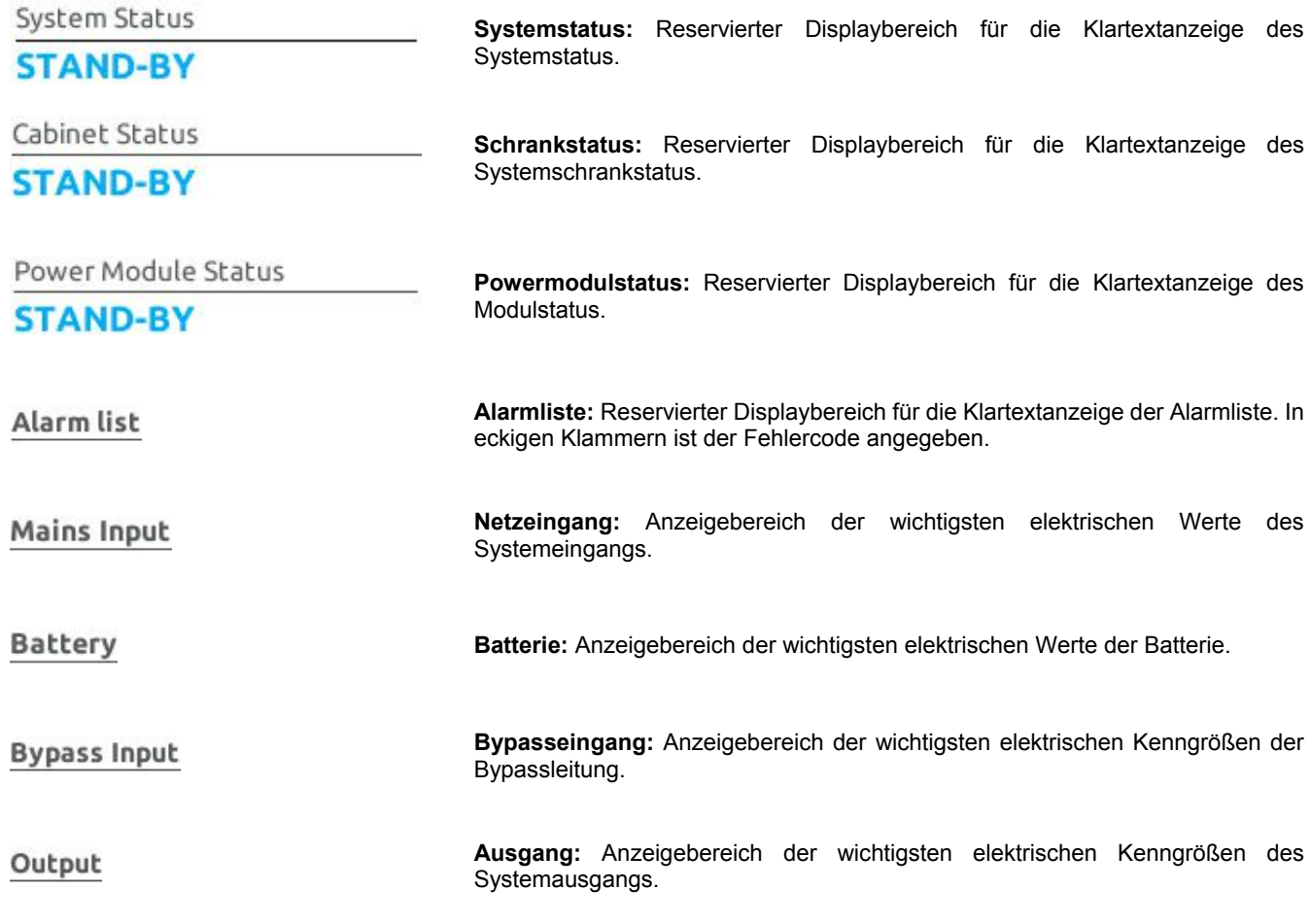

#### *NAVIGATION*

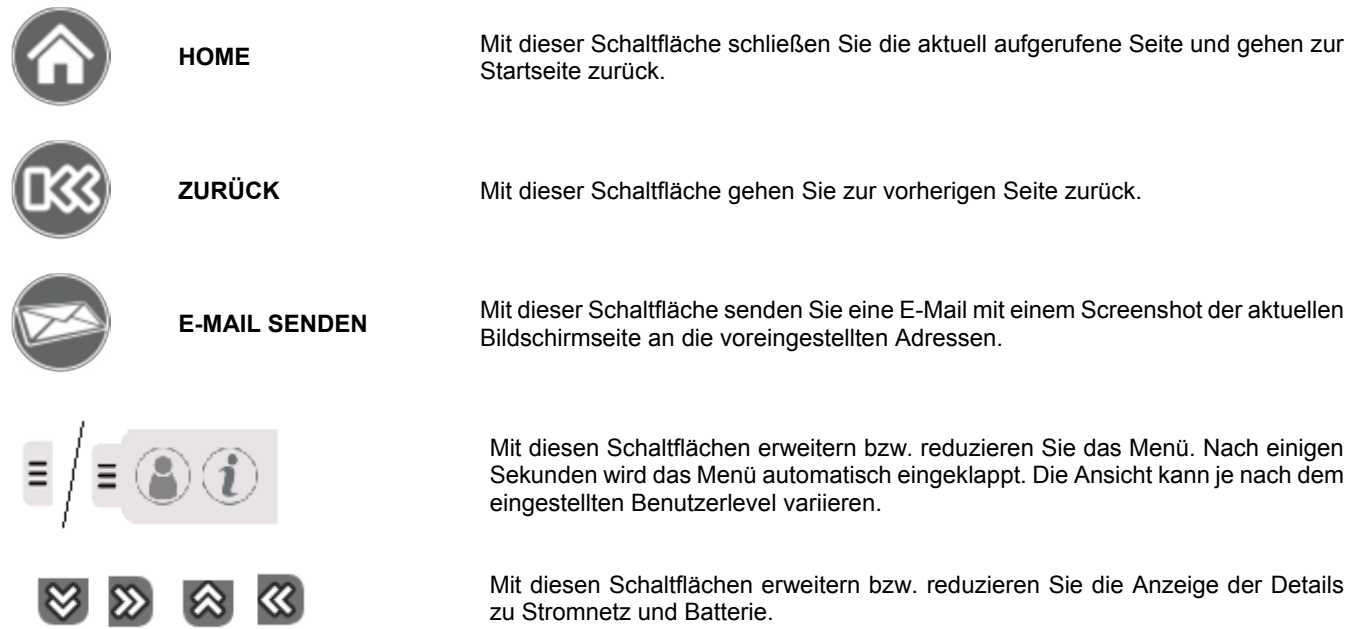

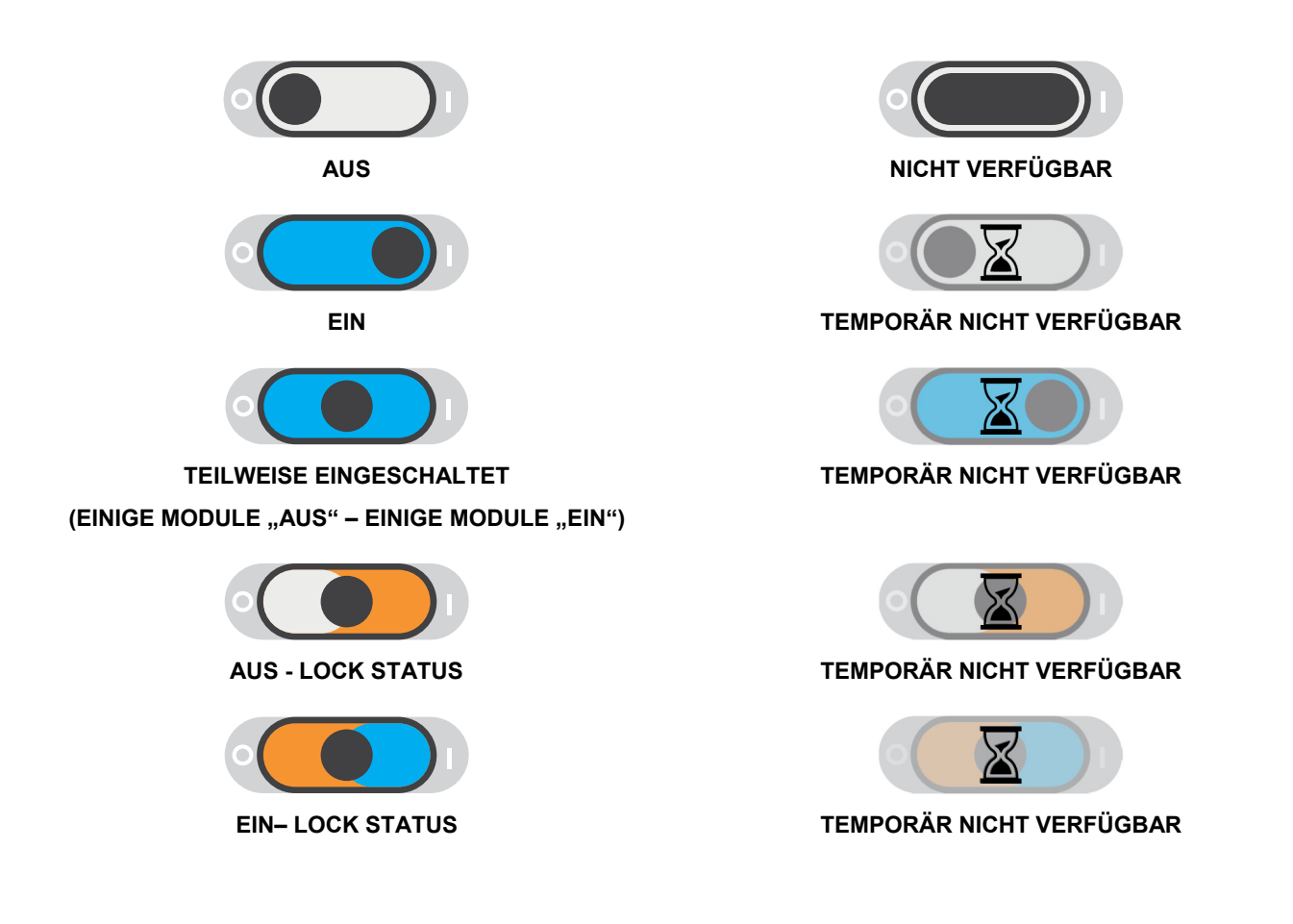

# *STATUSANZEIGE DES SYSTEMS*

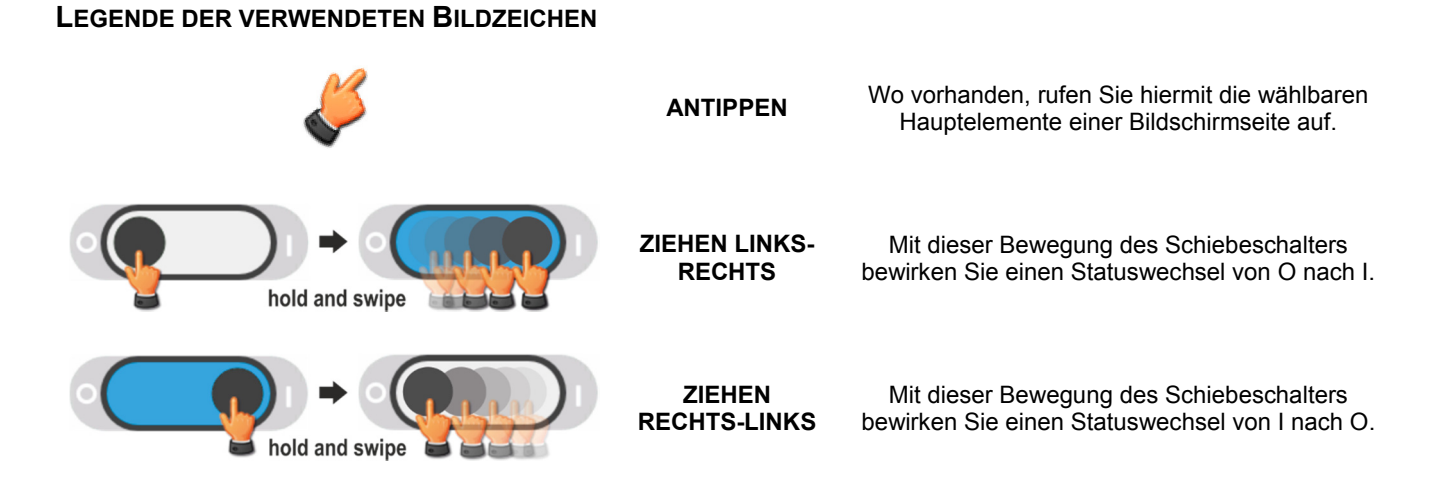

## **STARTSEITE "SYSTEM"**

Die Startseite zeigt eine Übersicht des allgemeinen Betriebszustands des Systems. Über die Symbole kann der Bediener mit dem System interagieren und die Einzelheiten aufrufen.

Je nach aktuellem Systemstatus kann diese Seite unterschiedlich aussehen, wie in den nachstehenden Beispielen angeführt.

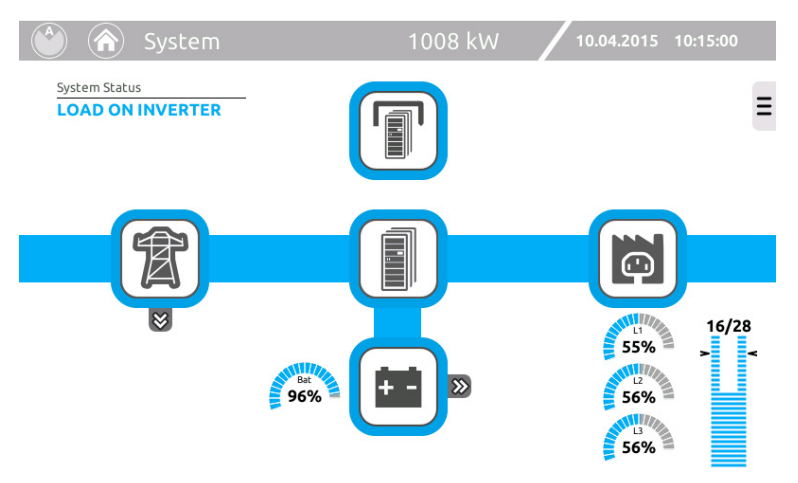

*Last am WECHSELRICHTER (Normalbetrieb)* 

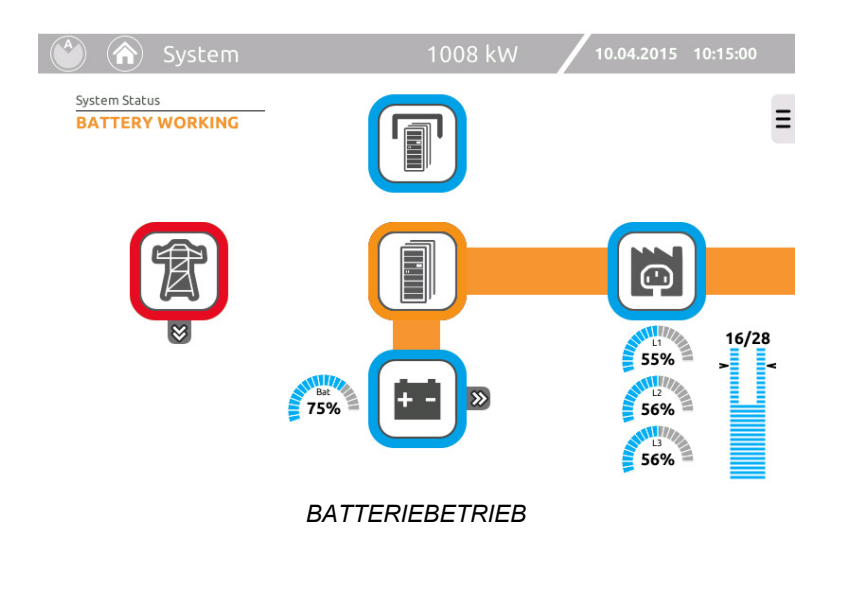

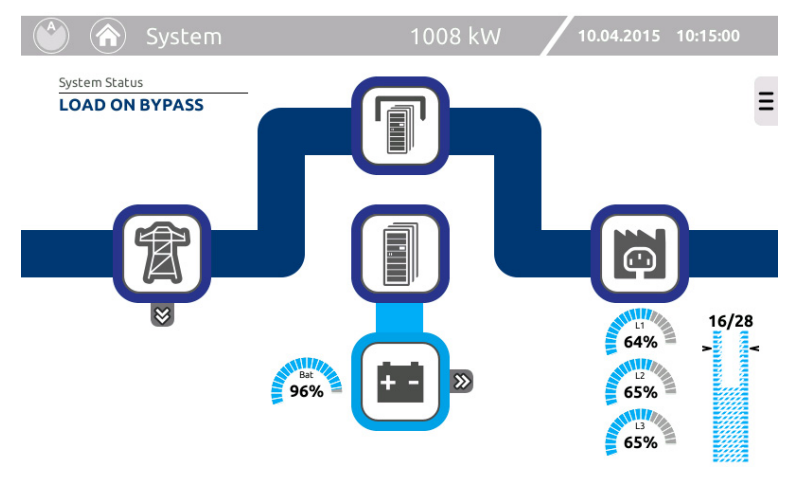

*Last auf STATISCHEM BYPASS*

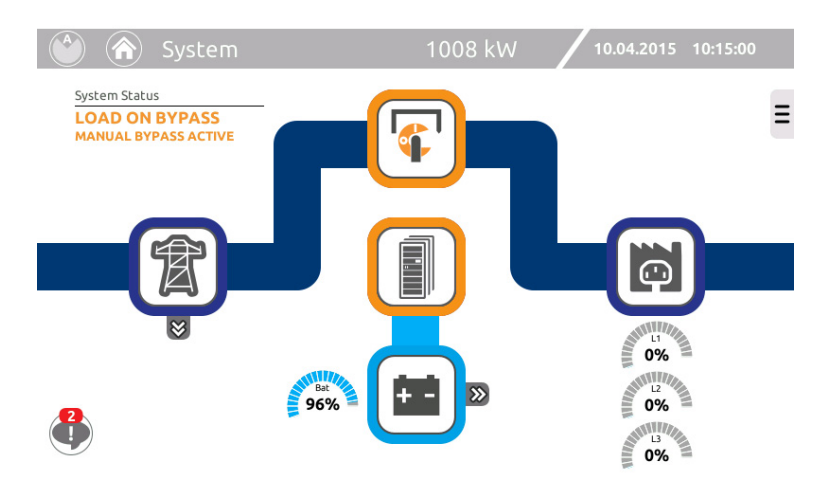

*Last auf STATISCHEM BYPASS mit GESCHLOSSENEM MANUELLEN BYPASS-SCHALTER* 

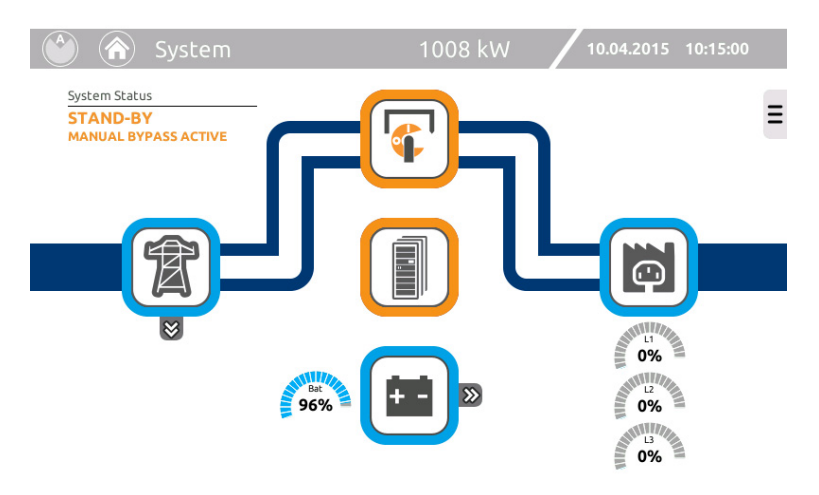

*Lastversorgung nur über MANUELLEN BYPASS-SCHALTER* 

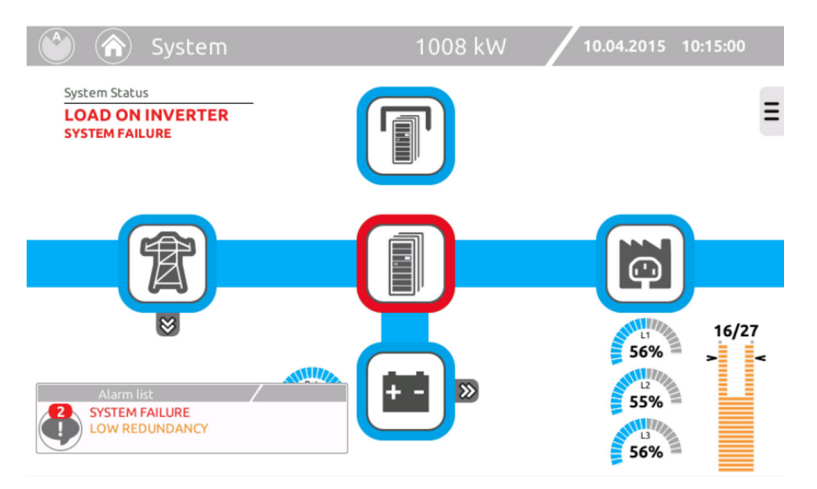

*System mit Anzeige eines Alarms* 

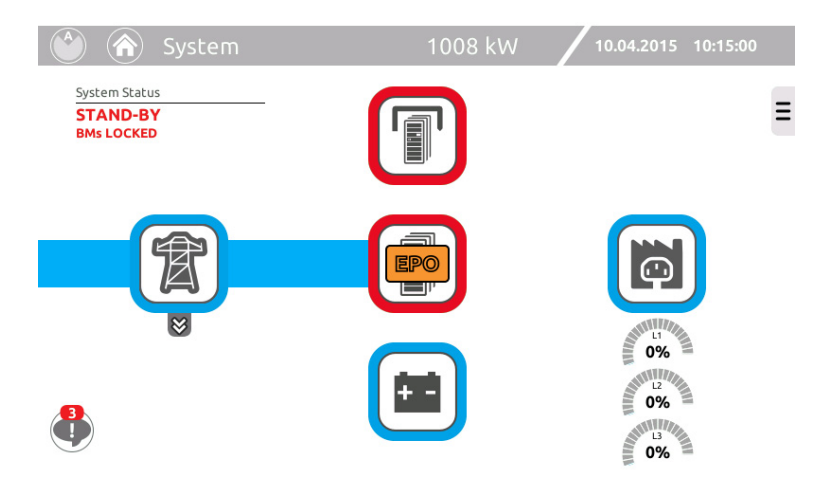

*System mit aktivem EPO (Emergency Power Off = Not-Aus)* 

#### **SYMBOLLEGENDE:**

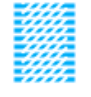

Wenn die Lastversorgung durch die Bypassleitung erfolgt, nimmt das Balkendiagramm ein gestricheltes Aussehen an. In diesem Zustand zeigt das Balkendiagramm die Laststufe und die Redundanz des Systems bei der Wiederherstellung des Betriebs durch einen Wechselrichter an.

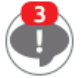

Ein Symbol, welches das Vorhandensein und die Anzahl von Alarmen anzeigt, die zu diesem Zeitpunkt aktiv sind. Durch Anklicken des Symbols wird ein Fenster geöffnet, das die einzelnen Alarme im Detail anzeigt.

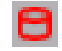

Ein Symbol, das auf der Statusleiste erscheinen kann. Es zeigt an, dass ein Datenverarbeitungsvorgang im Massespeicher läuft; In diesem Zustand könnte es zu Verlangsamungen der Anzeige kommen.

(\*)

Ein Symbol, das auf der Statusleiste erscheinen kann. Es zeigt an, dass Power Off aktiv ist.

### *MESSWERTE DES SYSTEMS*

Mit den Symbolen auf der Seite "Home" können die Seiten mit den wichtigsten elektrischen Werten des Systems aufgerufen werden.

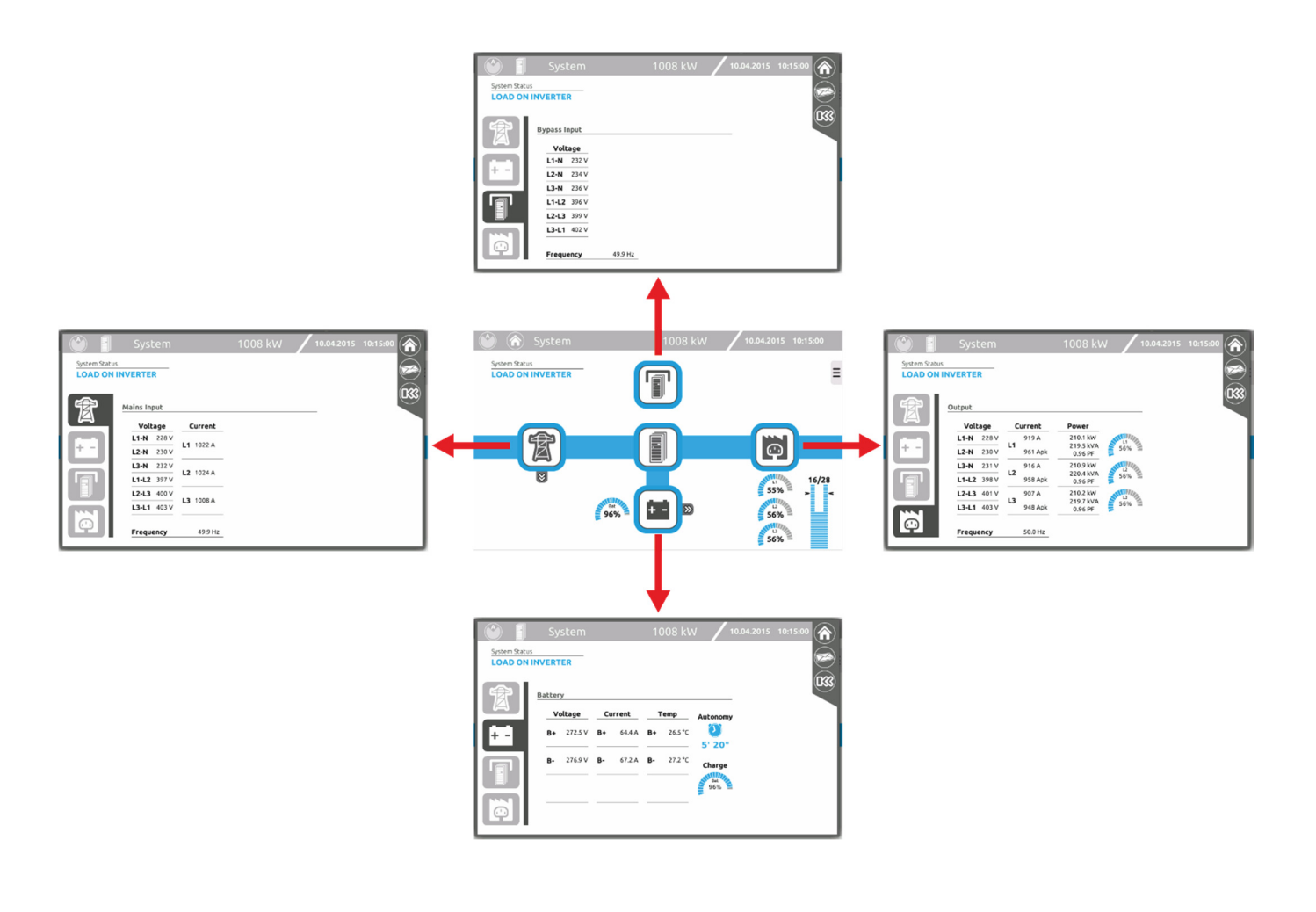

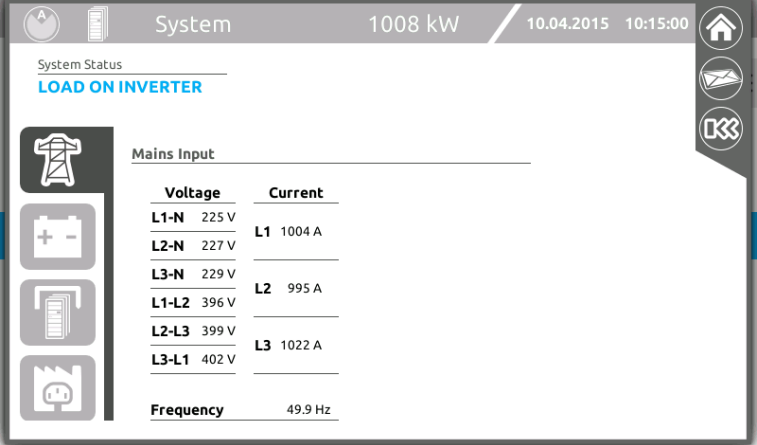

*Zeigt den Status und die elektrischen Werte des Systemeingangs an.* 

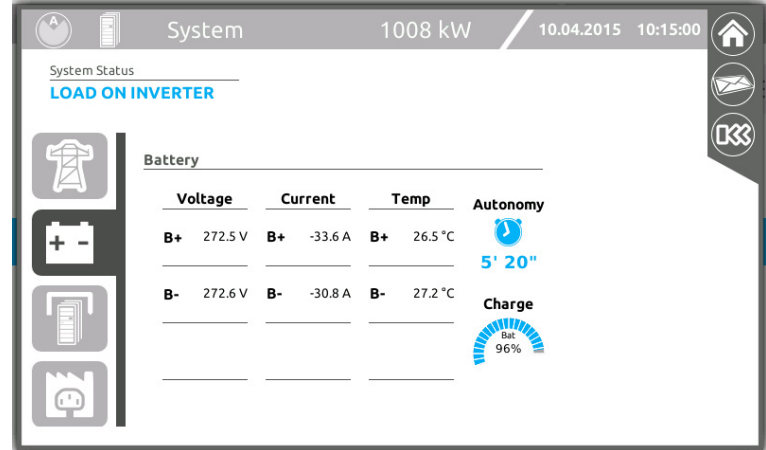

*Zeigt den Status und die elektrischen Werte der Batterien des Systems an.* 

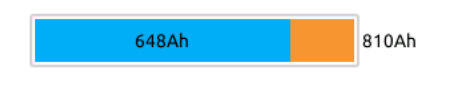

Bei Auftreten einer Anomalie der Batterien (weil BUA entfernt oder Batterietrennschalter geöffnet wurden) wird ein Balkendiagramm angezeigt, das die momentan verbleibende Kapazität (Ah) im Verhältnis zur eingestellten Gesamtkapazität (Ah) anzeigt.

|               | System                  |         | 1008 kW | 10.04.2015 10:15:00 | ſπ |
|---------------|-------------------------|---------|---------|---------------------|----|
| System Status | <b>LOAD ON INVERTER</b> |         |         |                     |    |
|               | <b>Bypass Input</b>     |         |         |                     |    |
|               | Voltage                 |         |         |                     |    |
|               | $L1-N$ 225 V            |         |         |                     |    |
| ÷             | $L2-N$ 227 V            |         |         |                     |    |
|               | $L3-N$ 229 V            |         |         |                     |    |
|               | $L1-L2$ 396 V           |         |         |                     |    |
|               | L2-L3 399 V             |         |         |                     |    |
|               | L3-L1 402 V             |         |         |                     |    |
| $\bigodot$    | Frequency               | 49.9 Hz |         |                     |    |

*Zeigt den Status und die elektrischen Werte der Bypassleitung des Systems an.* 

| A                                     | System                                                                                                    |                                                                                                    | 1008 kW<br>10:15:00<br>10.04.2015                                                                                                    |
|---------------------------------------|----------------------------------------------------------------------------------------------------|----------------------------------------------------------------------------------------------------|----------------------------------------------------------------------------------------------------|
| System Status                         | <b>LOAD ON INVERTER</b>                                                                                                    |                                                                                                    |                                                                                                    |
| ÷<br>$\overline{\phantom{a}}$<br>(11) | Output<br>Voltage<br>230 V<br>$L1-N$<br><b>L2-N</b><br>230 V<br>230V<br><b>L3-N</b><br>L1-L2 398 V<br>L2-L3 398 V<br>L3-L1 398 V<br>Frequency | Current<br>868 A<br>L1<br>909 Apk<br>901 A<br>L <sub>2</sub><br>943 Apk<br>868 A<br>L3<br>909 Apk<br>50.0 Hz | Power<br>199.7 kW<br>208.4 kVA<br>53%<br>0.96 PF<br>207.2 kW<br>216.2 kVA<br>55%<br>0.96 PF<br>199.7 kW<br>208.4 kVA<br>53%<br>色<br>0.96 PF |

*Zeigt den Status und die elektrischen Werte des Systemausgangs an.* 

### **MENÜSEITE "SYSTEM STATUS"**

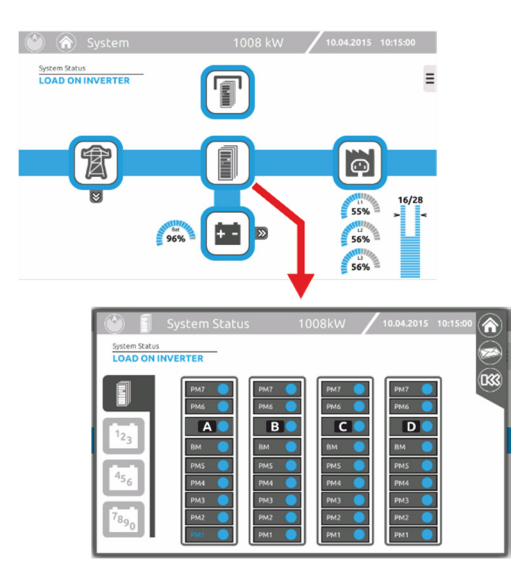

Die untenstehende Ansicht enthält bis zu 4 Register je nach Systemkonfiguration

Im ersten Register sind alle im System vorhandenen Power- oder Comboschränke abgebildet. Das Drücken eines der Icons (A, B, C, D) zeigt alle Werte des jeweiligen Schranks an ("Schrank Seite")

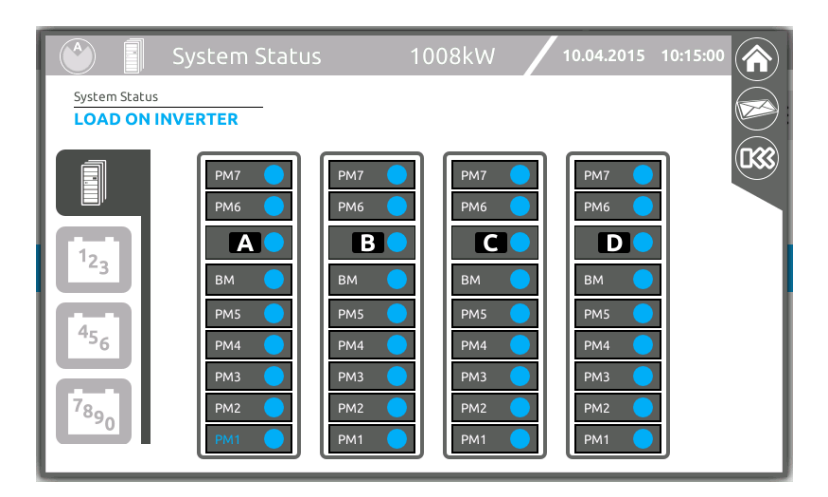

Das folgende Register zeigt die Anzahl der im System vorhandenen Batterieschränke in Gruppen von 3 oder 4 Schränken an. Das Drücken eines der Icons (1, 2, 3,… 0 ) zeigt alle Werte des jeweiligen Schranks an ("Batterie Schrank" Seite)

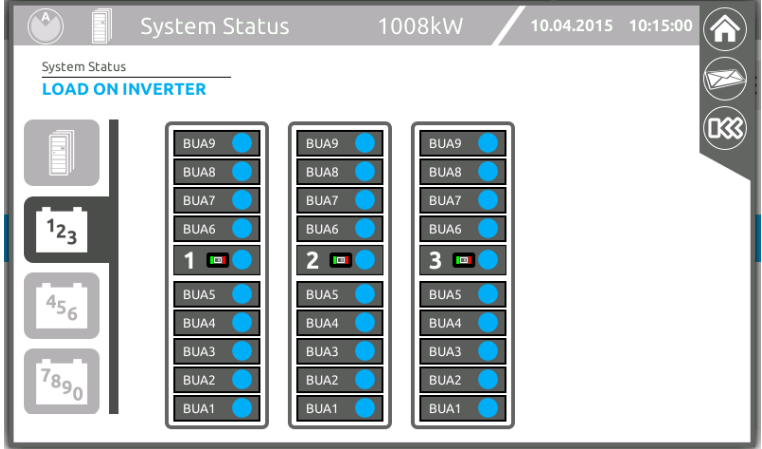

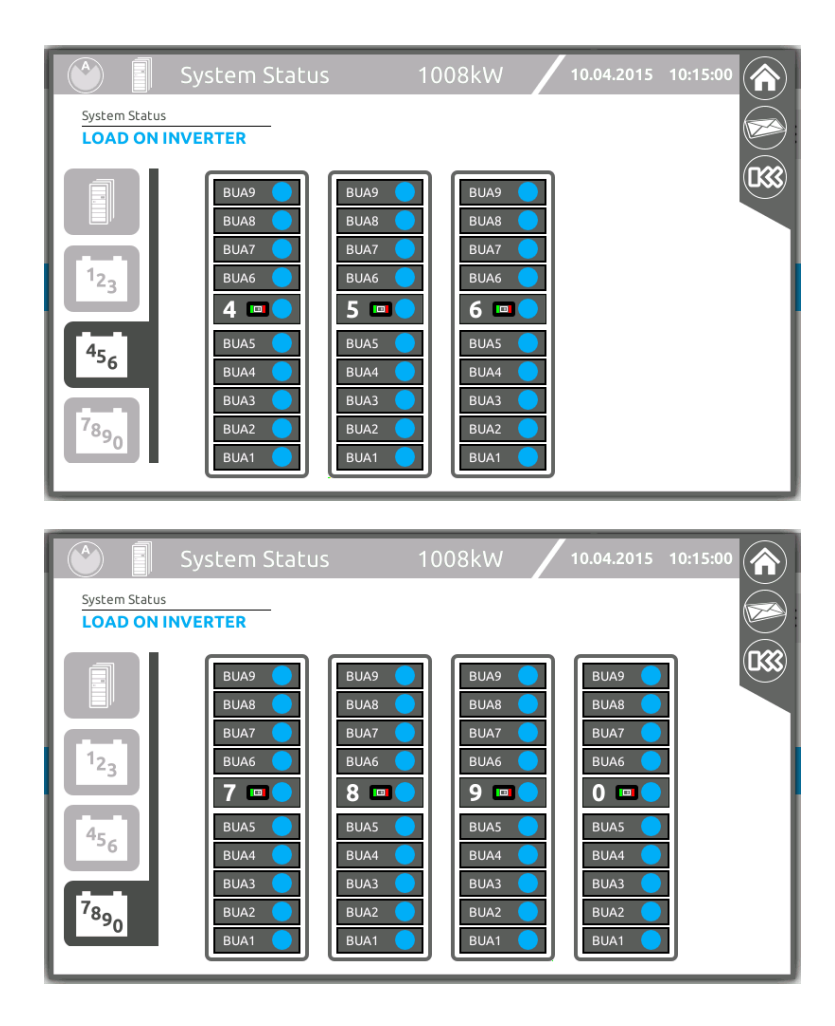

Falls eine Anomalie innerhalb eines Schranks vorliegt, wird das zugehörige Register hervorgehoben. Z.B. im Fall einer Blockierung eines PM wechselt die Darstellung wie folgt.

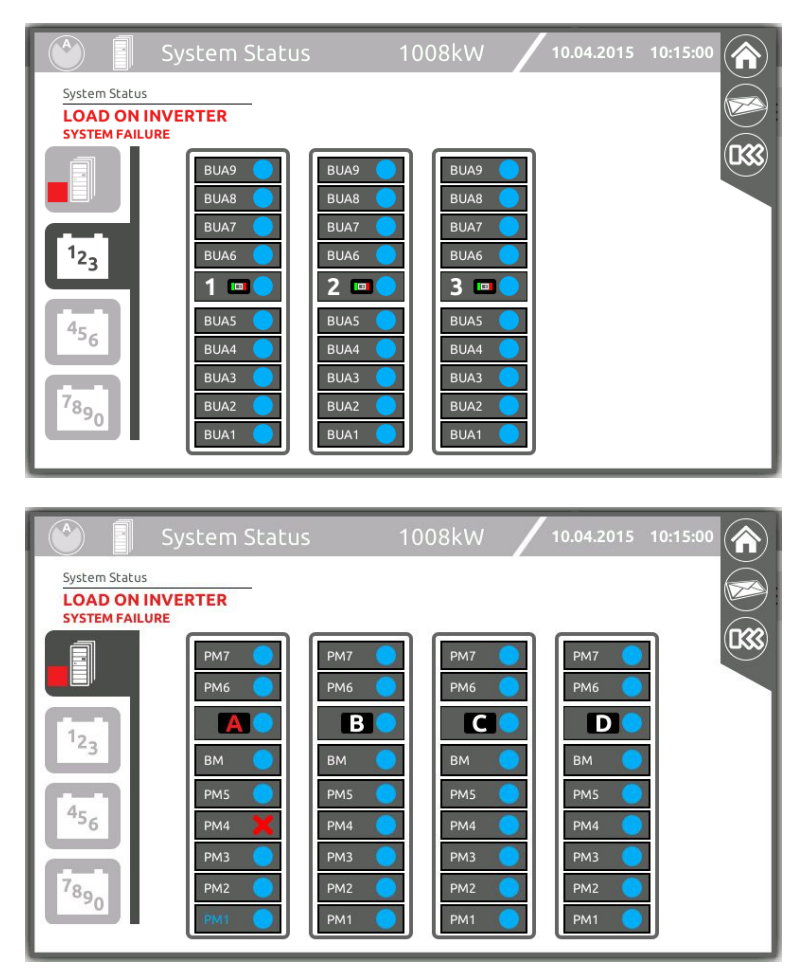

# *ALLGEMEINE SYSTEMINFORMATIONEN*

Diese Seite gestattet die Anzeige der allgemeinen Informationen des Systems. Klappen Sie das Kontextmenü auf der Startseite auf und berühren Sie folgendes Symbol:

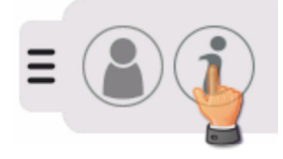

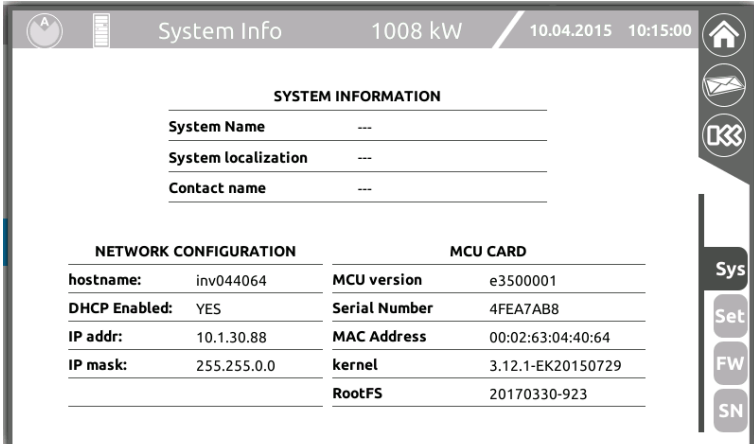

*Dem System zugewiesener Name, Firmwareversion und Netzkonfiguration des Schranks [Sys]* 

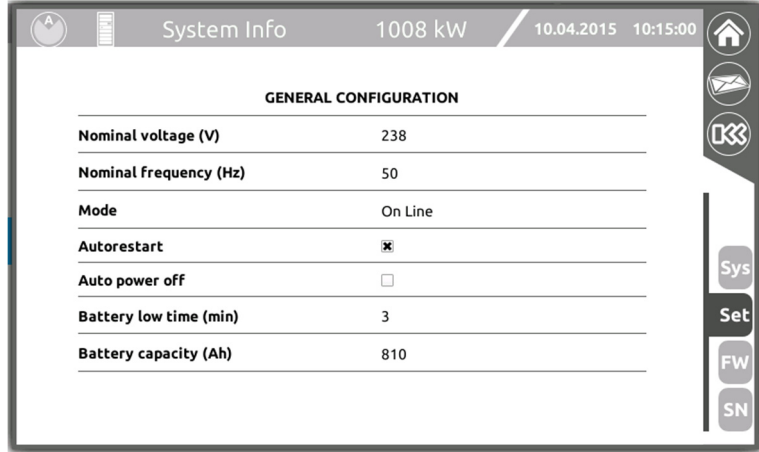

*Vom Benutzer eingestellte allgemeine Systemparameter [Set]* 

| $\left  \mathbf{A} \right $                                   | System Info                                                   | 1008 kW                                                         |                                                                                                  | 10.04.2015 10:15:00                       |
|---------------------------------------------------------------|---------------------------------------------------------------|-----------------------------------------------------------------|--------------------------------------------------------------------------------------------------|-------------------------------------------|
| $\overline{\mathbf{z}}$                                       | $\overline{u}$                                                | $\overline{u}$                                                  | 51                                                                                               | <b>FW BB: D1.01</b>                       |
| FW µC: DD.01                                                  | FW µC: DD.01                                                  | FW µC: DD.01                                                    | FW µC: DD.01                                                                                     |                                           |
| FW DSP: DD.01                                                 | FW DSP: DD.01                                                 | FW DSP: DD.01                                                   | FW DSP: DD.01                                                                                    |                                           |
| $\overline{\mathbf{G}}$                                       | $\overline{\mathbf{6}}$                                       | 6                                                               | $\lceil 6 \rceil$                                                                                | <b>FW BB: D2.01</b>                       |
| FW µC: DD.01                                                  | FW µC: DD.01                                                  | FW µC: DD.01                                                    | FW µC: DD.01                                                                                     |                                           |
| FW DSP: DD.01                                                 | FW DSP: DD.01                                                 | FW DSP: DD.01                                                   | FW DSP: DD.01                                                                                    |                                           |
| FW MCU: DP-26<br>FW MU: DA.01<br><b>BY</b>                    | FW MCU: DD.01<br><b>FW MU: DB.01</b><br><b>BY</b>             | FW MCU: DD.01<br>FW MU: DC.01<br><b>BY</b>                      | FW MCU: DD.01<br>FW MU: DD.01<br><b>BY</b>                                                       | FW BB: D3.01<br><b>FW BB: D4.01</b>       |
| FW BYP: DD.01                                                 | FW BYP: DD.01                                                 | FW BYP: DD.01                                                   | FW BYP: DD.01                                                                                    | <b>FW BB: D5.01</b>                       |
| 151                                                           | ъ                                                             | $\overline{5}$                                                  | ы                                                                                                |                                           |
| FW µC: DD.01                                                  | FW µC: DD.01                                                  | FW µC: DD.01                                                    | FW µC: DD.01                                                                                     |                                           |
| FW DSP: DD.01                                                 | FW DSP: DD.01                                                 | FW DSP: DD.01                                                   | FW DSP: DD.01                                                                                    |                                           |
| u                                                             | $\blacksquare$                                                | $\blacksquare$                                                  | $\overline{a}$                                                                                   | Sys                                       |
| FW µC: DD.01                                                  | FW µC: DD.01                                                  | FW µC: DD.01                                                    | FW µC: DD.01                                                                                     | <b>FW BB: D6.01</b>                       |
| FW DSP: DD.01                                                 | FW DSP: DD.01                                                 | FW DSP: DD.01                                                   | FW DSP: DD.01                                                                                    | Set                                       |
| u                                                             | $\mathbf{B}$                                                  | $\overline{3}$                                                  | $\blacksquare$                                                                                   | <b>FW BB: D7.01</b>                       |
| FW µC: DD.01<br>FW DSP: DD.01<br>$\mathsf{Z}$<br>FW µC: DD.01 | FW µC: DD.01<br>FW DSP: DD.01<br>$\mathbf{z}$<br>FW µC: DD.01 | FW µC: DD.01<br>FW DSP: DD.01<br>$\overline{2}$<br>FW µC: DD.01 | FW µC: DD.01<br>FW DSP: DD.01<br>$\overline{\mathbf{z}}$ $\overline{\mathbf{z}}$<br>FW µC: DD.01 | <b>FW BB: D8.01</b><br><b>FW</b>          |
| FW DSP: DD.01<br>ū<br>FW µC: DD.01<br>FW DSP: DD.01           | FW DSP: DD.01<br>ū<br>FW µC: DD.01<br>FW DSP: DD.01           | FW DSP: DD.01<br>ū<br>FW µC: DD.01<br>FW DSP: DD.01             | FW DSP: DD.01<br>$\blacksquare$<br>FW µC: DD.01<br>FW DSP: DD.01                                 | FW BB: D9.01<br>SN<br><b>FW BB: D0.01</b> |

*Firmwareversionen der einzelnen MU und MCU Module [FW]*

|                                     | System Info                                | 1008 kW                                    |                                            | 10.04.2015 10:15:00                       |           |
|-------------------------------------|--------------------------------------------|--------------------------------------------|--------------------------------------------|-------------------------------------------|-----------|
| 7<br>SERIAL NUMBER                  | 17<br>SERIAL NUMBER                        | SERIAL NUMBER<br>67                        | SERIAL NUMBER                              | SERIAL NUMBER                             |           |
| MH28UP70090000-7                    | MH28UP70090000-7                           | MH28UP70090000-7                           | MH28UP70090000-7                           | ME01UP13436000-                           |           |
| l G<br>SERIAL NUMBER                | $\overline{6}$<br>SERIAL NUMBER            | $\overline{6}$<br>SERIAL NUMBER            | $\overline{6}$<br>SERIAL NUMBER            | <b>Z</b> SERIAL NUMBER                    |           |
| MH28UP70090000-6                    | MH28UP70090000-6                           | MH28UP70090000-6                           | MH28UP70090000-6                           | ME01UP23436000-<br><b>E</b> SERIAL NUMBER |           |
| SERIAL NUMBER MCU<br>XX<br>XX       | <b>SERIAL NUMBER MCU</b><br>DEMO<br>-B     | SERIAL NUMBER MCU<br>DEMO<br>-C            | <b>SERIAL NUMBER MCU</b><br>DEMO<br>-D     | ME01UP33436000-                           |           |
| SERIAL NUMBER MU<br>ME01UPA3433000- | <b>SERIAL NUMBER MU</b><br>ME01UPB3433000- | <b>SERIAL NUMBER MU</b><br>ME01UPC3433000- | <b>SERIAL NUMBER MU</b><br>ME01UPD3433000- | 74<br>SERIAL NUMBER                       |           |
| <b>BY</b><br>SERIAL NUMBER          | BY<br>SERIAL NUMBER                        | <b>BY</b><br>SERIAL NUMBER                 | BY<br>SERIAL NUMBER                        | ME01UP43436000-                           |           |
| MH43UT96677001-8                    | MH43UT96677001-8                           | MH43UT96677001-8                           | MH43UT96677001-8                           | <b>S</b> SERIAL NUMBER                    |           |
| B<br>SERIAL NUMBER                  | 15<br>SERIAL NUMBER                        | Б<br>SERIAL NUMBER                         | 15<br>SERIAL NUMBER                        | ME01UP53436000                            |           |
| MH28UP70090000-5                    | MH28UP70090000-5                           | MH28UP70090000-5                           | MH28UP70090000-5                           | <b>6</b> SERIAL NUMBER                    |           |
| $\overline{A}$<br>SERIAL NUMBER     | SERIAL NUMBER<br>L4                        | $\overline{a}$<br>SERIAL NUMBER            | SERIAL NUMBER<br>14                        | ME01UP63436000                            |           |
| MH28UP70090000-4                    | MH28UP70090000-4                           | MH28UP70090000-4                           | MH28UP70090000-4                           | SERIAL NUMBER                             |           |
| 13<br>SERIAL NUMBER                 | 13<br>SERIAL NUMBER                        | $\overline{3}$<br>SERIAL NUMBER            | 13<br>SERIAL NUMBER                        | ME01UP73436000-                           |           |
| MH28UP70090000-3                    | MH28UP70090000-3                           | MH28UP70090000-3                           | MH28UP70090000-3                           | SERIAL NUMBER<br><b>B</b>                 |           |
| 12<br>SERIAL NUMBER                 | 12<br>SERIAL NUMBER                        | $\overline{2}$<br>SERIAL NUMBER            | $\overline{2}$<br>SERIAL NUMBER            | ME01UP83436000-                           | ΞV        |
| MH28UP70090000-2                    | MH28UP70090000-2                           | MH28UP70090000-2                           | MH28UP70090000-2                           | <b>E</b> SERIAL NUMBER<br>MF01UP93436000- |           |
| П<br>SERIAL NUMBER                  | и<br>SERIAL NUMBER                         | $\blacksquare$<br>SERIAL NUMBER            | П<br>SERIAL NUMBER                         | ог<br>SERIAL NUMBER                       | <b>SN</b> |
| MH28UP70090000-1                    | MH28UP70090000-1                           | MH28UP70090000-1                           | MH28UP70090000-1                           | MF01UP03436000-                           |           |

*Seriennummern der einzelnen MU und MCU Module [SN]* 

HINWEIS: Die Seriennummern und die Firmwareversionen der nicht kommunizierenden Elemente werden mit einem Sternchen und kursiv dargestellt.

## **MENÜSEITE** "SCHRANK"

Die Menüseite "Schrank" zeigt den Status sämtlicher Module und die wichtigsten elektrischen Werte des in der Statusleiste angegebenen Systemschranks an.

|                                | Cabinet A                                    |                             |                                           | 10.04.2015 10:15:00<br>f mi |
|--------------------------------|----------------------------------------------|-----------------------------|-------------------------------------------|-----------------------------|
| System Status                  | <b>LOAD ON INVERTER</b>                      |                             | Cabinet Status<br><b>LOAD ON INVERTER</b> | PM7                         |
|                                | Output                                       |                             |                                           | PM <sub>6</sub><br>MU       |
|                                | Voltage                                      | Current                     | Power<br>48.9 kW                          | BM                          |
| Ч.<br>$\overline{\phantom{a}}$ | 230 V<br><b>L1-N</b><br>230 V<br><b>L2-N</b> | 212.1 A<br>L1<br>221.2 Apk  | 51.0 kVA<br>0.96 PF                       | PM5                         |
|                                | 230 V<br><b>L3-N</b>                         | 212.1 A                     | 48.9 kW                                   | PM4                         |
|                                | L1-L2 398 V                                  | L <sub>2</sub><br>221.2 Apk | 51.0 kVA<br>0.96 PF                       |                             |
|                                | L2-L3 398 V                                  | 212.1 A                     | 48.9 kW                                   | PM <sub>3</sub>             |
|                                | L3-L1 398 V                                  | L3<br>221.2 Apk             | 51.0 kVA<br>0.96 PF                       | PM <sub>2</sub>             |
| ( H                            | Frequency                                    | 50.0 Hz                     |                                           | PM <sub>1</sub>             |

*Powerschrank PWC 300* 

|                                          | Cabinet A            |              |                                           | 10.04.2015 10:15:00                |
|------------------------------------------|----------------------|--------------|-------------------------------------------|------------------------------------|
| System Status<br><b>LOAD ON INVERTER</b> |                      |              | Cabinet Status<br><b>LOAD ON INVERTER</b> |                                    |
|                                          | Output               |              |                                           | MU                                 |
|                                          | Voltage              | Current      | Power                                     | <b>BM</b>                          |
| Ч.                                       | 230 V<br><b>L1-N</b> | 69.5A<br>L1  | 16.0 kW<br>16.7 kVA                       | PM <sub>5</sub>                    |
| $\sim$                                   | 230 V<br><b>L2-N</b> | 72.0 Apk     | 0.96 PF                                   |                                    |
|                                          | 230 V<br>$L3-N$      | 69.5 A<br>L2 | 16.0 kW<br>16.7 kVA                       | PM <sub>4</sub><br>PM <sub>3</sub> |
|                                          | L1-L2 398 V          | 72.0 Apk     | 0.96 PF                                   |                                    |
|                                          | L2-L3 398 V          | 69.5 A<br>L3 | 16.0 kW<br>16.7 kVA                       | PM <sub>2</sub>                    |
|                                          | L3-L1 398 V          | 72.0 Apk     | 0.96 PF                                   | PM <sub>1</sub>                    |
|                                          | Frequency            | 50.0 Hz      |                                           |                                    |

*Powerschrank PWC 130* 

|                   | Cabinet A                                                                                                    |                                                                                                    |                                                                                                    | 10.04.2015 10:15:00                                                                    |
|-------------------|----------------------------------------------------------------------------------------------------|----------------------------------------------------------------------------------------------------|----------------------------------------------------------------------------------------------------|----------------------------------------------------------------------------------------|
| System Status     | <b>LOAD ON INVERTER</b>                                                                                                    |                                                                                                    | Cabinet Status<br><b>LOAD ON INVERTER</b>                                                                   | PM <sub>3</sub><br>PM <sub>2</sub>                                                     |
| Ч.<br>$\sim$<br>⊙ | Output<br>Voltage<br>230 V<br>L1-N<br><b>L2-N</b><br>230 V<br>230 V<br>L3-N<br>L1-L2 398 V<br>L2-L3 398 V<br>L3-L1 398 V<br>Frequency | Current<br>68.1 A<br>L1<br>71.1 Apk<br>68.1 A<br>L <sub>2</sub><br>71.1 Apk<br>68.1 A<br>L3<br>71.1 Apk<br>50.0 Hz | Power<br>15.7 kW<br>16.4 kVA<br>0.96 PF<br>15.7 kW<br>16.4 kVA<br>0.96 PF<br>15.7 kW<br>16.4 kVA<br>0.96 PF | MU<br><b>BM</b><br>PM <sub>1</sub><br>BUA5<br>BUA4<br>BUA3<br>BUA <sub>2</sub><br>BUA1 |

*Comboschrank CBC 130* 

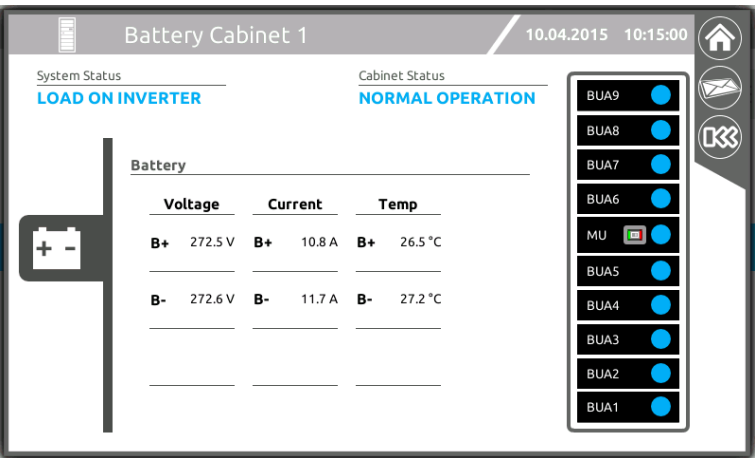

*Batterieschrank BTC 170* 

Mit den Registerkarten auf der linken Seite können Sie die elektrischen Werte von Eingang, Batterien, Bypass-Leitung und Ausgang des Systemschranks aufrufen. Durch Antippen des gewünschten Elements (PM, BM oder MU) rufen Sie die entsprechende Seite mit den Detailangaben auf.

## **MENÜSEITE "POWER MODULE"**

Diese Seite dient zur Anzeige der wichtigsten elektrischen Werte des in der Statusleiste aufgeführten Moduls. Mit den Registerkarten auf der linken Seite können Sie die elektrischen Werte von Eingang, Batterien, Bypass-Leitung und Ausgang des Moduls aufrufen.

Die Alarmliste auf der rechten Seite enthält die Details zu den am ausgewählten PM aktuell vorliegenden Anomalie-/Alarm-Zuständen.

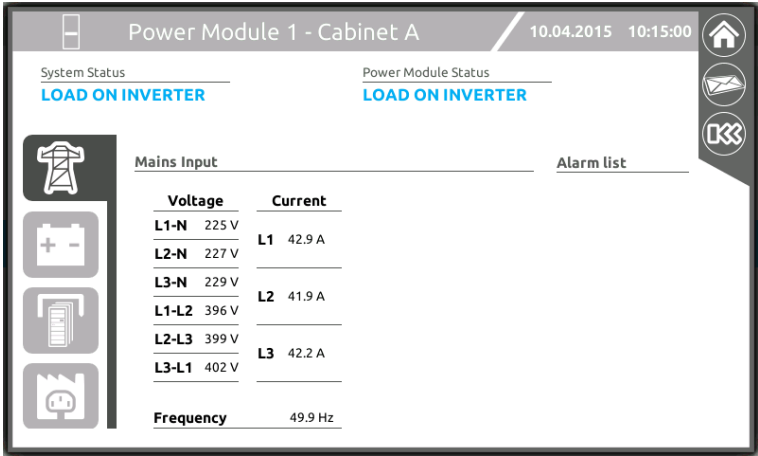

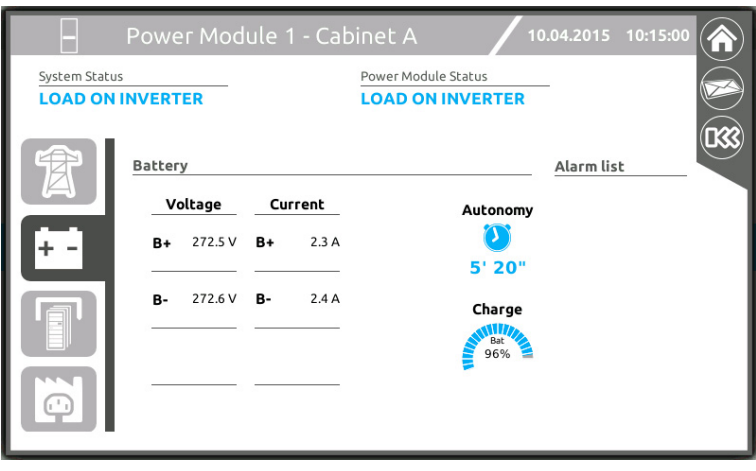

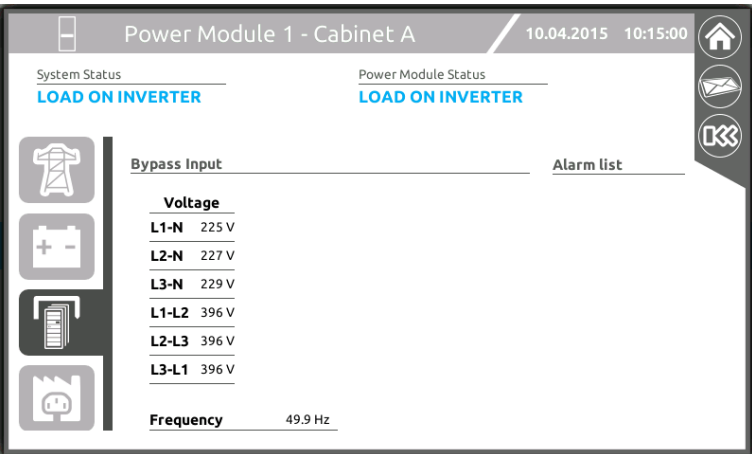

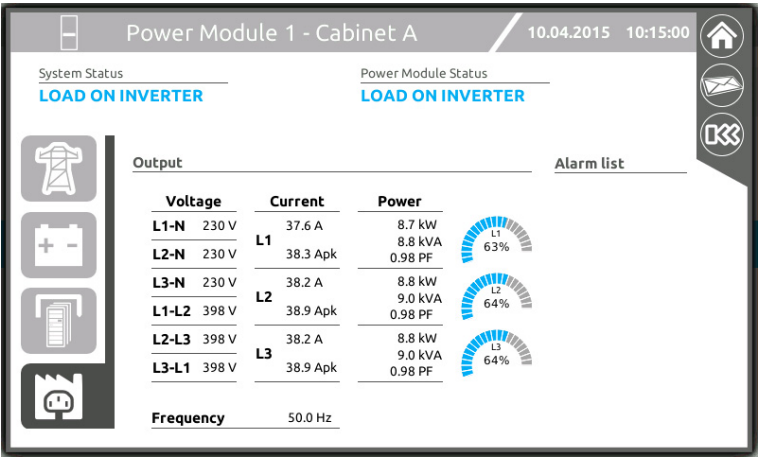

### **MENÜSEITE "BYPASS MODULE"**

Auf der Seite der Bypass-Eingangsgrößen werden Frequenz und Spannung der einzelnen Phasen angezeigt. Auf der Seite der Ausgangsgrößen werden Spannung und Stromstärke des Bypass angezeigt. Bei Betrieb über den Umrichter beträgt die Bypass-Stromstärke grundsätzlich 0 A, während die Spannungen am Ausgang des Bypass weiterhin sichtbar sind. Bei Normalbetrieb über den Bypass und bei Vorhandensein einer Last, wird der fließende Bypass-Strom angezeigt. Die Alarmliste auf der rechten Seite enthält die Details zu den am ausgewählten BM aktuell vorliegenden Anomalie-/Alarm-Zuständen.

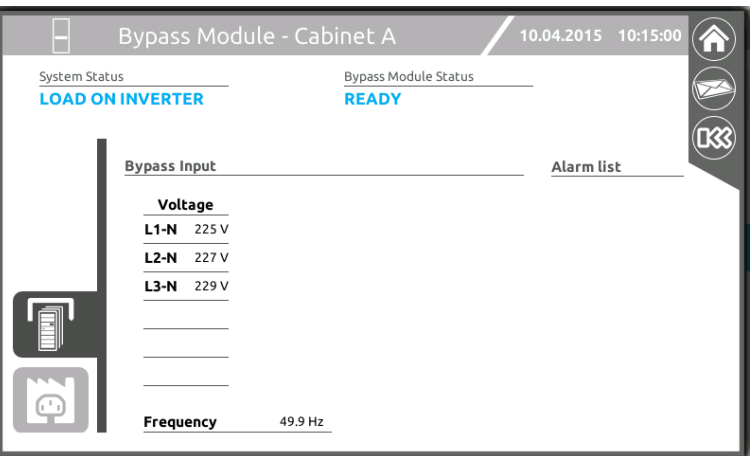

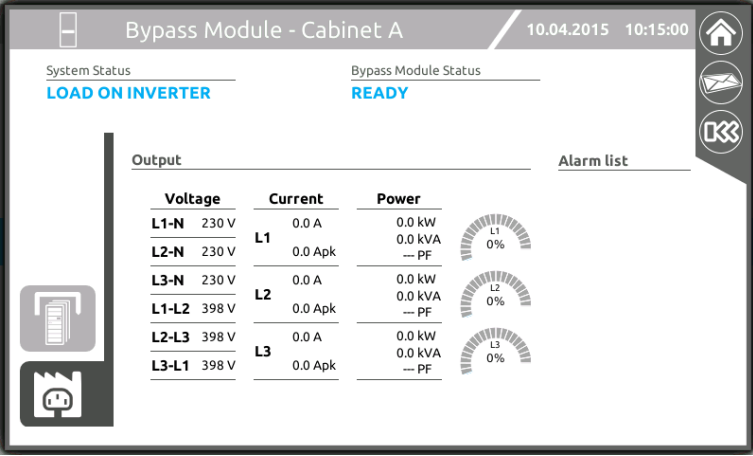

## **MENÜSEITE "MONITORING UNIT"**

Auf dieser Seite können Sie den Status der Trennschalter (Switches Status), die Messwerte der Umgebungssensoren (Sensor Status) und den Status der Batterien (Battery Status – nur für Comboschrank CBC 130 und Batterieschrank BTC 170) betrachten. Die Alarmliste auf der rechten Seite enthält die Details zu den etwaigen Anomalie-/Alarm-Zuständen, die aktuell von der ausgewählten MU erkannt werden.

- SWBYP = Externer Bypassschalter.
- SWIN = Externer Eingangsschalter Normalnetz
- SWBATT\_EXT = (externer) Batterieschalter;
- SWOUT = Externer Ausgangsschalter
- SWMB = Interner und externer manueller Bypassschalter
- SWBATT = (interner) Batterieschalter;

#### *Powerschrank PWC 300 - PWC 130*

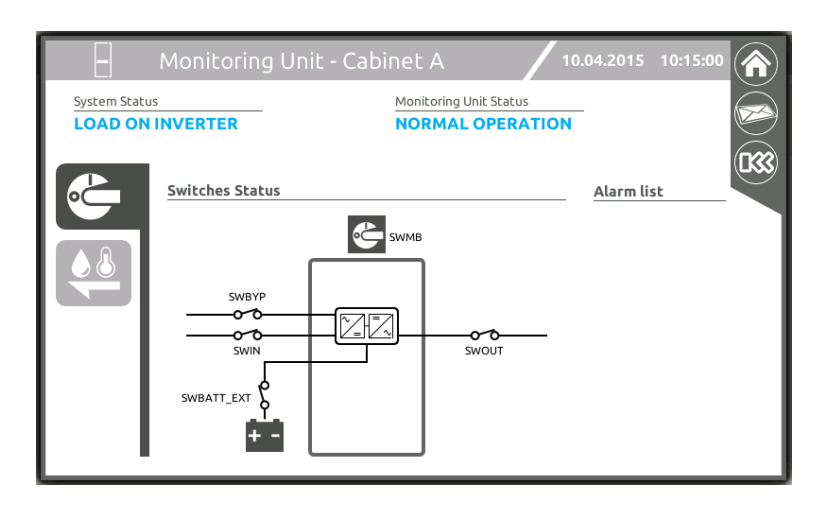

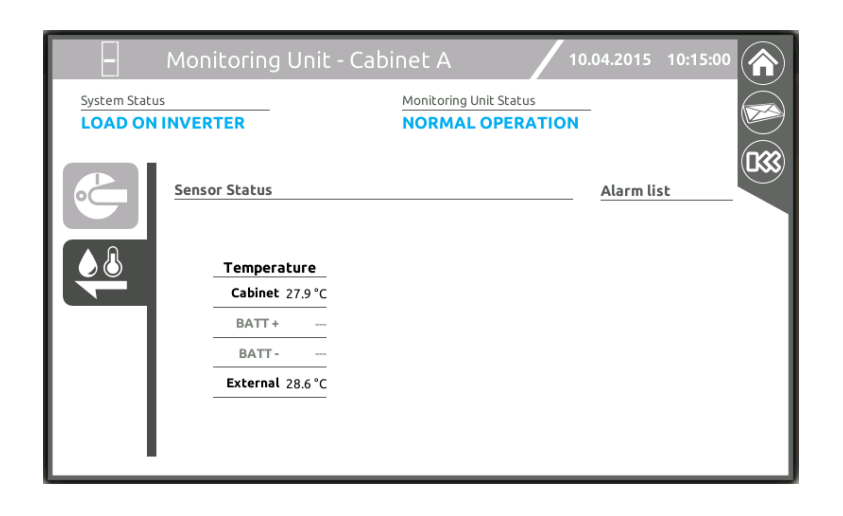

#### *Comboschrank CBC 130*

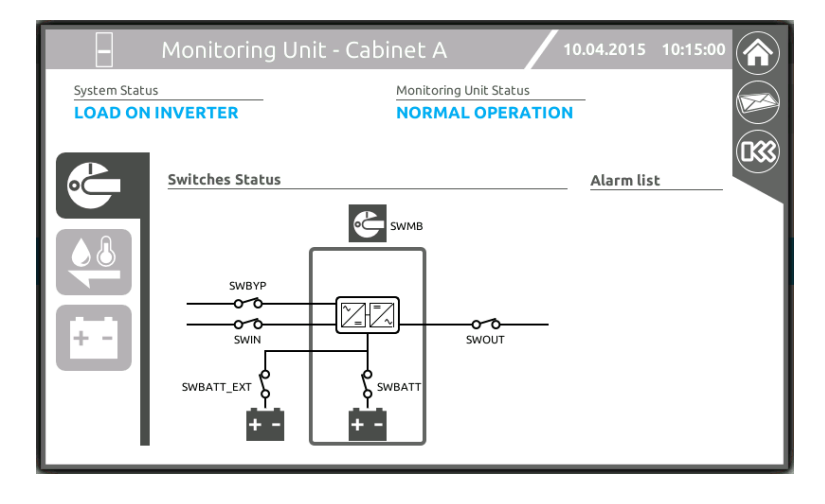

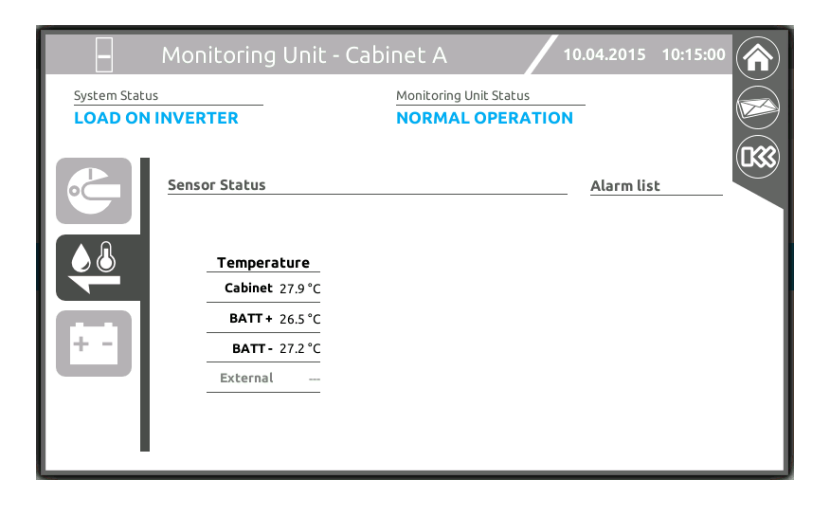

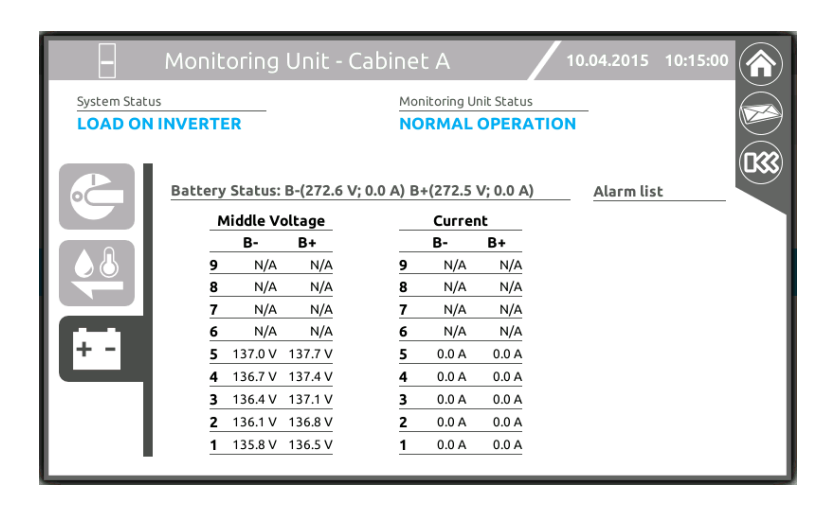

#### *Batterieschrank BTC 170*

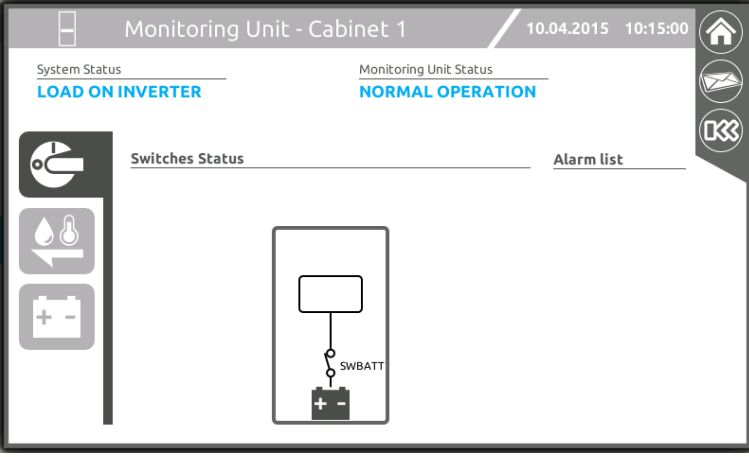

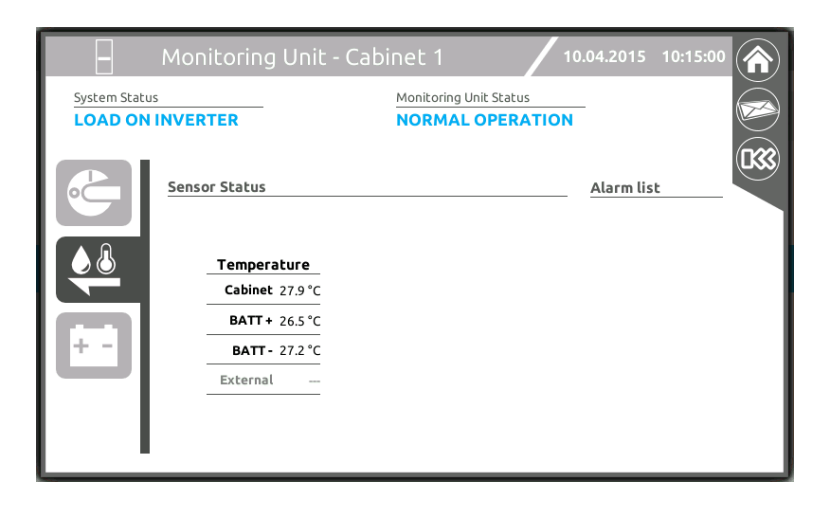

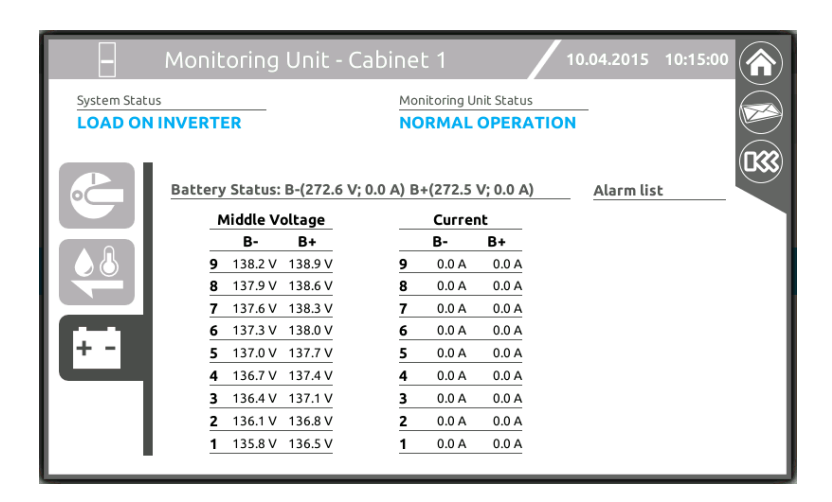

## *"BATTERY UNIT ARRAY" SEITE*

Diese Seite zeigt die elektrischen Werte und eventuell vorhandene Störungen des ausgewählten "Battery Unit Array" (BUA).

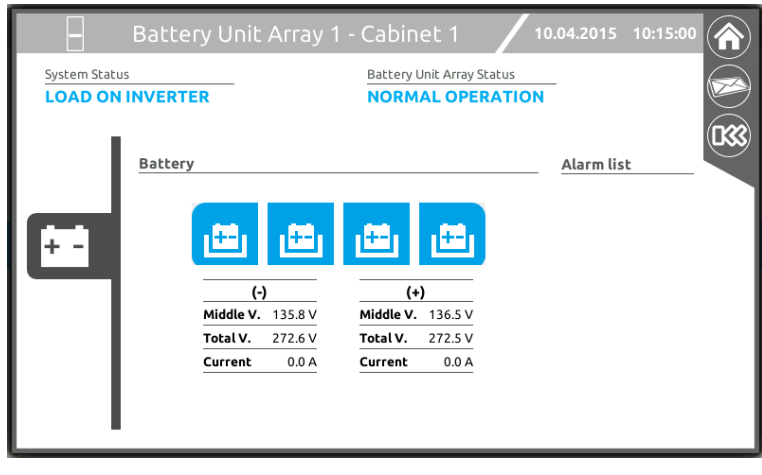

# *AUSWAHL DES BENUTZERLEVELS*

Auf dieser Seite können die in unterschiedliche Sicherheitslevel aufgeteilten Bereiche der USV Steuerung ausgewählt werden. Je nach gewähltem Benutzerlevel ist eventuell ein Sicherheits-Passwort erforderlich. Erweitern Sie das Pulldown-Menü der Startseite und tippen Sie auf das Auswahlsymbol des Benutzerlevels.

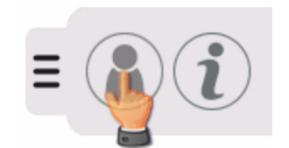

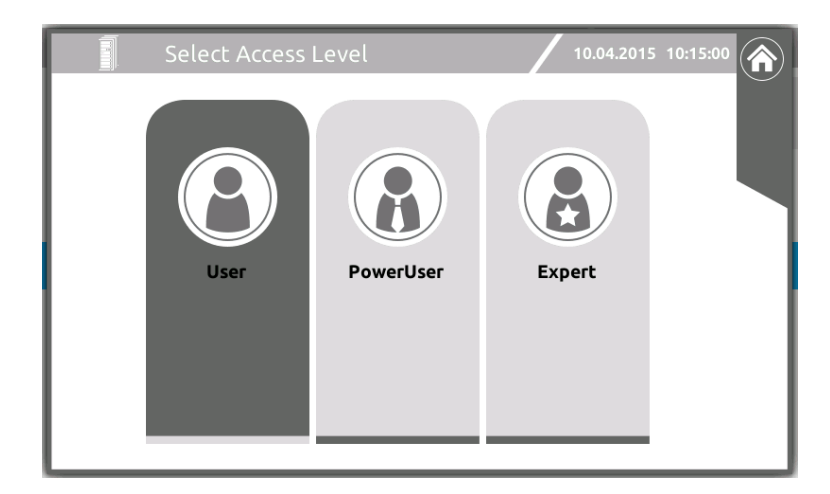

- Das Benutzerlevel "User" ermöglicht nur elementare Überwachungs- und Visualisierungsmaßnahmen.
- Im Benutzerlevel "Power User" können Sie Befehle (Ein-/Ausschalten, Umschaltung auf BYPASS oder Batterietest) erteilen und bestimmte Einstellungen vornehmen. Voreingestelltes Zugangspasswort: **power**
- Das Benutzerlevel "Expert" ist ausschließlich autorisiertem Fachpersonal vorbehalten.

#### HINWEISE:

- 1) Um das System zu konfigurieren, müssen Sie sich mit dem Benutzerlevel "Expert" anmelden.
- 2) Das Pulldown-Menü der Startseite ist je nach verwendetem Zugangslevel unterschiedlich aufgebaut.

# *BEFEHLE*

### *AUFRUF DES COMMAND PANELS*

Für den Aufruf des Command Panels ist der Zugangslevel "Power User" erforderlich.

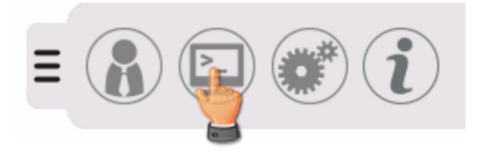

Auf dieser Seite können Sie Befehle zum Ein- und Ausschalten des Systems oder der einzelnen Module erteilen. Außerdem kann ein Batterietest ausgeführt werden oder das System in den Bypassbetrieb geschaltet werden. Um einen Befehl zu erteilen, betätigen Sie den betreffenden Schiebeschalter. Der Fortschrittsbalken zeigt den jeweiligen Fortschritt der Einschalt- bzw. Ausschaltsequenz an.

#### *BEFEHLE ZUM EIN- UND AUSSCHALTEN DES SYSTEMS*

Bewegen Sie den Schiebeschalter von O auf I, um das System einzuschalten.

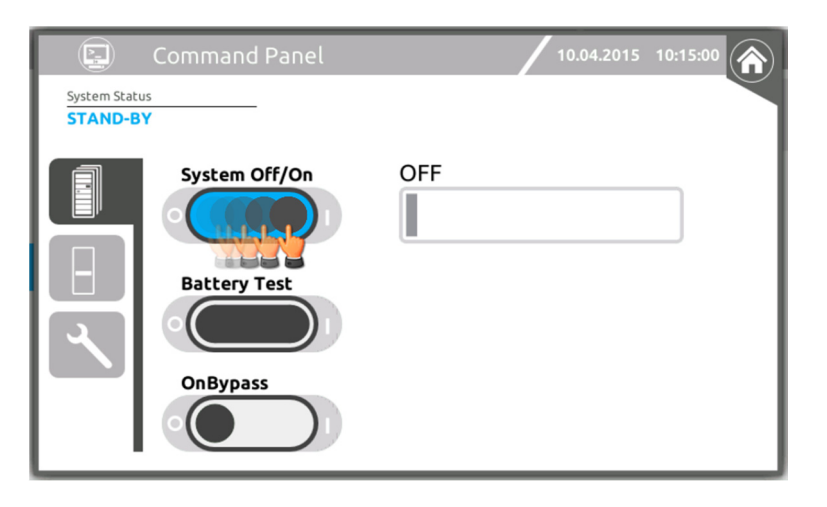

Für einige Befehle wird eine Bestätigung des Vorgangs abgefragt.

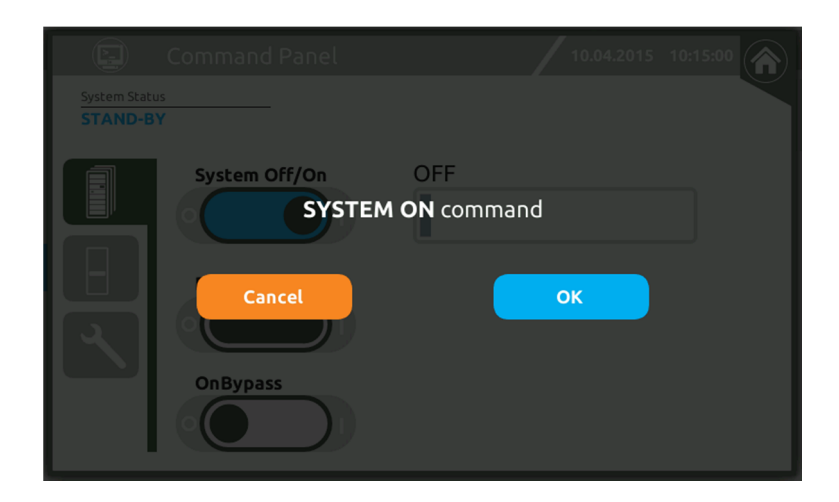

Wenn eines oder mehr Module nicht bereit sind, wird eine entsprechende Betriebsmeldung angezeigt.

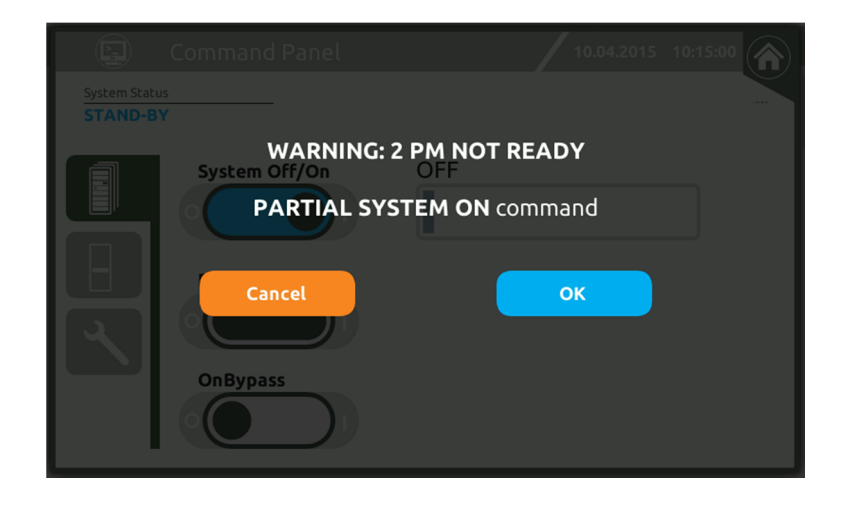

Fortschrittsbalken während der Einschaltsequenz des Systems.

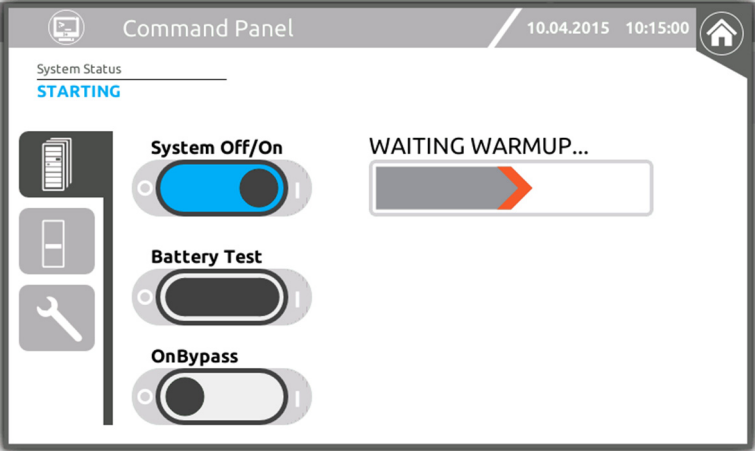

Bewegen Sie den Schiebeschalter von I auf O, um das System auszuschalten.

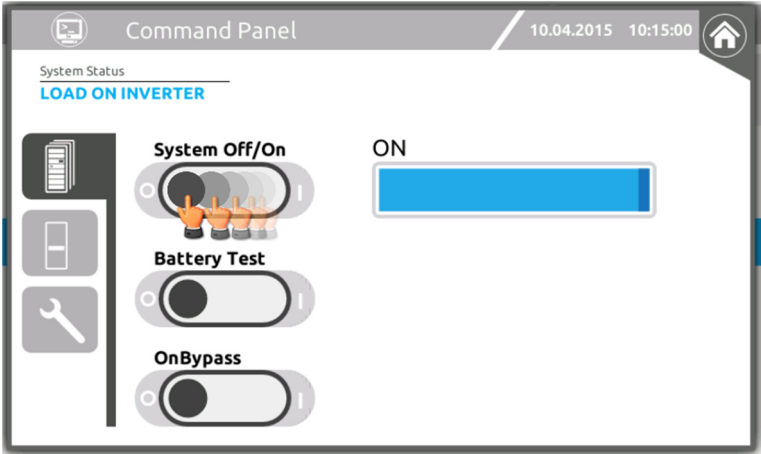

## *BEFEHLE ZUM AUFRUF DES BATTERIETESTS*

Bewegen Sie den Schiebeschalter von O auf I, um den Batterietest durchzuführen. Der Fortschrittsbalken zeigt den Fortschritt des Batterietests an.

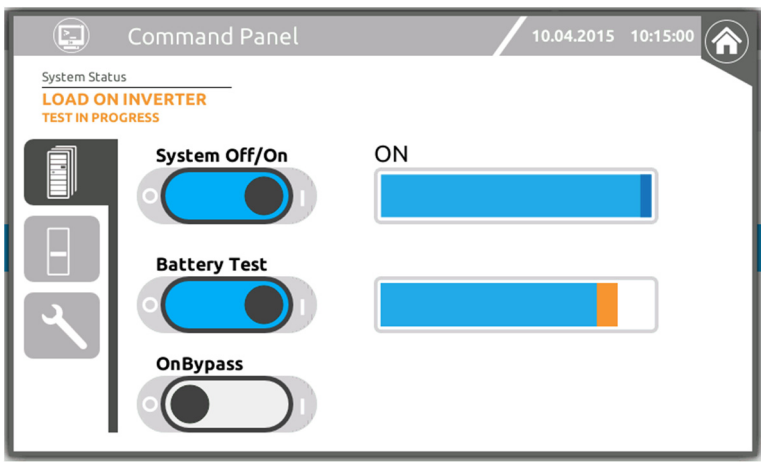

#### *BEFEHLE ZUM EIN- UND AUSSCHALTEN EINES MODULS*

Wählen Sie das Power Module, das Sie ein- bzw. ausschalten möchten.

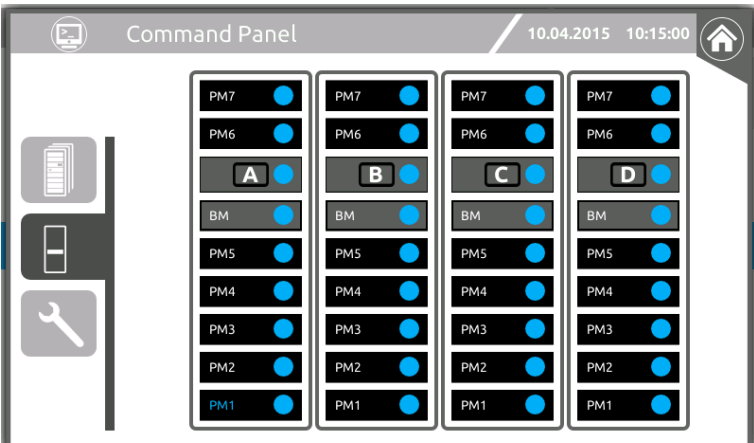

Bewegen Sie den Schiebeschalter von O auf I bzw. von I auf O, um einzelne Power Module ein- oder auszuschalten.

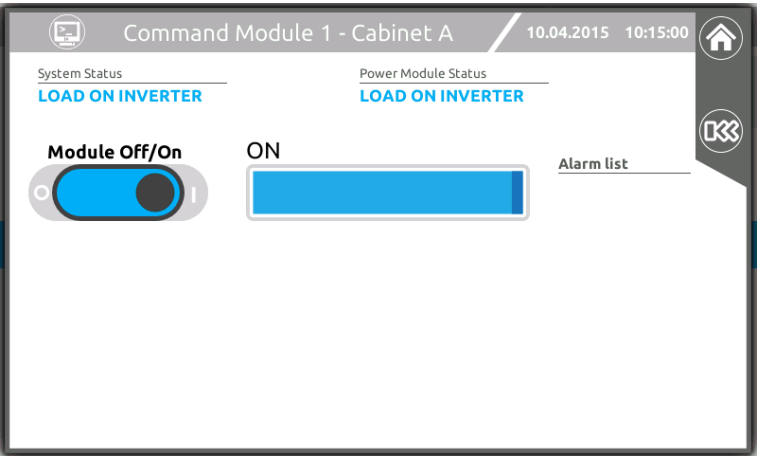

### *BEFEHLE FÜR DIE ANZEIGE UND DEN EXPORT VON DATEN*

Auf dieser Seite können Sie die Datei des Alarmspeichers des Systems und den Status der Kommunikationen anzeigen sowie die vollständige Alarmspeicherdatei auf einen USB-Stick exportieren, um sie dem Kundendienst zur Analyse zu übermitteln.

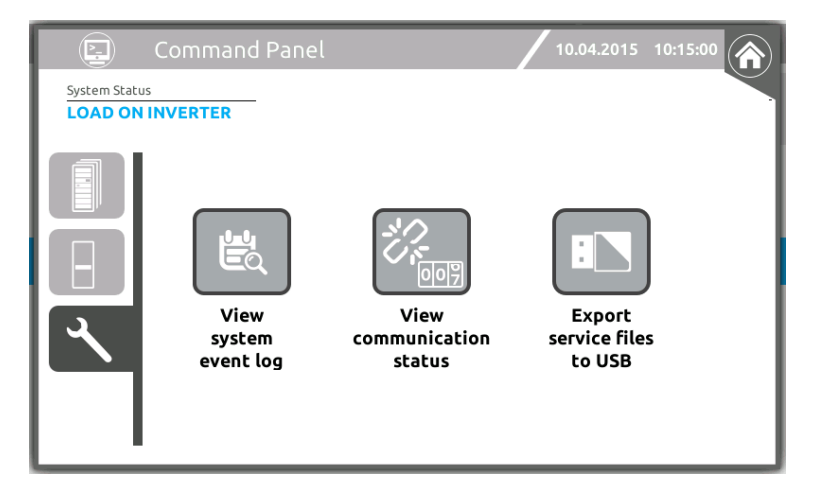

#### Zum Anzeigen der Alarmspeicherdatei:

Berühren Sie das Symbol "View system event log" (Systemalarmspeicher anzeigen). Durch Eingabe eines Anfangs- und eines Enddatums kann der Verlauf der gespeicherten Ereignisse für einen bestimmten Zeitraum angezeigt werden.

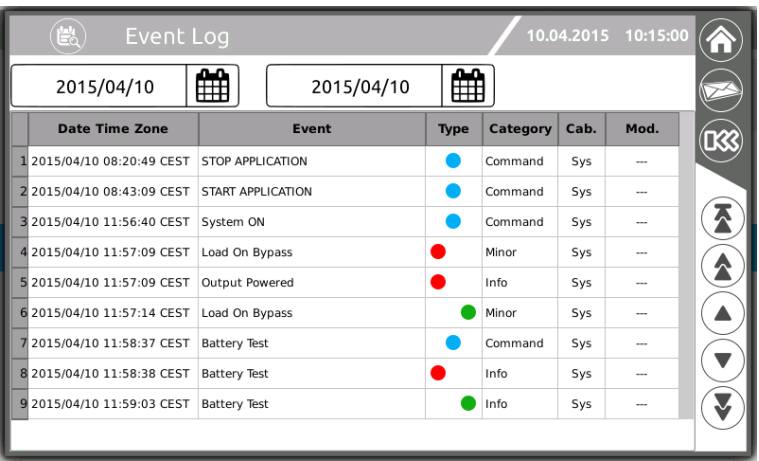

Berühren Sie zur Anzeige des Status der Kommunikationen das Symbol "View communication status" (Kommunikationsstatus anzeigen).

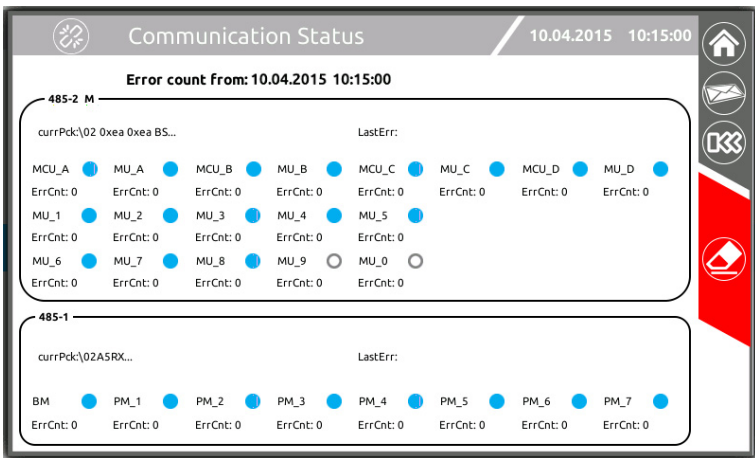

ErrCnt stellt die Anzahl der von der betreffenden MCU gesammelten Fehler, ab dem oben auf der Seite angegebenen Datum, dar. Mit dem "Radiergummi"-Symbol können die Zähler zurückgestellt und die Zählfunktion ab diesem Zeitpunkt wiederaufgenommen werden.

Weitere Einzelheiten sind im "Handbuch erweiterte MPW Konfiguration" beschrieben.

Zum Exportieren der gesamten Alarmspeicherdatei (Ereignisse, Daten, Konfiguration) auf einen USB-Stick: Stecken Sie einen USB-Speicherstick in den USB-Anschluss seitlich an der Main Communication Unit ein. Tippen Sie auf das Symbol "Export Service files to USB", um die Datei zu übertragen. Der Vorgang kann einige Minuten dauern.

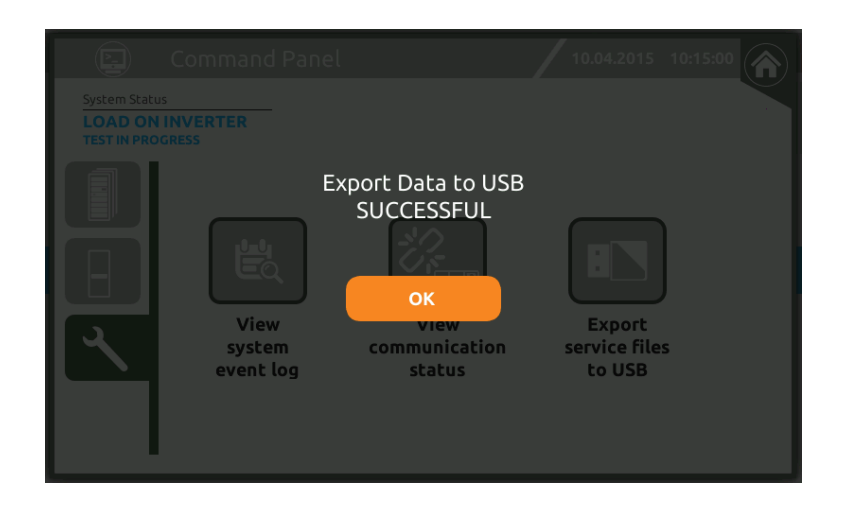

Warten Sie, bis die Datenübertragung abgeschlossen ist, bevor Sie den USB-Stick abziehen.

HINWEIS: Das Symbol für den Export der Service-Dateien erscheint erst, nachdem der eingesteckte USB-Stick erkannt wurde.

#### *NOTAUS-BEFEHL*

Wenn Sie in das Befehlsmenü gehen, erscheint bei einem aktiven EPO ein Fenster, das die aktive Blockierung (EPO) anzeigt. Zum Fortfahren muss die Blockierung durch Betätigen der EPO-Taste des Systems wie auch am Schieber beseitigt werden.

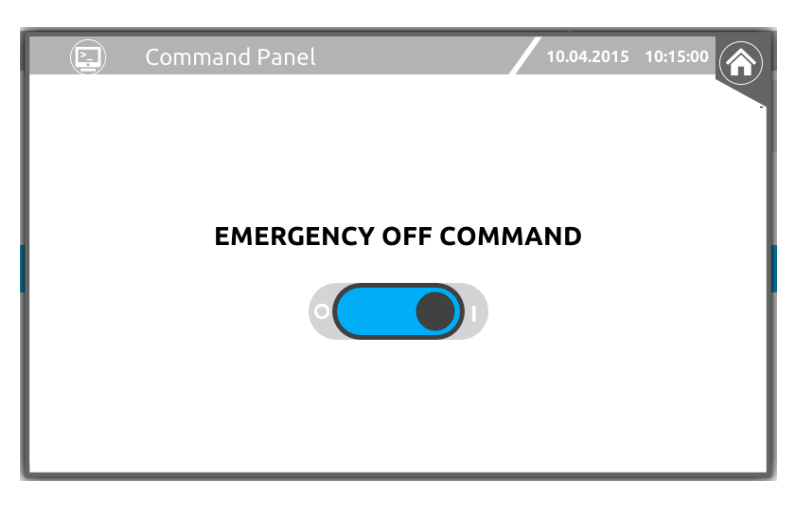

# **HAUPT-EINSTELLUNGSSEITE ", MAIN SETUP"**

Für den Aufruf der Seite "Main Setup" ist das Benutzerlevel "Power User" erforderlich.

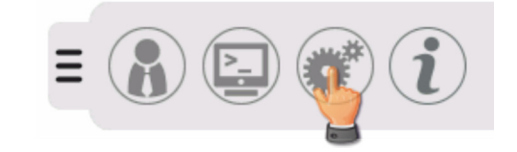

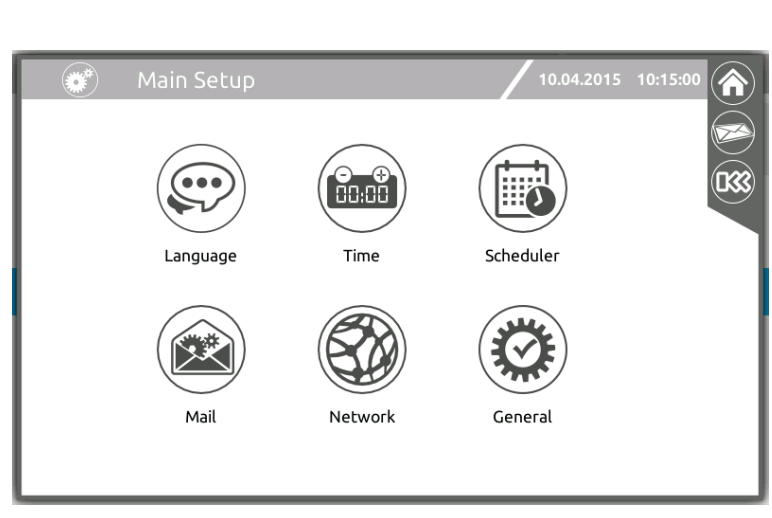

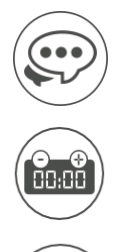

Einstellungen von Datum/Uhrzeit und Land sowie Synchronisation der Systemuhren mit einem NTP-Referenzsignal.

Konfiguration regelmäßig ausgeführter Vorgänge.

Spracheinstellung. Spracheinstellung. Konfiguration der E-Mail-Funktion.

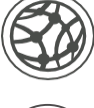

Netzwerkeinstellungen.

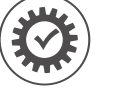

Allgemeine Systemeinstellungen (Systembezeichnung usw.)

# *SPRACHEINSTELLUNG*

Auf dieser Seite wählen Sie die Menüsprache.

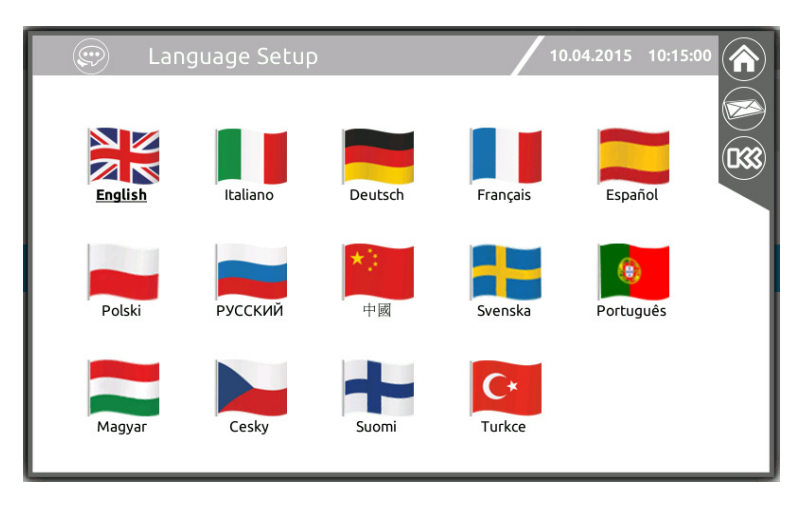

# *EINSTELLUNG DER SYSTEMUHR*

Auf diesen Seiten stellen Sie Datum und Uhrzeit des Systems sowie die Umschaltung auf Sommerzeit ein.

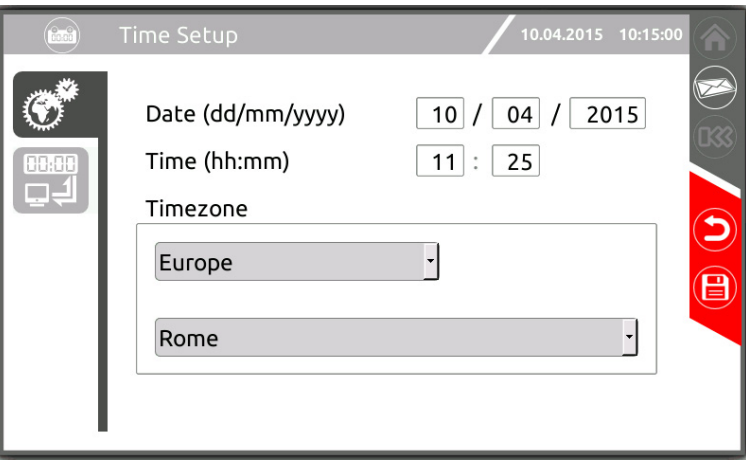

#### *EINSTELLUNGEN DER ZEITSYNCHRONISIERUNG*

Hiermit definieren Sie, ob das System die Systemuhr in regelmäßigen Abständen mit der Uhr eines NTP-Servers synchronisieren soll.

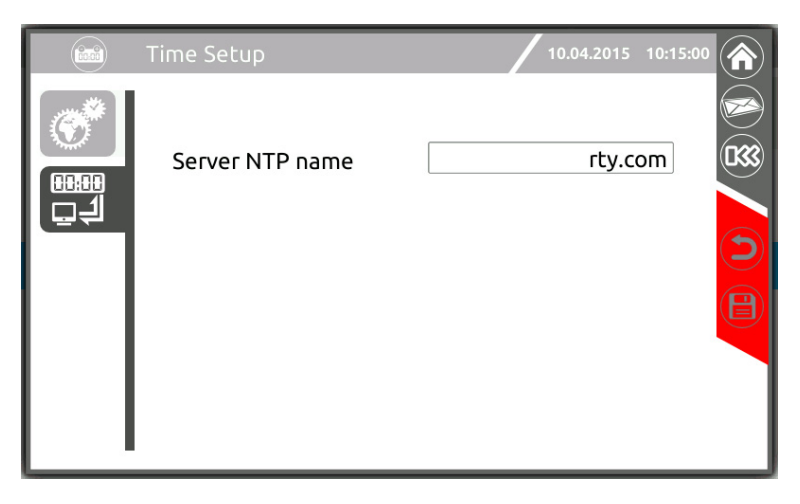

# *KONFIGURATION REGELMÄßIG AUSGEFÜHRTER VORGÄNGE*

#### *PROGRAMMIERUNG DER BATTERIETESTS*

Auf dieser Seite wählen Sie die Zeitpunkte, zu denen die Batterietests durchgeführt werden sollen.

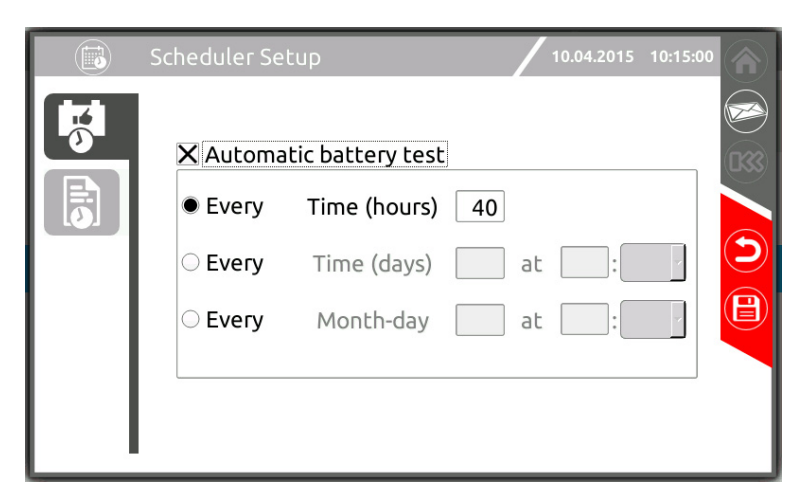

Außerdem kann die Versendung der historischen Daten per E-Mail programmiert werden. Der Versand erfolgt immer um 00:00 Uhr (täglich oder jede Woche, je nach Wahl).

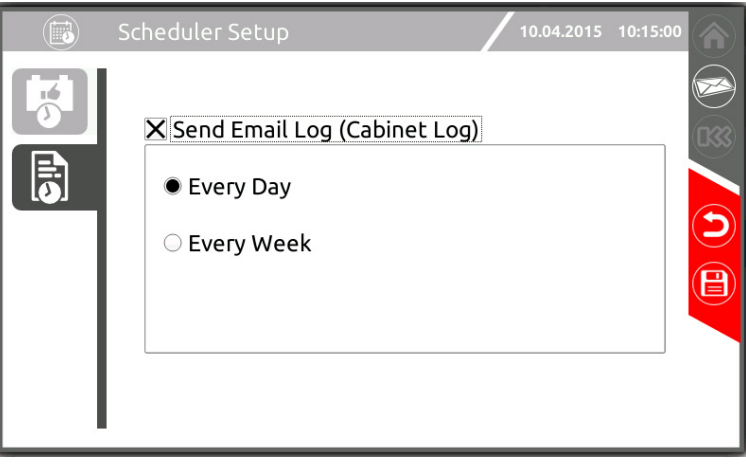

# *EINSTELLEN DER E-MAIL-FUNKTION*

Mit den Registerkarten im linken Bereich wechseln Sie zu den Konfigurationsseiten des E-Mail-Dienstes.

#### *KONFIGURATION CLIENT SMTP*

Auf dieser Seite stellen Sie das SMTP-Übertragungsprotokoll ein: Servername, Port, Name und E-Mail-Adresse des Absenders, Verschlüsselungsart und evtl. Authentifizierungsdaten.

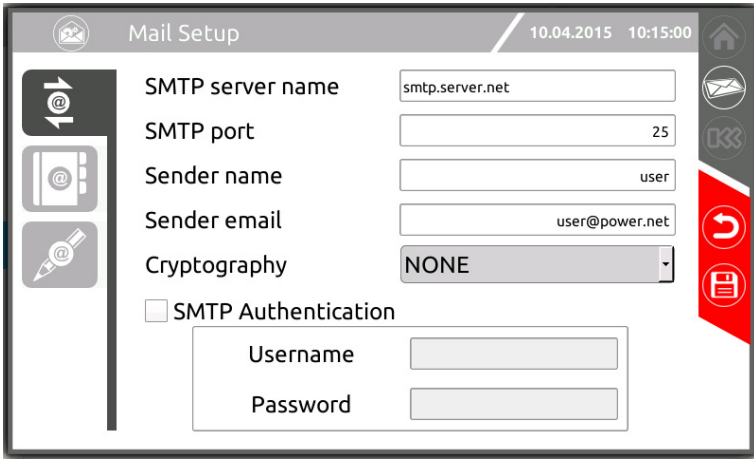

#### *EINGEBEN DER E-MAIL-ADRESSEN*

Auf dieser Seite können Sie eine Liste der Empfänger einstellen, an die bei Auftreten eines Systemereignisses eine Mitteilung gesendet werden soll. Anhand der Alarmkategorie können die Mitteilungen nach ihrer Wichtigkeit gefiltert werden.

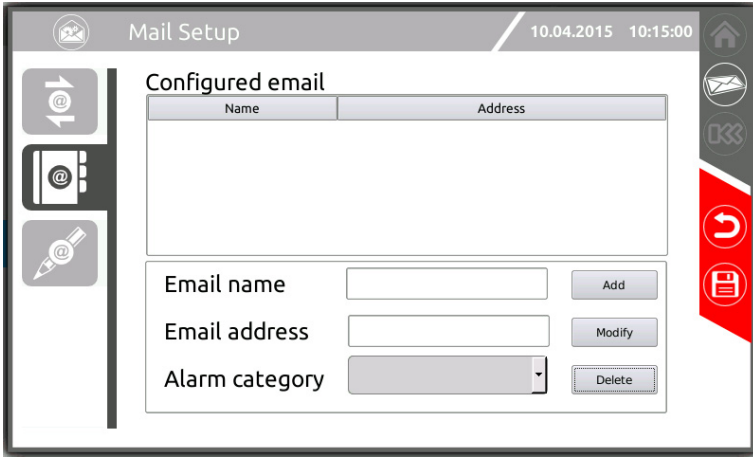

Alarmkategorien: Informativer Alarm, Gerinfügiger Alarm, Hauptalarm, Kritischer Alarm.

**HINWEISE:** Die gewählte Alarmkategorie enthält auch immer alle Alarme der höheren Kategorie (siehe Kapitel "Statusmeldungen / Alarmcodes").

## *EINGEBEN DER DETAILS DER E-MAIL-MITTEILUNG*

Auf dieser Seite können Sie einen Text für Betreff, Kopfzeile und Fußzeile der E-Mail-Mitteilung definieren.

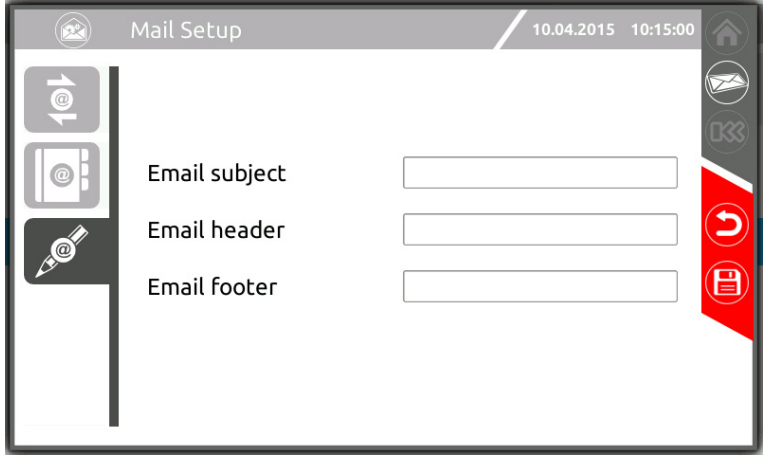

# *NETZWERKEINSTELLUNGEN*

Auf diesen Seiten konfigurieren Sie die Netzwerkverbindung.

Hostname Bezeichnung der MCU im Netz

Tcp/Ip Protocol Hier ändern Sie die Einstellungen der Netzschnittstelle.

UDP, HTTP Hier stellen Sie die jeweiligen Dienste mit der Freischaltung, dem Port und dem evtl. Passwort ein (siehe Kapitel "Überwachung mittels Ethernet-Port").

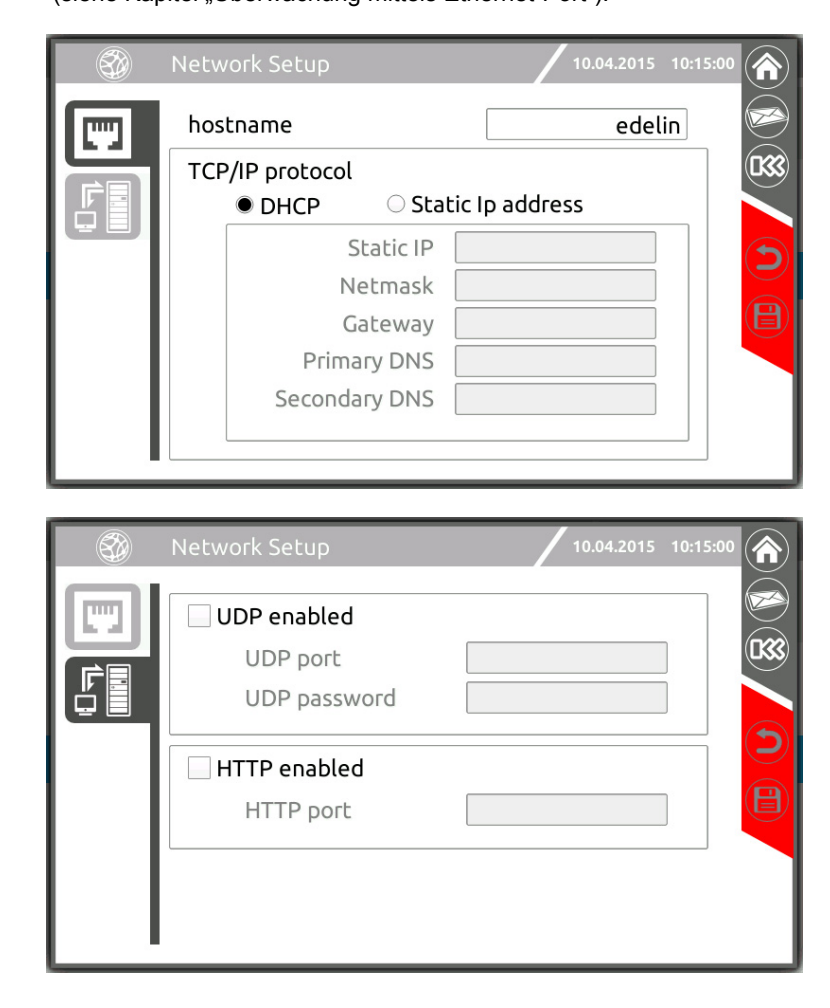

# *ALLGEMEINE SYSTEMEINSTELLUNGEN*

#### *SYSTEMKENNUNG*

Auf dieser Seite können Sie den Namen des Systems, dessen Standort und die zu kontaktierende Person eintragen. Das Datum der Inbetriebnahme ist nur für den Benutzerlevel Power User sichtbar.

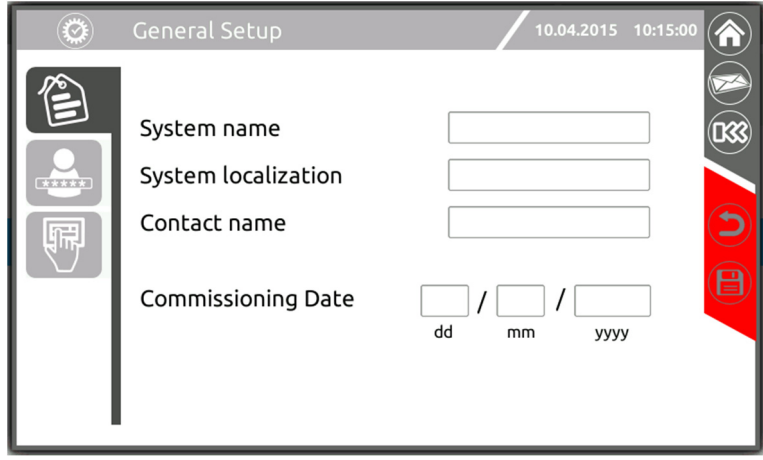

# *EINSTELLUNG UND ÄNDERUNG DES PASSWORTS*

Tippen Sie auf das Symbol des betreffenden Benutzers des Zugangslevels, für den Sie ein Passwort eingeben oder ändern möchten, und tippen Sie das Passwort dann ein. Sie werden danach aufgefordert, das Passwort ein zweites Mal einzugeben.

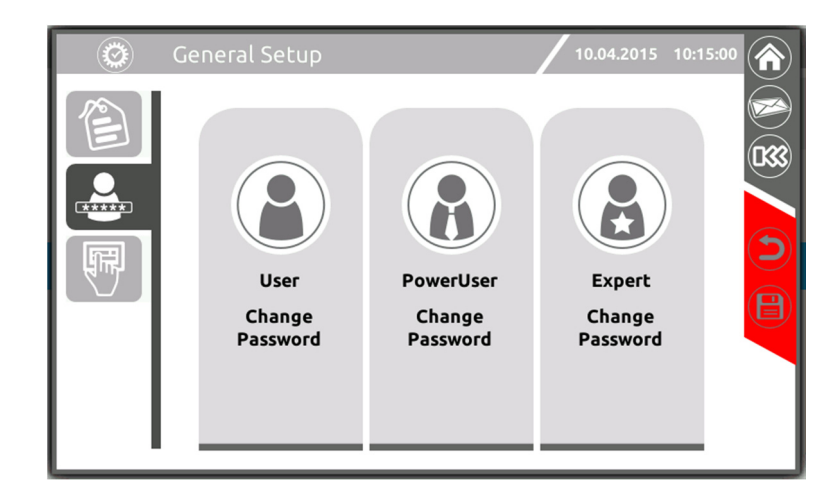

### *DISPLAYEINSTELLUNGEN*

Auf dieser Seite können Sie:

- Die Zeitdauer definieren, nach der erneut die Startseite angezeigt und der Energiesparmodus aktiviert wird, falls keine Benutzereingaben erfolgen.
- die Ausgabe eines Signaltons (Buzzer) aktivieren. Hinweis: Der Touchscreen-Tastaturton ist unabhängig und kann daher nicht ein-/ausgeschaltet werden.

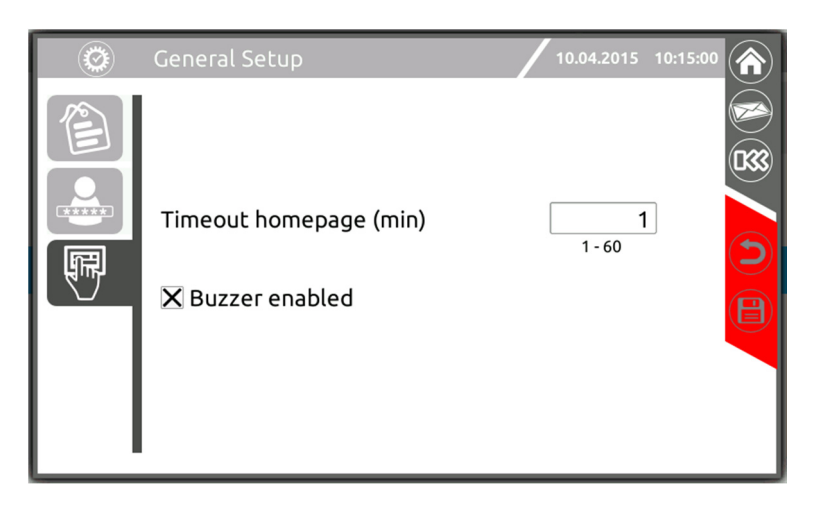

#### *SIGNALTON (BUZZER)*

Status und Betriebsstörungen der USV werden mit einem Signalton angezeigt, der je nach Betriebsbedingung der USV ein moduliertes Tonsignal (Buzzer) generiert.

Die unterschiedlichen Tonsignale werden nachstehend beschrieben:

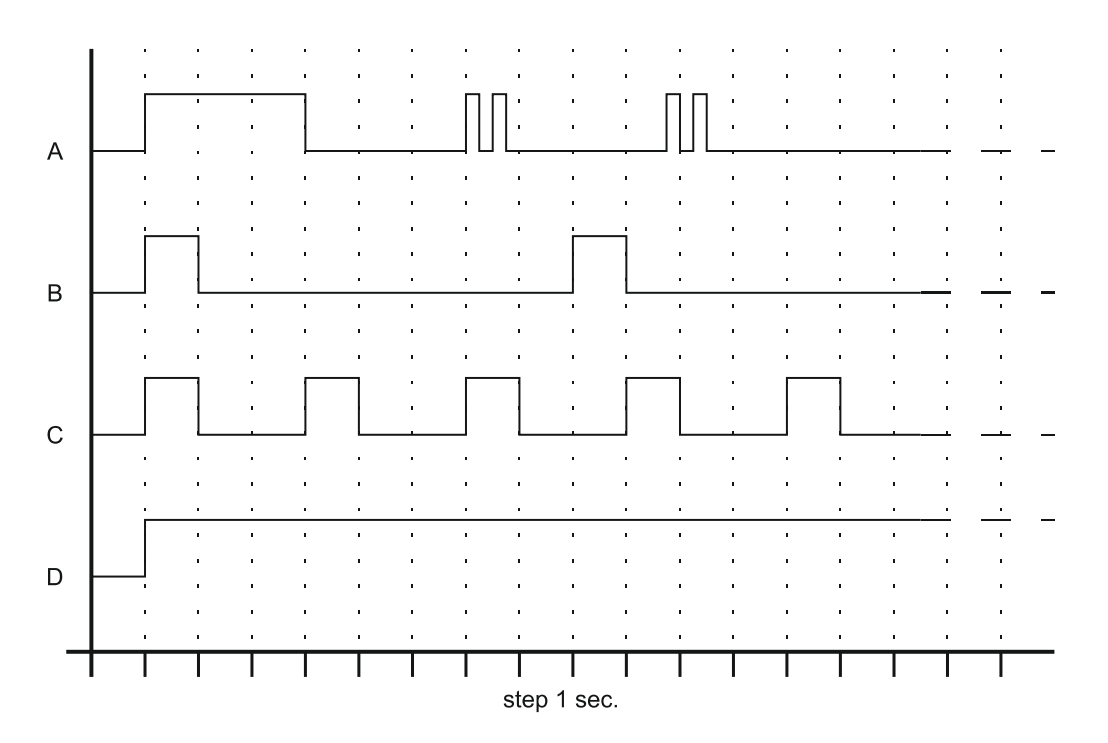

- Ton A: Dieser Signalton ertönt, wenn die USV auf Bypass wechselt.
- Ton B: Dieser Signalton ertönt, wenn die USV in den Batteriebetrieb wechselt, noch bevor eine geringe Batteriekapazität angezeigt wurde (Ton C).
- Ton C: Dieser Signalton ertönt beim Batteriebetrieb, wenn die Schwelle zum Voralarm für "geringe Batteriekapazität" überschritten wurde.
- Ton D: Dieser Signalton ertönt, wenn eine Alarmmeldung oder eine Blockierung vorliegt.

# *BILDSCHIRM STÖRBEDINGUNGEN*

Bitte beachten, dass die Schalthandlungen der manuellen Bypässe SWMB möglichst gleichzeitig erfolgen muss, um Überlasten an einzelnen Bypässen zu verhindern. Während des Schließvorgangs der (SWMB) Schalter erscheint eine Meldung, die auf die Notwendigkeit der schnellen Schalthandlungen hinweist.

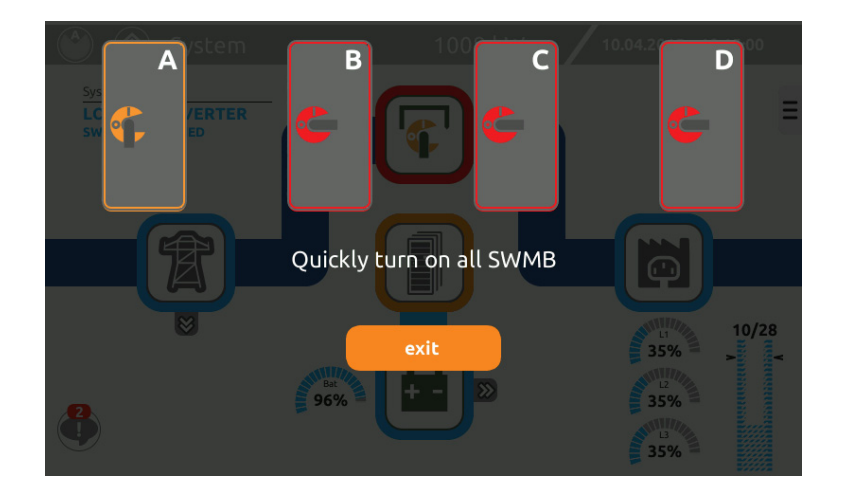

Eine vergleichbare Meldung erscheint auch für die Öffnungsphase der SWMB.

Bei der Einschaltphase muss die MCU prüfen, ob alle Systeme die gleichen Einstellungen aufweisen. Dazu wird die MU des betreffenden Schranks befragt.

Unter bestimmten Bedingungen könnte der Vorgang nicht beim ersten Versuch gelingen. In diesem Fall wird am Display ein Bildschirm angezeigt, mit dem das Testergebnis mittels einer vom Bediener getroffenen Wahl erzwungen werden kann.

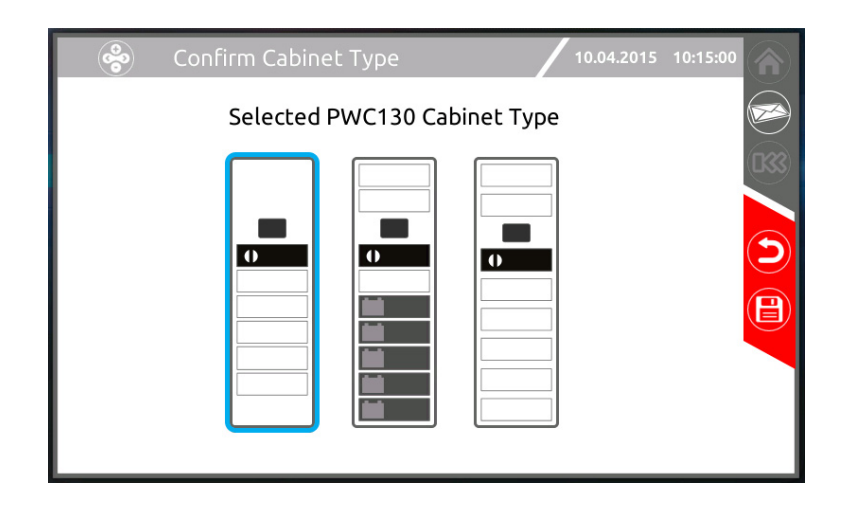

Die Prüfung der Kommunikation mit der MU wird in jedem Fall selbstständig alle 60 Sekunden wiederholt. In den meisten Fällen endet der Test beim nächsten Versuch erfolgreich, und die MCU kann sich autonom einschalten.

Sollte die Einschaltung der MCU bei völligem Fehlen der MU stattfinden, kann der Test offensichtlich nicht erfolgreich abgeschlossen werden, sodass der Bediener notwendigerweise vor dem Einschalten Adresse und Typ des Schranks, in welchem die MCU gestartet wird, bestätigen muss.

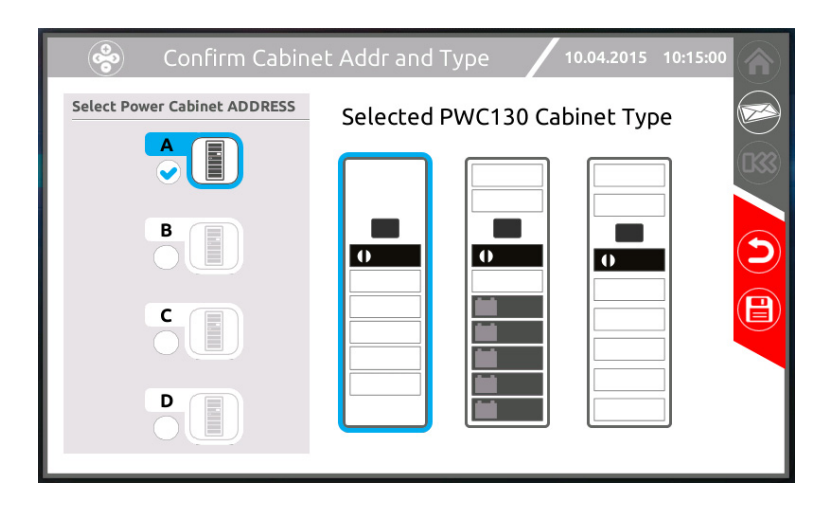

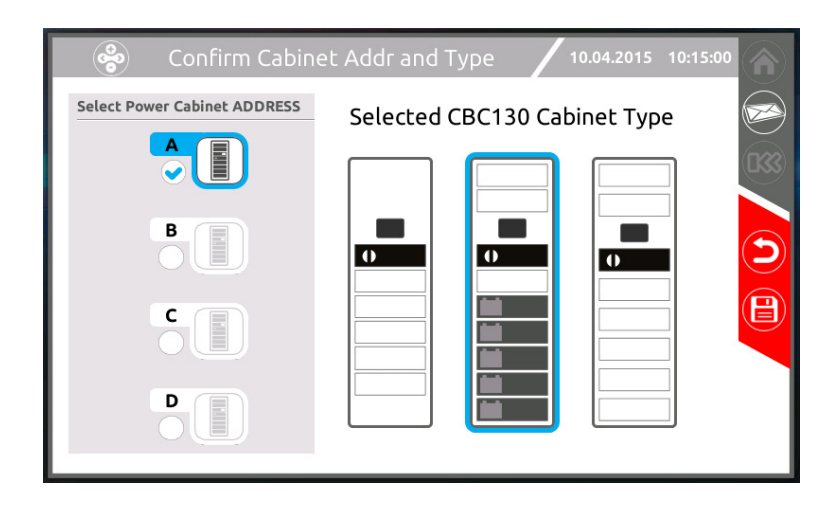

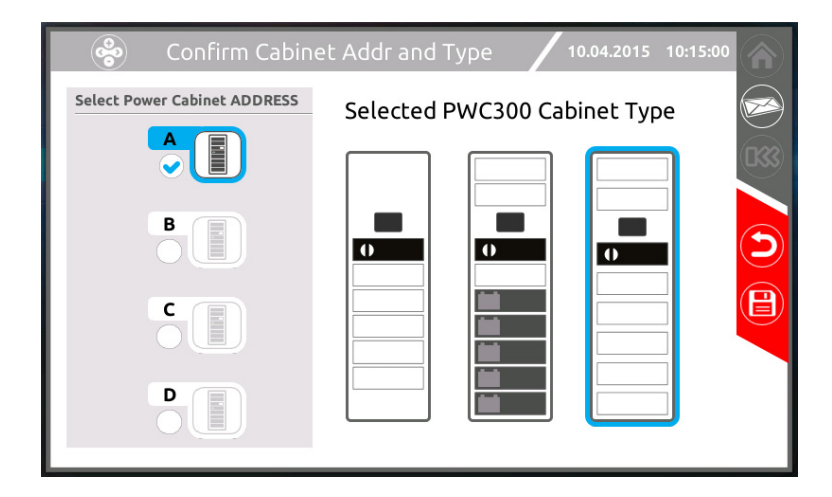

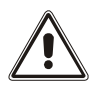

*HINWEIS:* Der Bildschirm zur Auswahl des Schranktyps wird auch bei einer Nichtübereinstimmung zwischen der Konfiguration in der MCU und dem MU-Typ angezeigt. Dies geschieht, wenn eine zuvor konfigurierte MCU in einem anderen Schranktyp eingeschaltet wird (z.B. eine MCU aus einer Anlage mit CBC130, die in einem PWC300 gestartet wird). In diesem Fall wird auf das "Handbuch erweiterte MPW Konfiguration" verwiesen.

Sollte erkannt werden, dass bei einer Untergruppe der USV-Schränke ein Not-Aus Befehl anliegt, schaltet das System in den Zustand der "partiellen Einschaltung", bei der die BM der betreffenden Schränke gesperrt sind. Zur Abhilfe das Problem am EPO-Kontakt beseitigen und erneut einen Einschaltbefehl für das System ausgeben.

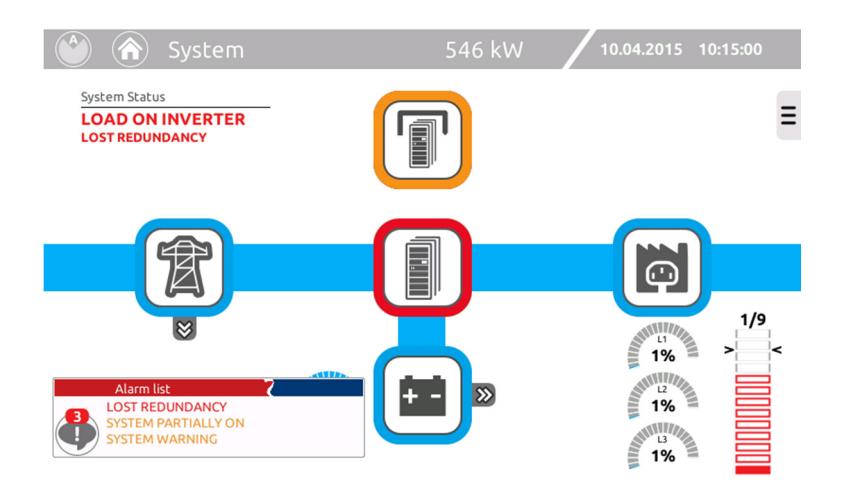
# *ZUBEHÖR*

**Mit Hilfe der für die Multi Power verfügbaren Optionen, kann das USV-System an unterschiedliche Umgebungsbedingungen und elektrischen Systeme optimal angepasst werden.** 

### **LUFTFILTER**

Ein Installationsset, das den Einbau eines Staubfilters in die Fronttür gestattet. Dies ist im Fall einer Installation des Schranks in einer staubigen Umgebung ratsam.

Zum Luftfilterset gehören ein austauschbarer Filter und eine Dichtung, die rund um den Rand der Fronttür des MPW-Schranks anzubringen ist

### **IP 21**

Installationsset zum Schutz jedes Schranktyps vor senkrecht einfallenden Wassertropfen; Geeignet für Anlagen mit Einzelschränken oder mit parallel geschalteten Schränken.

### **TEMPERATURSENSOR EXTERNE BATTERIE**

Die MPW-Schränke der Power und Combo Versionen können die Temperatur in einem separaten Batterieraum mittels der mit "TEMP" gekennzeichneten Klemmen der ASB-Karte überwachen. Der potentialfreie Eingang kann auch zum Messen der Temperatur in einem separaten Batterieschrank und zur temperaturabhängigen Ladung der Batterie benutzt werden. Es darf nur der vom Hersteller gelieferte Temperatursensor verwendet werden. Die Verwendung eines Temperatursensors, der nicht den Spezifikationen entspricht, kann Defekte oder Schäden an den Batterien verursachen. Einbau und Aktivierung des Temperatursensors dürfen nur von befugtem Personal ausgeführt werden.

### *FERNKOMMUNIKATION*

### **BEDIENERSCHNITTSTELLE (CONNECTIVITY PANEL)**

Das Bedienfeld *Connectivity Panel* enthält die Benutzeroberfläche und alle verfügbaren Dienstprogramme für die Konnektivität. Es besteht aus einem grafischen 7"-Display (Monitoring Control Unit) und zwei Kommunikationsslots für die lokale und die Fernüberwachung des Systems mittels optionaler Karten.

Die Kontrolleinheit MCU (Monitoring Control Unit) verfügt serienmäßig über einen 10/100 Ethernetport (RJ45-Stecker) und über Ports für den Kundendienst.

Die beiden vollkommen unabhängigen Erweiterungsslots für optionale Karten wie Netman 204 und Multicom 302, gestatten die Einrichtung von zwei separaten Kommunikationsleitungen.

*Auf der Abbildung sind der Ethernetport und die Slots mit eingesteckten Optionen Multicom 302 und Netman 204 zu sehen.*

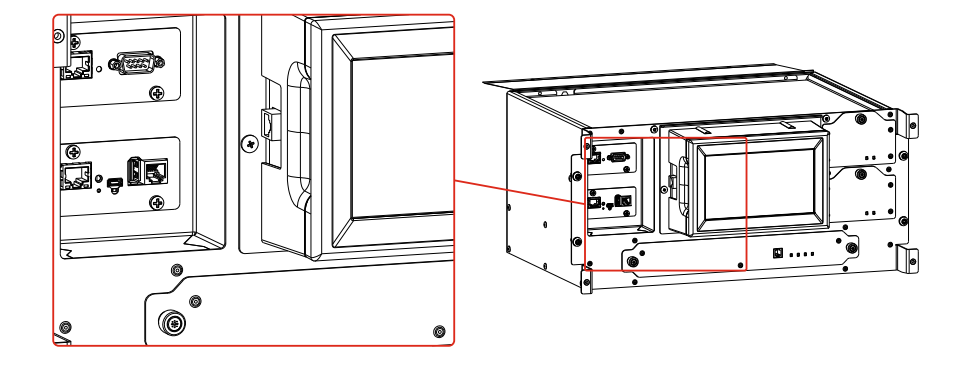

### **ÜBERWACHUNG MITTELS ETHERNET-PORT**

Der Netzport unterstützt die Standardprotokolle UDP, HTTP und SMTP, welche die Kontrolle und die Überwachung des Systems gestatten. Mehr im Einzelnen:

UDP für die Kontrolle mittels der geschützten Software PowerShield<sup>3</sup>. Diese kann von der Webseite www.riello-ups.com heruntergeladen werden.

Die Software PowerShield<sup>3</sup> gestattet dem Benutzer, den Systemstatus zu überwachen, das Vorhandensein von eventuellen Alarmen zu überprüfen, und Informationen über die wichtigsten Messwerte zu erhalten.

HTTP für die Überwachung des Systems mittels eines gängigen Internetbrowsers.

SMTP zum Versenden von E-Mails mit Alarmbenachrichtigungen und regelmäßigen Berichten.

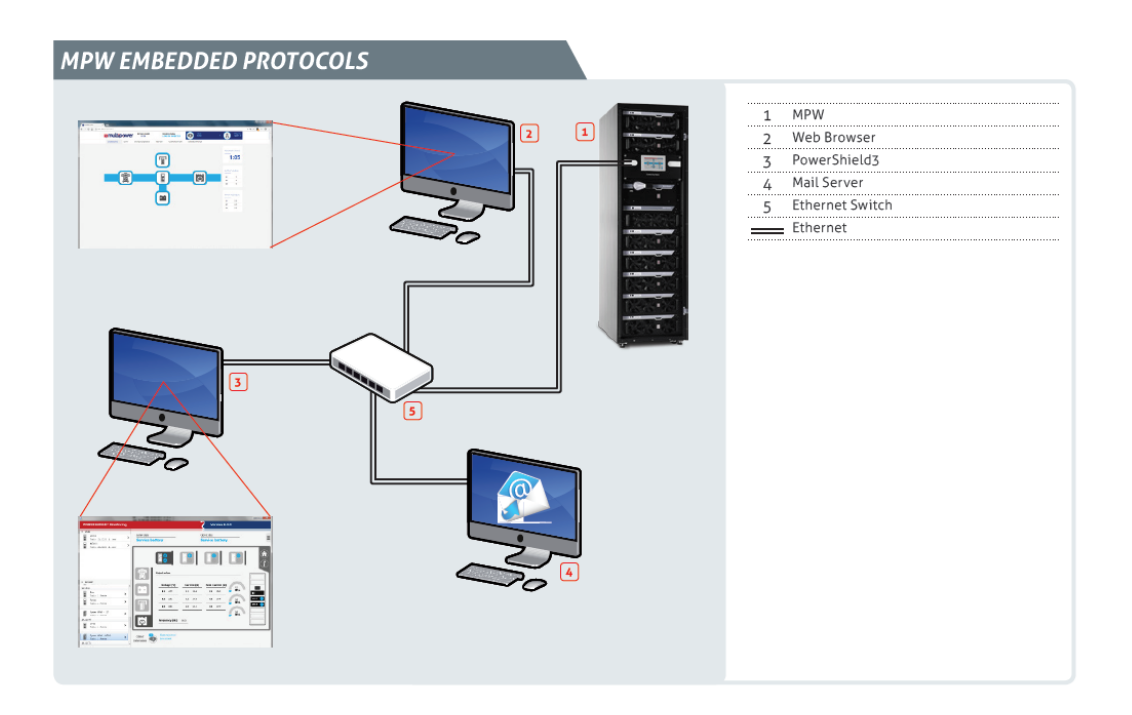

### **ÜBERWACHUNG MITTELS WEBBROWSER**

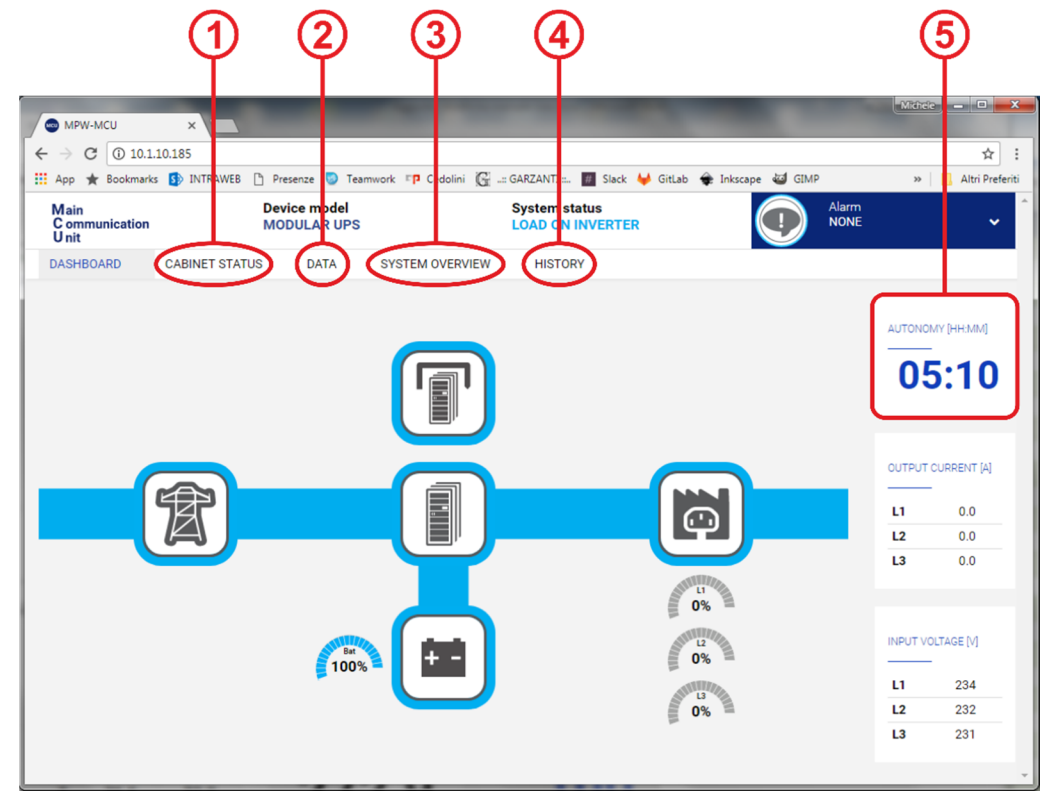

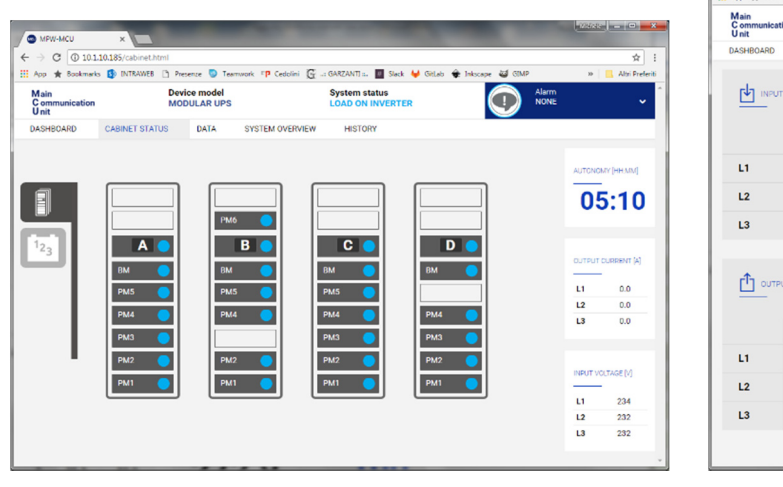

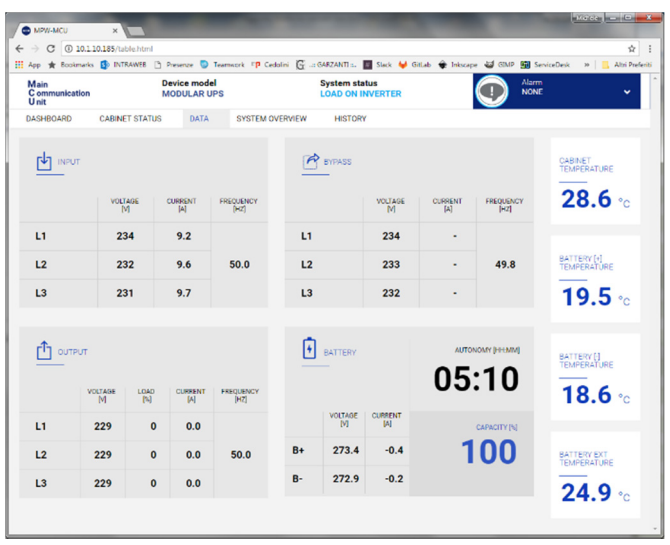

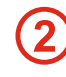

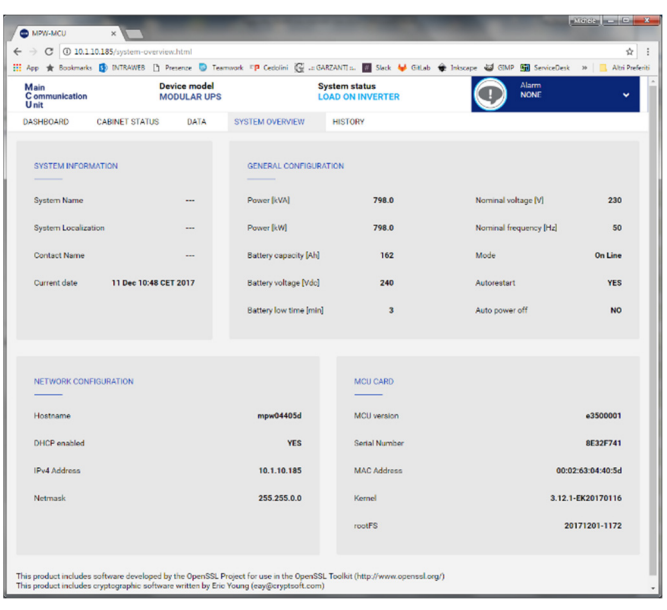

3

1

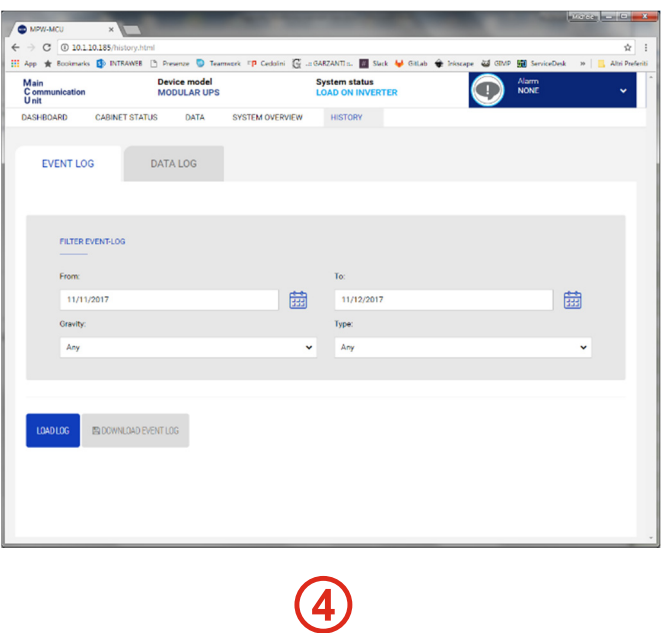

Als Erweiterung der Netzschnittstelle wurde eine spezielle Seite für "Vereinfachte Überwachungen" entwickelt. Die Seite kann über die Adresse http://addrMCU/monitor.html aufgerufen werden, wobei addrMCU der Hostname der MCU oder einfach die eingestellte IP-Adresse ist. Bei Anklicken des Felds AUTONOMY auf der HomePage kann eine Vorschau angezeigt werden.

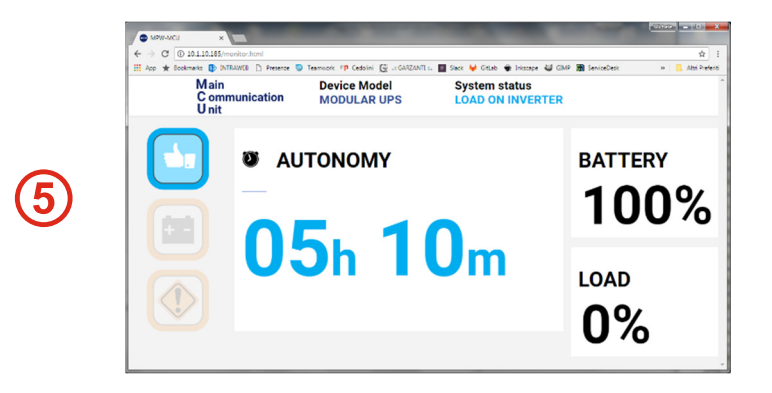

### **ÜBERWACHUNG MITTELS DER OPTIONALEN KARTE NETMAN 204**

Die optionale Netzwerkkarte unterstützt die Standardprotokolle SNMP und Modbus TCP.

Mehr im Einzelnen:

- SNMP für die Kontrolle mittels der Software SNMP Manager standard (private MIB, verfügbar auf der Webseite www.rielloups.com).
- Modbus/TCP zur Integration des Systems in ein Modbus-Netz (Registerkarte verfügbar auf der Webseite www.riello-ups.com).

Wenn das System aus mehreren Schränken besteht, liefert die Karte Netman 204 Status-/Alarmmeldungen und die wichtigsten Messwerte des gesamten Systems. Des Weiteren bietet sie eine detaillierte Beschreibung des Schranks, in dem sie eingeschoben ist.

#### **Hinweis: Eine in einem MPW-System installierte Netman 204 macht nicht die Dienste verfügbar, die bereits vom serienmäßigen Ethernetport geliefert werden (UDP, HTTP und SMTP).**

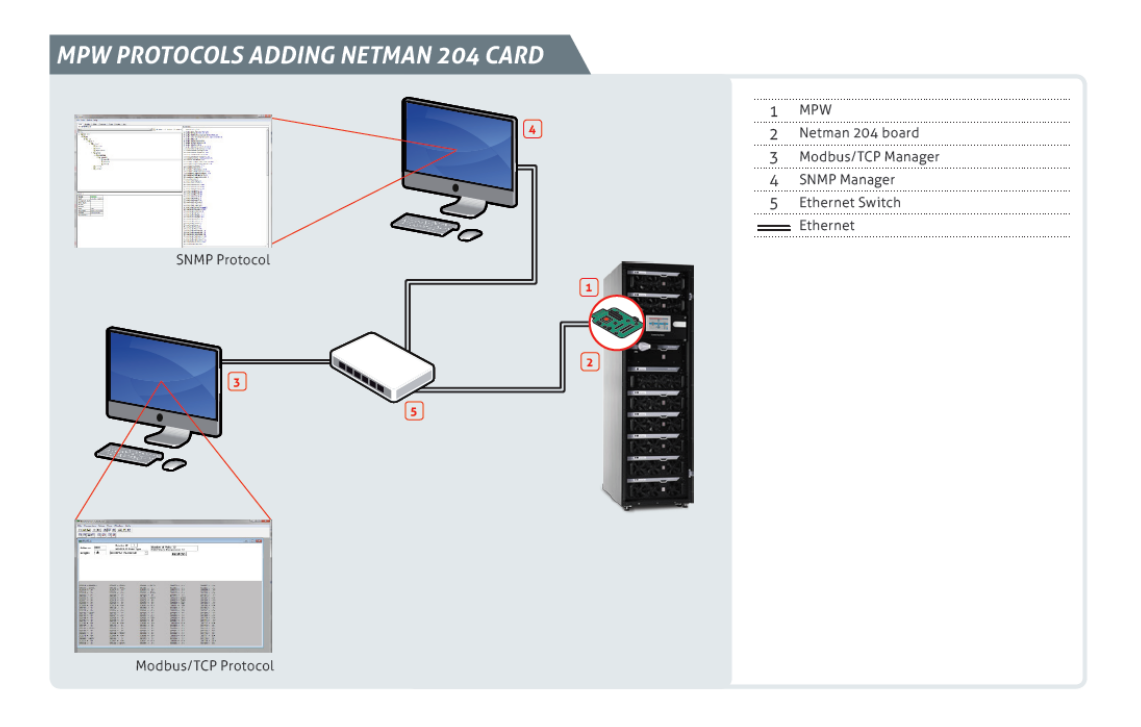

### **ÜBERWACHUNG DURCH DIE OPTIONALE MULTICOM 302 (MODBUS 485)**

Die optionale Karte unterstützt das Standardprotokoll Modbus 485 zur Integration des Systems in ein Modbus-Netz (Registerkarte verfügbar auf der Webseite www.riello-ups.com).

Wenn das System aus mehreren Schränken besteht, liefert die Karte MultiCOM 302 Status-/Alarmmeldungen und die wichtigsten Messwerte des gesamten Systems. Des Weiteren bietet sie eine detaillierte Beschreibung des Schranks, in dem sie eingeschoben ist.

# **BEDIENUNGSANWEISUNGEN**

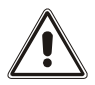

*Bevor das System eingeschaltet wird, sind die Stromversorgung und die Anschlüsse zu überprüfen (L1, L2, L3, N, PE und Batterie). Siehe "Handbuch erweiterte MPW Konfiguration".* 

## *EINSCHALTEN DES SYSTEMS*

**Einschaltreihenfolge zum Starten der MPW.** 

**Die MPW kann auf zwei Arten eingeschaltet werden:**

### **A. EINSCHALTEN DES SYSTEMS: DIREKTER BEFEHL**

- Einschalten der Netz- und Bypassversorgung.
- Das System geht in "Bereitschaft" (die LEDs an PSU1 und PSU2 leuchten auf).
- Die Netz- und Bypassspannungen auf der Systemstatusseite prüfen.
- Es dürfen keine Anomalien, außer der Meldung "Batterie nicht vorhanden", auf der Systemstatusseite vorhanden sein.
- Sicherstellen, dass alle PMs bereit sind (die rote Alarm LED blinkt langsam).
- Sicherstellen, dass alle BM bereit sind (die grüne LED "BYPASS BEREIT" leuchtet).
- Den Schiebeschalter "System AUS/EIN" im Befehlsmenü von "O" zu "I" schieben, um das System zu starten.
- Den "System EIN" Befehl bestätigen.
- Dieser Befehl startet das System automatisch in der folgenden Reihenfolge:
	- 1. Vorladen der PMs
	- 2. Synchronisation der Wechselrichter
	- 3. Versorgung der Last über den elektronischen Bypaß
	- 4. Transfer der Last auf den Wechselrichterausgang

Der Startvogang dauert ca. 1 Minute.

- Überprüfen, ob auf der Seite "Systemstatus" keine Anomalie angezeigt wird.
- Der Status "Last auf Wechselrichter" muss angezeigt werden, alle Messwerte müssen korrekt sein.
- Die Batterieanlage Zuschalten.
- Den Batteriestatus testen und die Meßwerte prüfen.
- Im Befehlsmenü den Batterietest starten, dazu den Schiebeschalter von "O" auf "I" schieben.
- Die Meldung "Batterie nicht vorhanden" muß erlöschen.
- Das System befindet sich jetzt im Normalbetrieb.

### **B. EINSCHALTEN DES SYSTEMS: ÜBER DEN BEFEHL STATISCHER BYPASS**

- Einschalten der Netz- und Bypassversorgung.
- Das System geht in "Bereitschaft" (die LEDs an PSU1 und PSU2 leuchten auf).
- Die Netz- und Bypassspannungen auf der Systemstatusseite prüfen.
- Es dürfen keine Anomalien, außer der Meldung "Batterie nicht vorhanden", auf der Systemstatusseite vorhanden sein.
- Sicherstellen, dass alle PMs bereit sind (die rote Alarm LED blinkt langsam).
- Sicherstellen, dass alle BM bereit sind (die grüne LED "BYPASS BEREIT" leuchtet).
- Den Schiebeschalter "Last auf Bypass" auf der Seite "Befehlsmenü" von "O" zu "I" schieben, um das System auf statischem Bypass zu starten..
- Den Befehl "Last auf Bypass" bestätigen.
- Mit diesem Befehl wird die Last auf den Bypass geschaltet und versorgt. Alle PMs bleiben in Bereitschaft.
- Die Ausgangsspannung auf der Seite "Systemstatus" überprüfen.
- Den Schiebeschalter " System AUS/EIN" im Befehlsmenü von "O" zu "I" schieben, um die PM zu starten.
- Den "Wechselrichter EIN" Befehl bestätigen.
- Dieser Befehl synchronisiert die Wechselrichter aber das System bleibt auf Bypass.
- Der Startvogang dauert ca. 1 Minute.
- Es dürfen keine Anomalien, außer der Meldung "Batterie nicht vorhanden", auf der Systemstatusseite vorhanden sein.
- Vom Befehlsmenü aus, den Schiebeschalter "auf Bypass" von I auf O schieben.
- Den Befehl "Last auf Wechselrichter" bestätigen.
- Die Last wird vom elektronischen Bypass auf den Wechselrichterausgang übergeben.
- Die Ausgangsspannungen und die Betriebsparameter auf der Systemstatusseite überprüfen.
- Die Batterieanlage zuschalten.
- Den Batteriestatus testen und die Meßwerte prüfen.
- Im Befehlsmenü den Batterietest starten, dazu den Schiebeschalter von "O" auf "I" schieben.
- Die Meldung "Batterie nicht vorhanden" muß erlöschen.
- Das System befindet sich jetzt im Normalbetrieb.

## *DAS SYSTEM AUF DEN MANUELLEN BYPASS UMSCHALTEN*

### **Bedienungsschritte zum Umschalten der MPW auf den manuellen Bypass (System bestehend aus 1 Schrank):**

**HINWEIS:** Wenn die Bypassspannung nicht vorhanden ist, die Umschaltung nicht durchführen, da es zur Unterbrechung am USV Ausgang kommen kann.

 Wenn der SWMB geschlossen ist, wird die Verbraucherlast direkt von Netz versorgt. Jegliche Netzstörung wirkt sich dann auf die Verbraucher aus.

### **Die Umschaltung des Systems auf den manuellen Bypass kann auf 2 Arten durchgeführt werden:**

### **A. ÜBER DEN STATISCHEN BYPASS (bevorzugt):**

- Die Bypassspannung auf der Systemstatusseite prüfen.
- Die Wechselrichter müssen synchron zur Bypasseinspeisung sein, die Meldung "Bypass nicht verfügbar" darf nicht anstehen.
- Sicherstellen, dass keine Bypassstörung auf der Systemstatusseite angezeigt wird.
- Den Schiebeschalter "Last auf Bypass" auf der Seite "Befehlsmenü" von "O" zu "I" schieben, um das System auf statischem Bypass zu starten.
- Den Befehl "Last auf Bypass" bestätigen.
- Den SWMB schließen.

### **B. DIREKT AUF MANUELLEN BYPASS UMSCHALTEN (nicht bevorzugt):**

- Die Bypassspannung auf der Systemstatusseite prüfen.
- Die Wechselrichter müssen synchron zur Bypasseinspeisung sein, die Meldung "Bypass nicht verfügbar" darf nicht anstehen.
- Den SWMB schließen. Die Verbraucherlast wird direkt von Netz versorgt.

**HINWEIS:** Ist ein externer manueller Bypass angeschlossen, muß der Hilfskontakt auf der Relaiskarte aufgelegt werden

### *DAS SYSTEM AUF WECHSELRICHTERVERSORGUNG ZURÜCKSCHALTEN*

### **Bedienungsschritte zum Umschalten der MPW vom manuellen Bypass zum Normalbetrieb:**

- Vom Befehlsmenü aus, den Schiebeschalter "auf Bypass" von O auf I schieben.
- Bestätigung des "Last auf Bypass" Befehls.
- Die Ausgangsspannung auf der Seite "Systemstatus" überprüfen.
- Die PMs bleiben im Standby.
- Den SWMB öffnen.
- Den Schiebeschalter " System AUS/EIN" im Befehlsmenü von "O" zu "I" schieben, um die PMs zu starten.
- Den "Wechselrichter EIN" Befehl bestätigen.
- Dieser Befehl synchronisiert die PM, aber das System bleibt auf Bypass.
- Überprüfen, ob auf der Seite "Systemstatus" keine Anomalie angezeigt wird.
- Überprüfen, ob alle PM bereit sind.
- Sicherstellen, dass alle Anzeigen auf der Systemstatusseite in Ordnung sind.
- Vom Befehlsmenü aus, den Schiebeschalter "auf Bypass" von I auf O schieben.
- Den Befehl "Last auf Wechselrichter" bestätigen.
- Die Last wird vom elektronischen Bypass auf den Wechselrichterausgang übergeben.
- Die Ausgangsspannung auf der Seite "Systemstatus" überprüfen.
- Das System befindet sich jetzt im Normalbetrieb.
- Sicherstellen, dass alle Anzeigen auf der Systemstatusseite in Ordnung sind.

## *POWER MODUL AUSTAUSCH*

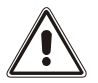

*Die folgenden Tätigkeiten dürfen nur von erfahrenen und geschulten Technikern ausgeführt werden. Siehe Kapitel: Einbau der modularen Komponenten* 

Mögliche Betriebszustände:

- 1. In Betrieb befindliches PM austauschen, wenn Redundanz vorhanden ist. Siehe Prozedur "**A**".
- 2. Ausgeschaltetes oder defektes PM austauschen Prozedur "A". Siehe Prozedur "**A**" (wo anwendbar).
- 3. Ein in Betrieb befindliches PM austauschen, wenn keine Redundanz vorhanden ist. Siehe Prozedur "**B**".

### **A. In Betrieb befindliches PM austauschen, wenn Redundanz vorhanden ist:**

- Die Last muss von den verbleibenden POWER MODULEN (PM) übernommen werden können.
- Das ausgewählte PM durch Benutzung des Befehls "Modul AUS/EIN" ausschalten, wenn nicht schon aus oder defekt.
- Die zugehörige PM Verriegelung öffnen.
- Das PM herausheben (Hinweis: da das PM 40 Kg wiegt, sind für sein Handling 2 Personen erforderlich).
- Das neue PM einsetzen, den Switch Lock schließen und auf den Status Standby warten (rote LED blinkt langsam) <sup>(1)</sup>.
- Das ausgewählte PM durch Benutzung des Befehls "Modul AUS/EIN" auf der PM-Seite des Befehlsmenüs einschalten.
- Bestätigung des Befehls "Power Modul EIN".
- Dieser Befehl aktiviert das ausgewechselte PM.
- Auf der Seite "Power Modul" kontrollieren, ob das ausgewechselte Modul ordnungsgemäß funktioniert.
- Sicherstellen, dass alle Messwerte und der Betriebsstatus in Ordnung sind.

### **B. In Betrieb befindliches PM austauschen, wenn keine Redundanz vorhanden ist:**

- Wenn die Anzahl der verbleibenden PM die Lastversorgung nicht sicherstellen können, muß das System in den elektronischen Bypass geschaltet werden.
- Benutzen des "Auf Bypass" Befehls im Befehlsmenü/Systemseite um das System auf Bypass zu schalten.
- Benutzen des "Modul AUS/EIN" Befehls im Befehlsmenü/PM Seite für das auszuschaltende Powermodul.
- Die zugehörige PM Verriegelung öffnen.
- Das PM herausheben (Hinweis: da das PM 40 Kg wiegt, sind für sein Handling 2 Personen erforderlich).
- Das neue PM einsetzen, den Switch Lock schließen und auf den Status Standby warten (rote LED blinkt langsam) <sup>(1)</sup>.
- Bestätigung des Befehls "Power Modul EIN". Dieser Befehl aktiviert das ausgewechselte PM.
- Auf der "Power Modul" Seite kontrollieren, dass das ausgewechselte Modul ordnungsgemäß funktioniert.
- Vom Befehlsmenü aus den Schiebeschalter "auf Bypass" von I auf O schieben. Die Anlage wechselt in den Onlinebetrieb.
- Auf der Seite "Power Modul" kontrollieren, ob das ausgewechselte Modul ordnungsgemäß funktioniert.
- Sicherstellen, dass alle Messwerte und der Betriebsstatus in Ordnung sind.

Falls das System mit einer Ausgangsfrequenz von 60 Hz konfiguriert ist, muss zum Aktivieren der Selbstlernfunktion für die Frequenz des neuen PM der Switch Lock nochmals geöffnet werden, dann warten, bis die LEDS erlöschen und den Switch Lock erneut schließen.

# *BYPASS MODUL AUSTAUSCH*

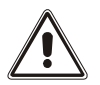

*Die folgenden Tätigkeiten dürfen nur von erfahrenen und geschulten Technikern ausgeführt werden. Siehe Kapitel: Einbau der modularen Komponenten* 

### **Bedienungsschritte zum Austauschen eines BM im Onlinebetrieb ohne Unterbrechung der Lastversorgung:**

- Die Last muss von den verbleibenden Powermodulen übernommen werden können.
- Überprüfen, ob das BM nicht die Last versorgt.
- Die zugehörige PM Verriegelung öffnen.
- Das BM herausheben (Hinweis: da das BM 43 Kg wiegt, sind für sein Handling 2 Personen erforderlich).
- Das neue BM einsetzen, den Switch Lock schließen.
- Ein neues BM montieren und die Verriegelung schließen.
- Alle Messwerte und die Betriebsbereitschaft des neuen BM auf der Systemstatusseite überprüfen.

# *MU, PSU UND MCU AUSTAUSCH*

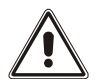

*Die folgenden Tätigkeiten dürfen nur von erfahrenen und geschulten Technikern ausgeführt werden. Siehe Kapitel: Einbau der modularen Komponenten* 

### **Diese Tätigkeiten erfolgen ohne Unterbrechung der Lastversorgung:**

- Der Austausch der Komponenten erfolgt ohne Unterbrechung der Lastverorgung.
- Die Komponenten einfach entfernen und durch Neue ersetzen.
- Die LEDs müssen den korrekten Betrieb anzeigen.

**HINWEIS:** Das System funktioniert ohne MCU weiterhin ordnungsgemäß. In diesem Fall verliert der Benutzer nur die Systemüberwachungsfunktion.

**ACHTUNG:** Die MU und die MCU müssen vorher an das System angepasst werden (die richtige Konfiguration ist im "Handbuch erweiterte MPW Konfiguration" beschrieben).

## *BU AUSTAUSCH*

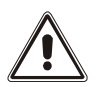

*Die folgenden Tätigkeiten dürfen nur von erfahrenen und geschulten Technikern ausgeführt werden. Siehe Kapitel: Einbau der modularen Komponenten* 

#### **Der Austausch darf nur erfolgen, WENN DAS SYSTEM NICHT IM BATTERIEBETRIEB IST:**

- Die MPW darf nicht im Batteriebetrieb sein.
- Die Sicherungsschrauben und die Winkel entfernen.
- Die BU entfernen. Achtung die BU ist schwer, ca. 32 kg.
- Eine neue BU einbauen.
- Die System Messwerte und Einstellungen prüfen.
- Die Winkel und die Sicherungsschrauben wieder befestigen.

# **STATUS MELDUNGEN / ALARM CODES**

# *MPW SYSTEM*

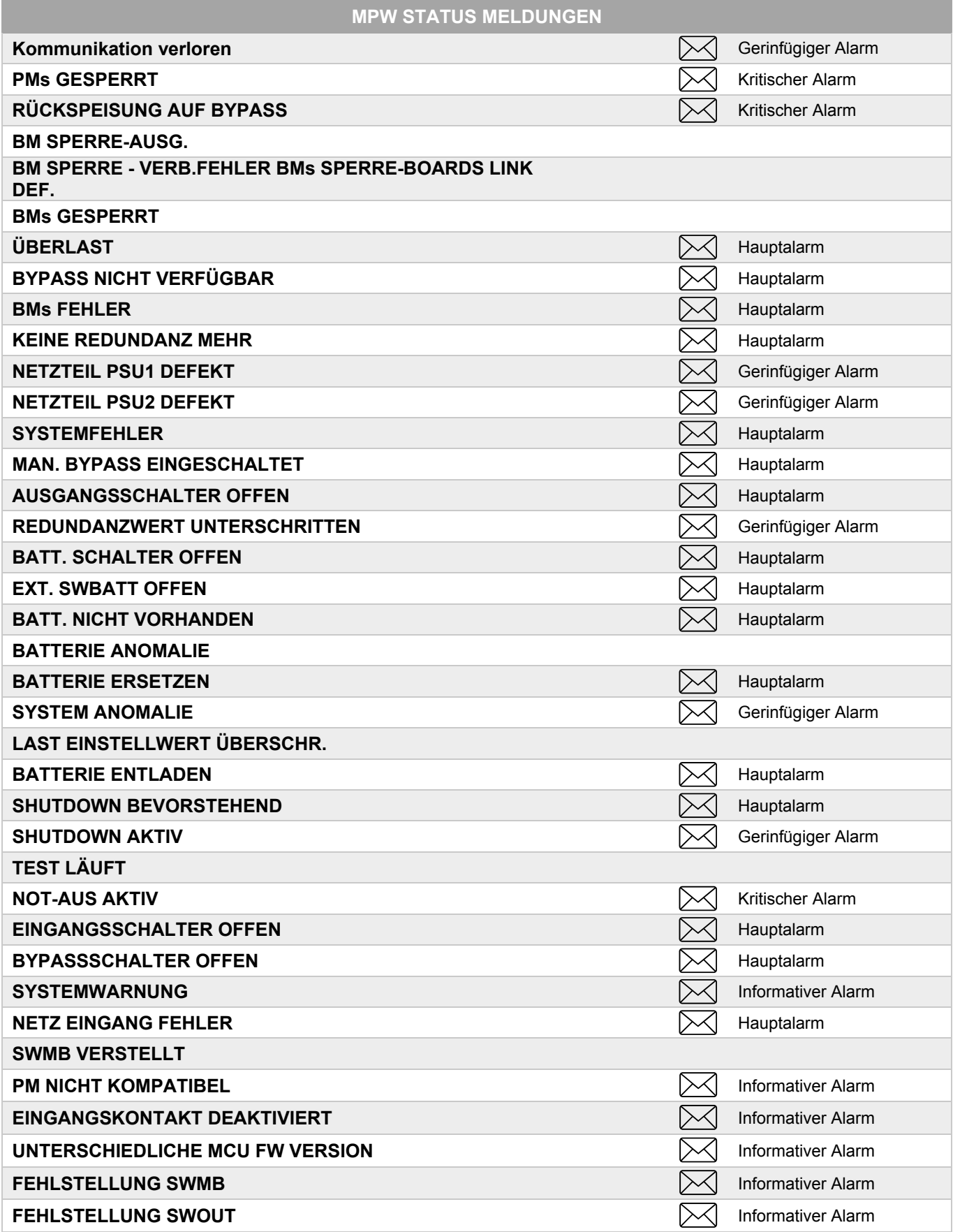

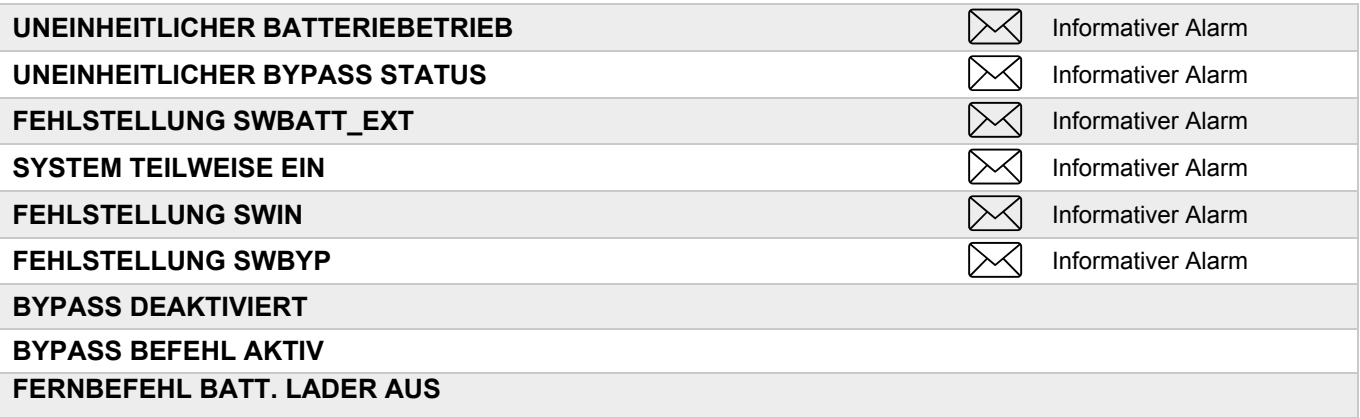

# *POWER MODUL*

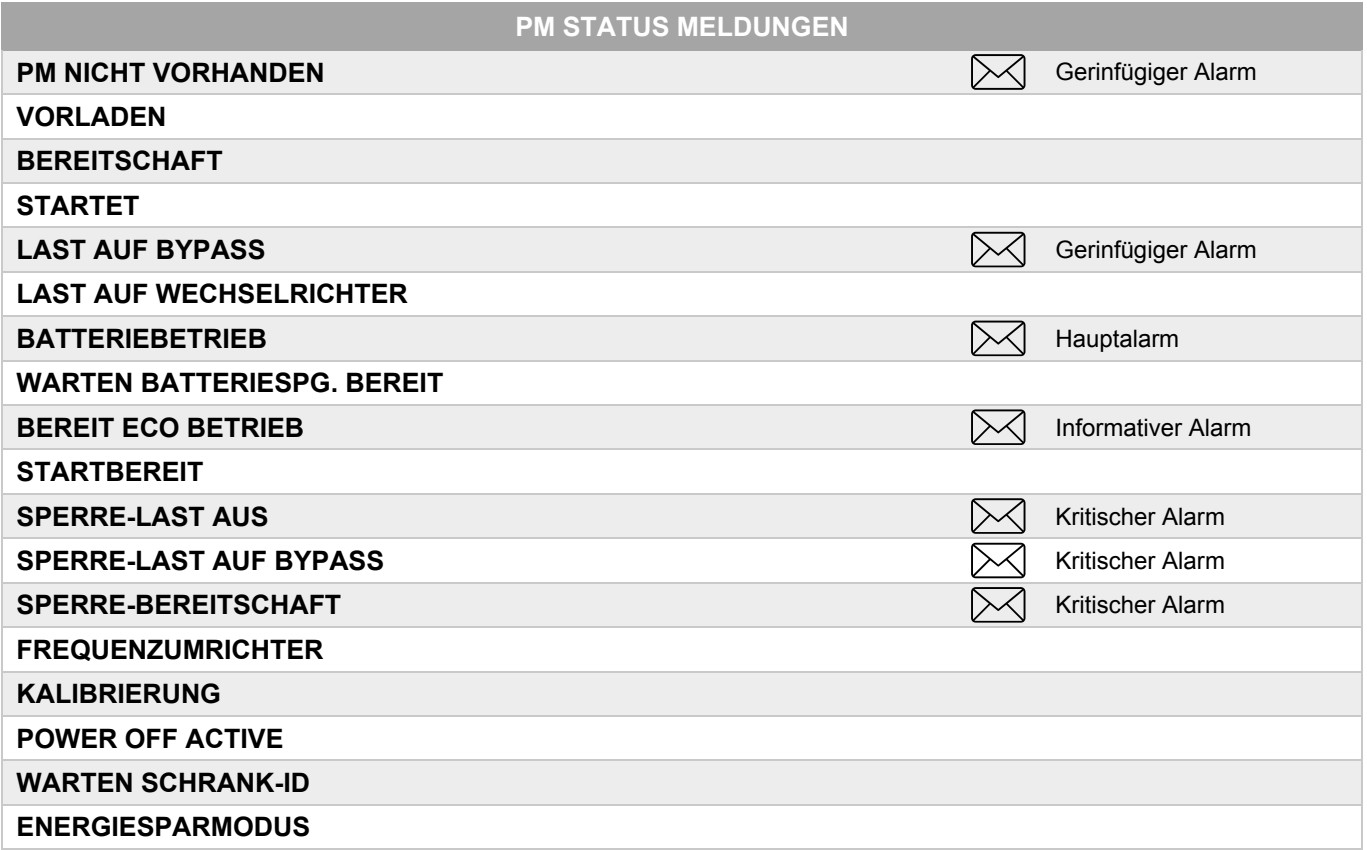

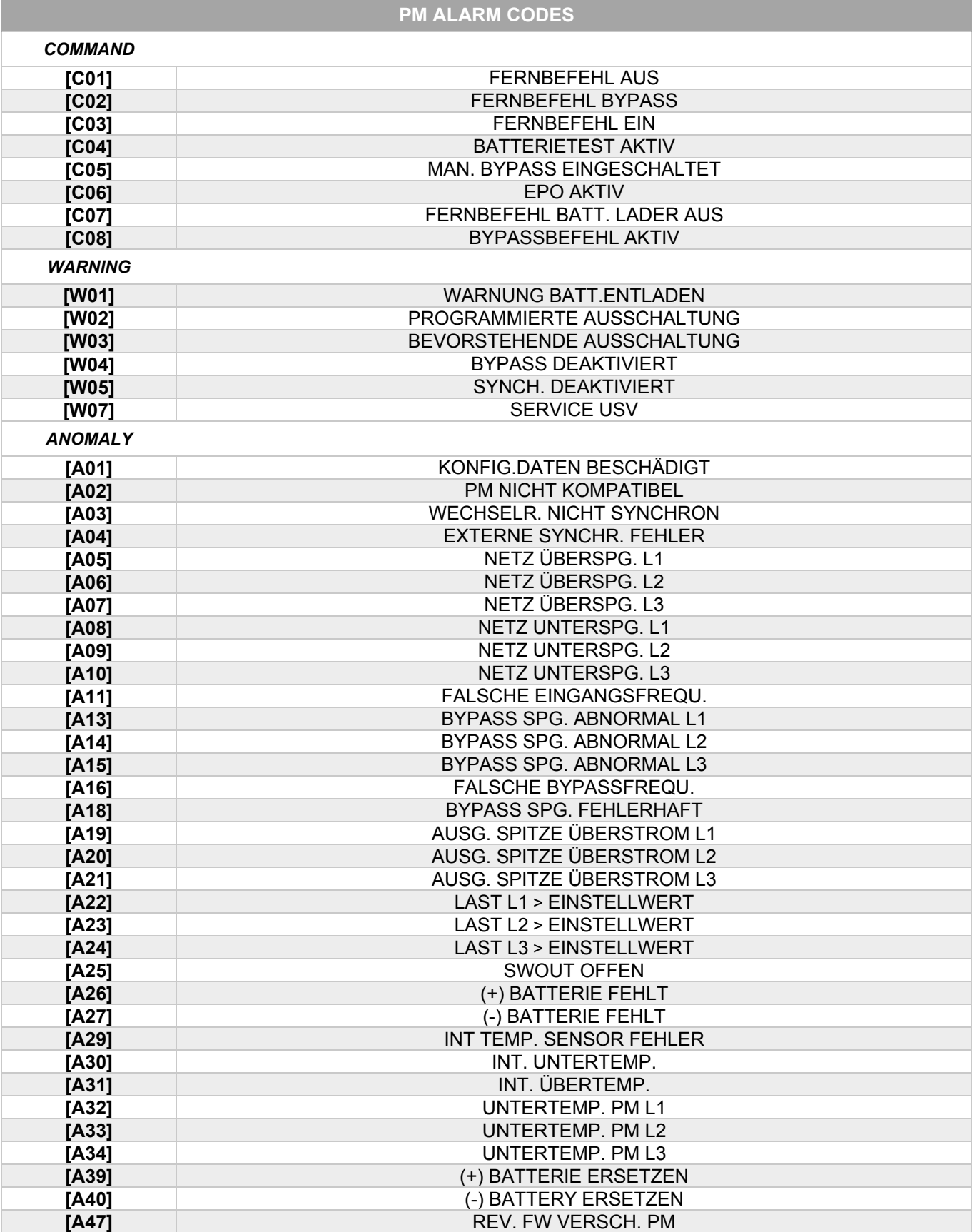

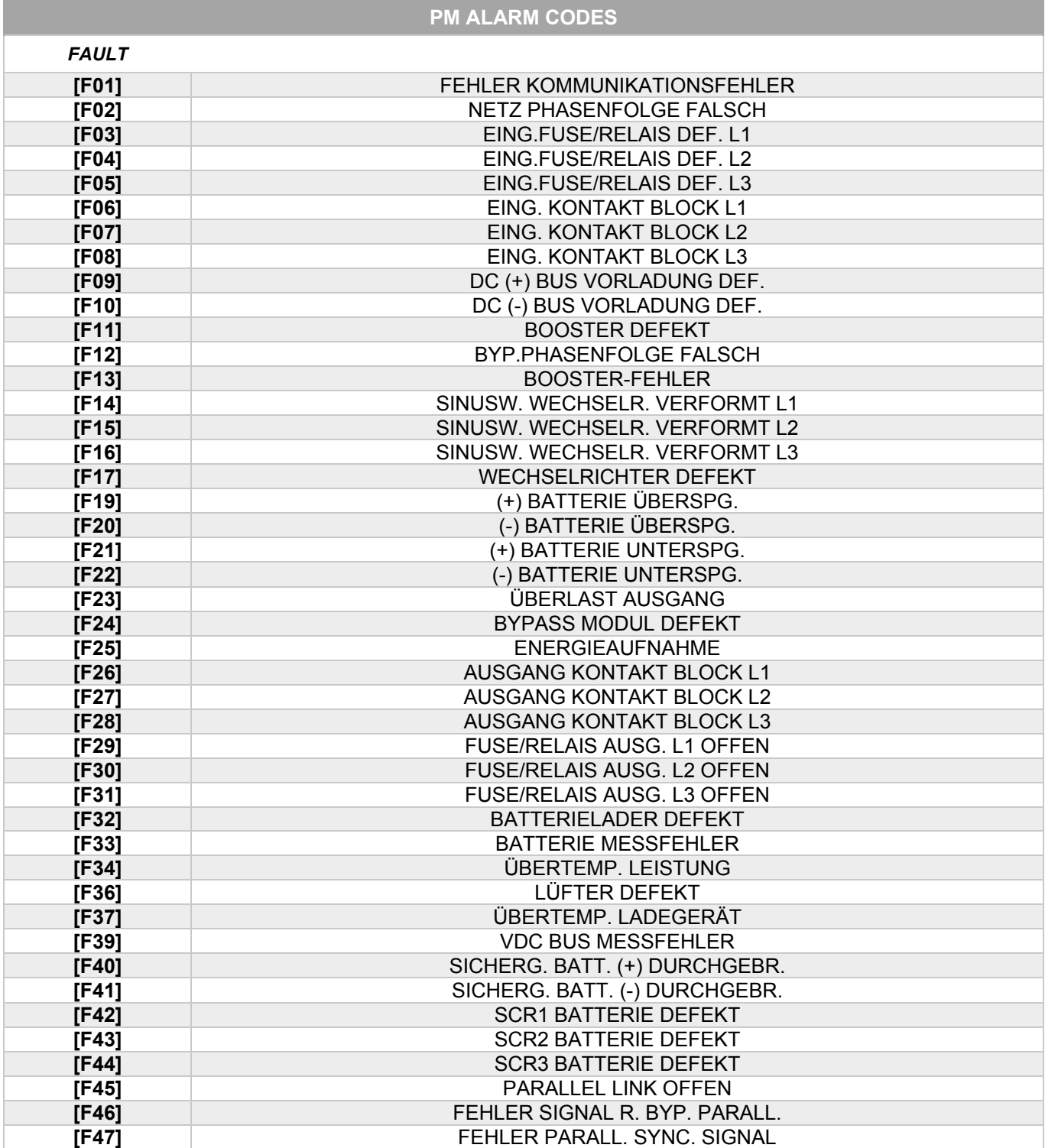

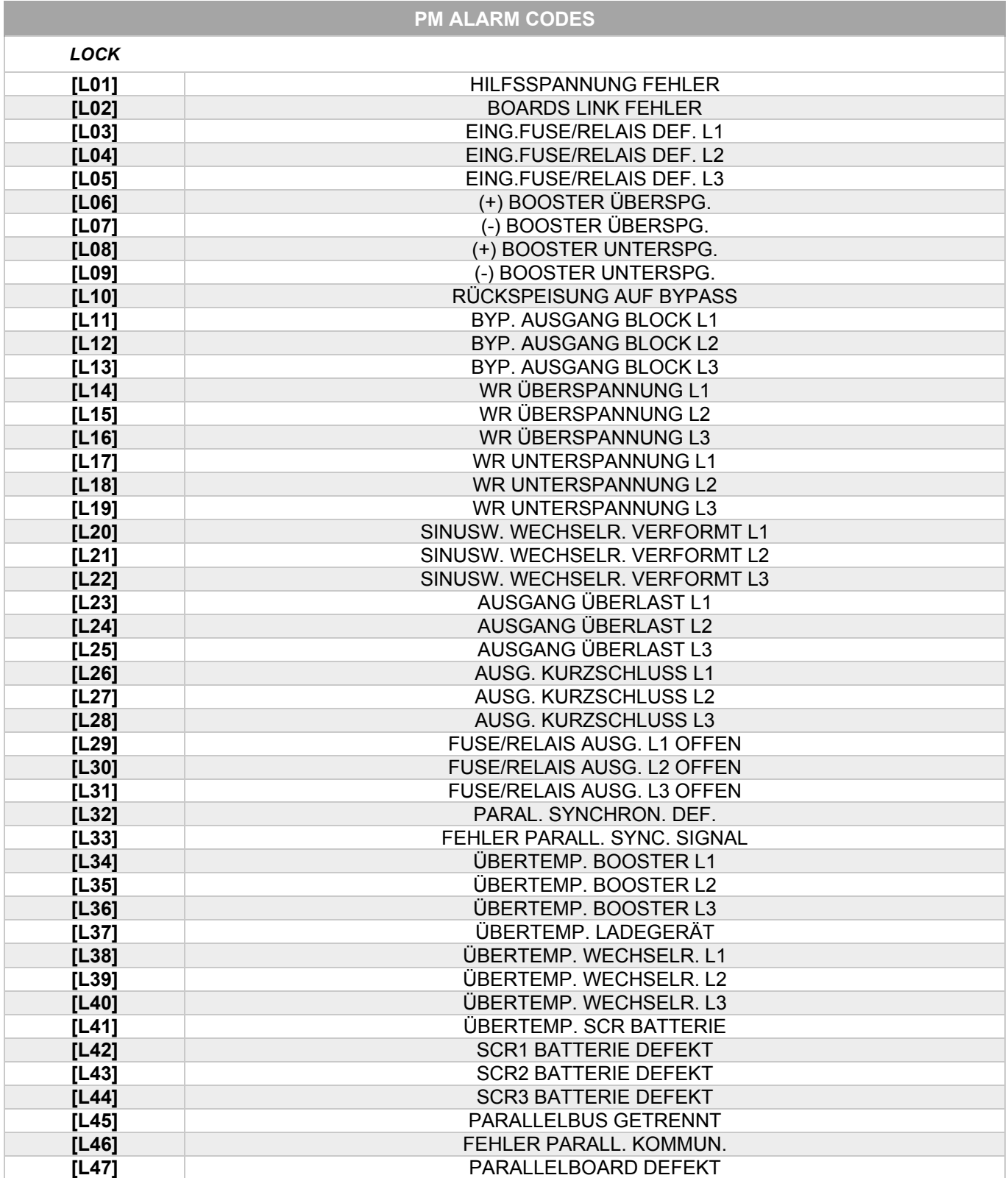

# *BYPASS MODUL*

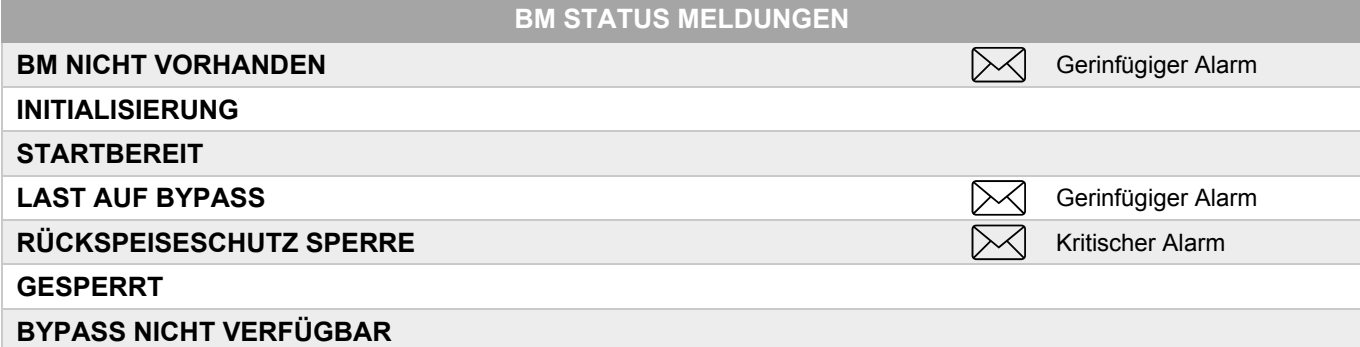

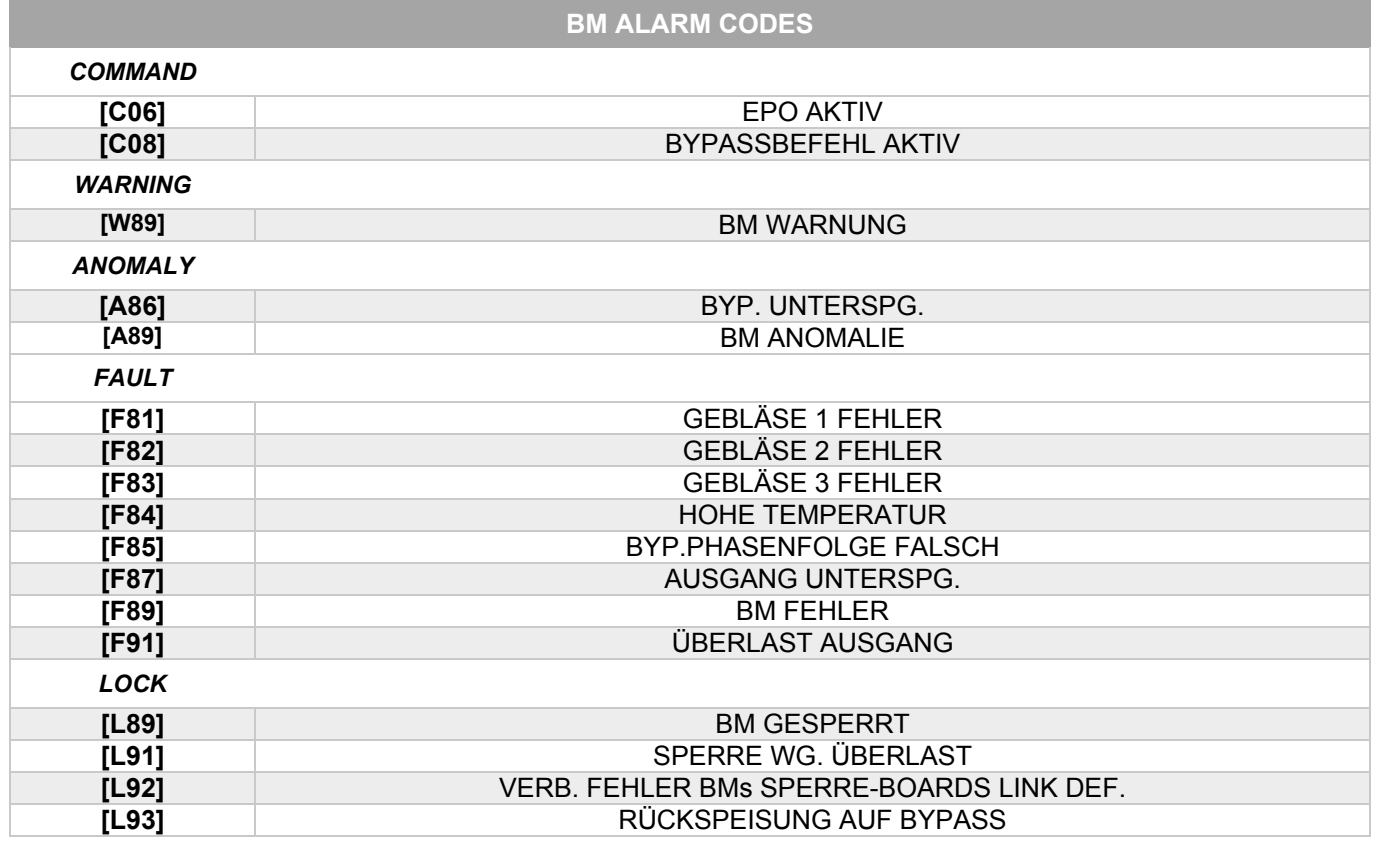

# *MONITORING UNIT*

**MU STATUS MELDUNGEN** 

**MU Gerinfügiger Alarm** 

**FEHLER** Hauptalarm

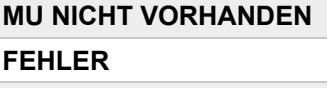

**ANOMALIE**

**ACHTUNG**

**NORMALBETRIEB**

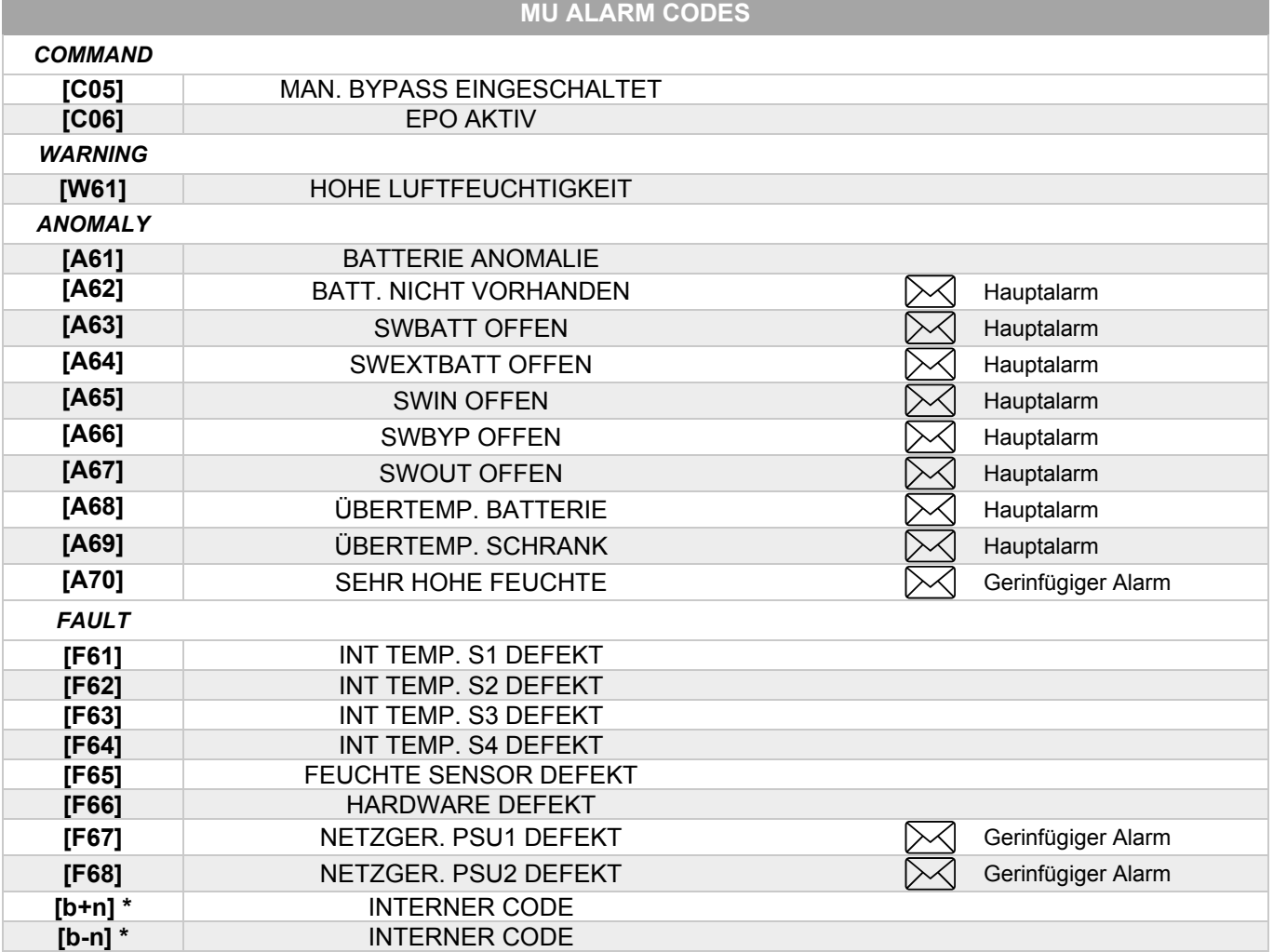

### **BU ALARM CODES**

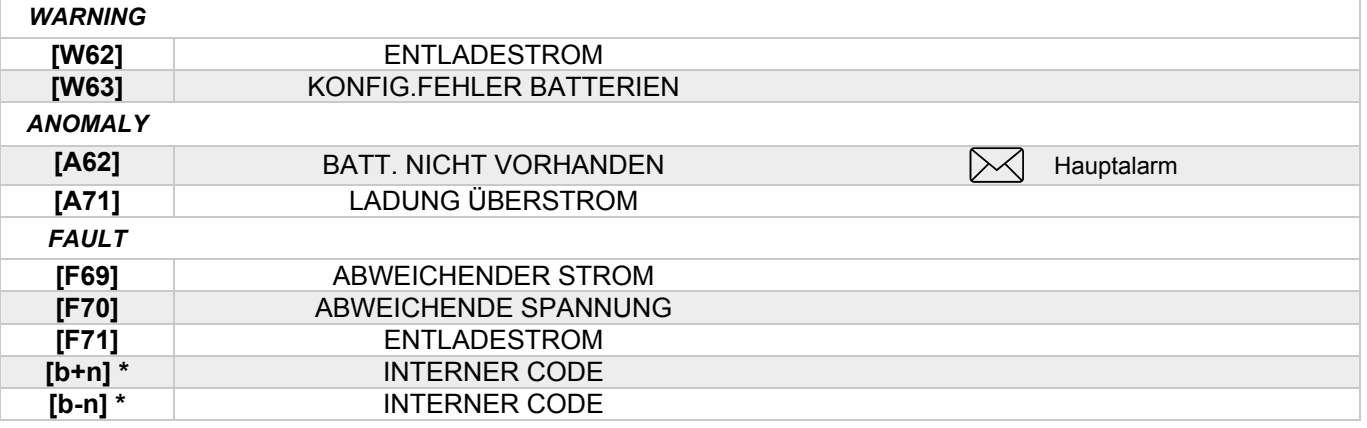

**\*** "n" ist die Einschubnummer mit der Anomalie (Einschübe 1 - 9)

# **TECHNISCHE DATEN**

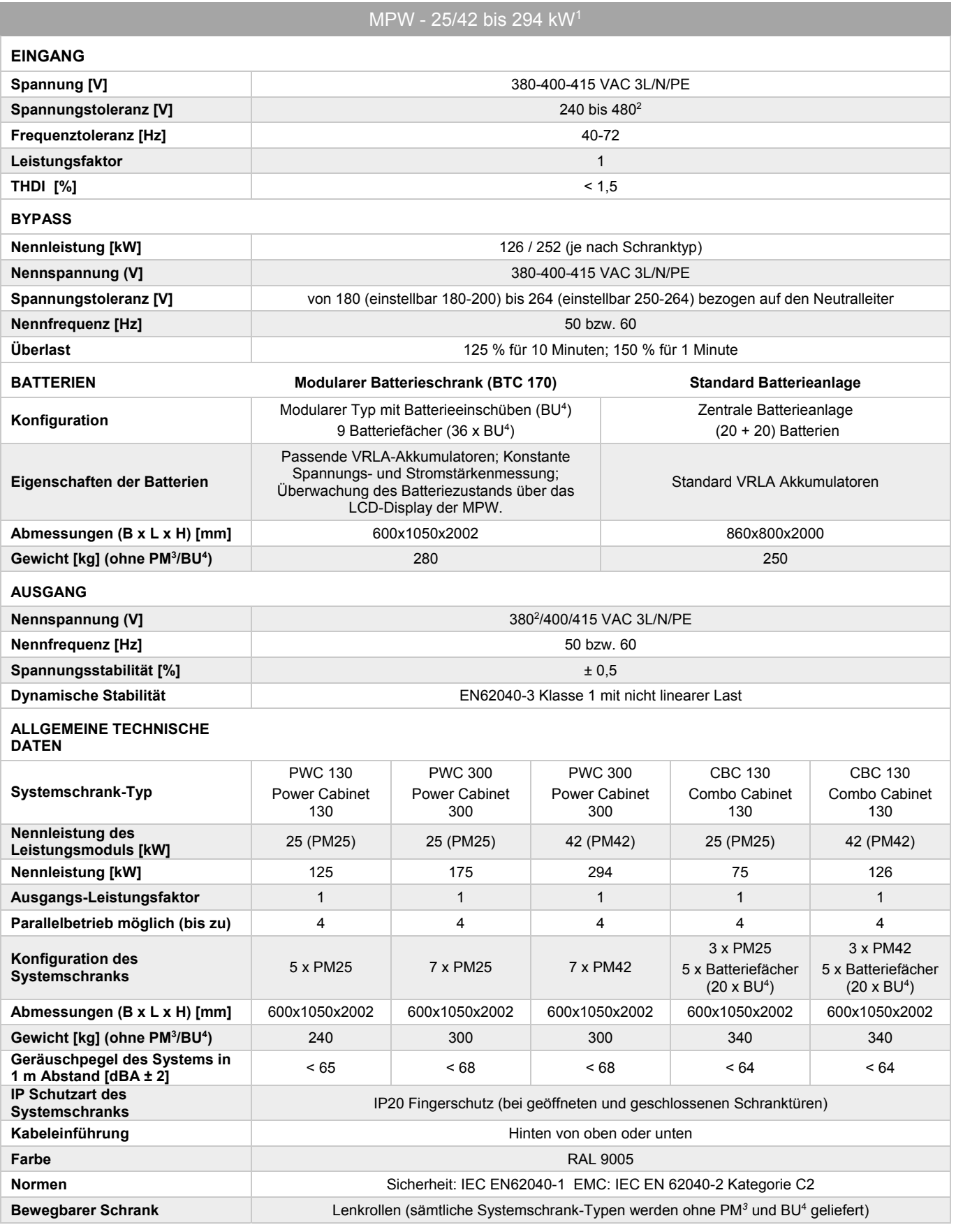

*1 Einschließlich Redundanz 2 Einsatzbedingungen*

*3 PM = Leistungsmodul (bezogen auf das Modul zu 25 kW [PM25] oder zu 42 kW [PM42]) 4 BU = Batterieeinschub*

*HINWEIS: Alle in einer Zeile angegebenen technischen Merkmale beziehen sich, falls nicht anders angegeben, auf eine beliebige Konfiguration des USV-Systems mit einem bis zu sieben Modulen in Parallelschaltung.* 

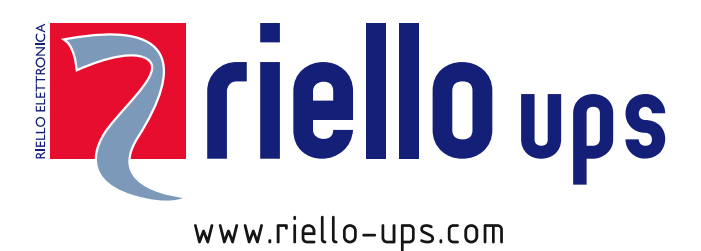

RPS SpA - Riello Power Solutions Viale Europa, 7 37045 Legnago (VR) Italy